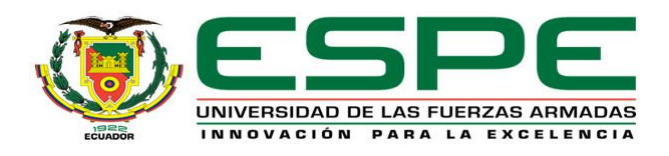

## **Arquitectura de supervisión de consumo energético basada en IoT para edificios.**

## Espinosa Mieles, Jonathan Eduardo y Pinta Cofre Jessica Estefanía

## Departamento de Ciencias de la Computación

## Carrera de Ingeniería de Sistemas e Informática

Trabajo de titulación, previo a la obtención del Título de Ingeniero en Sistemas e Informática.

Msc. Raura Ruiz, Jorge Geovanny

20 de junio 2022

<span id="page-1-0"></span>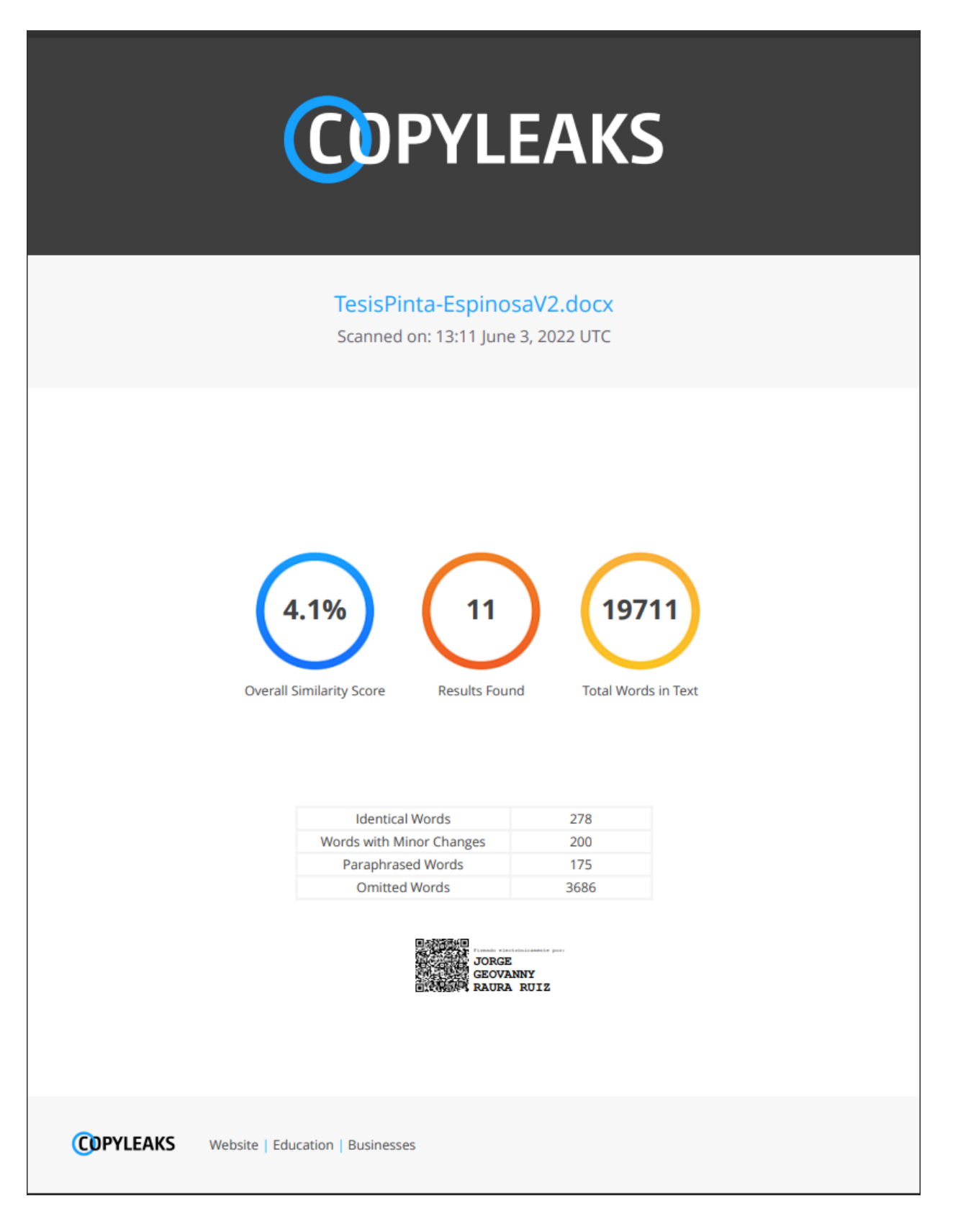

<span id="page-2-0"></span>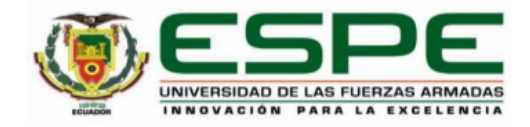

Departamento de Ciencias de la Computación

#### Carrera de Ingeniería de Sistemas e Informática

#### Certificación

Certifico que el trabajo de titulación: "Arquitectura de supervisión de consumo energético basado en loT para edificios" fue realizado por los señores Espinosa Mieles, Jonathan Eduardo y Pinta Cofre, Jessica Estefania el mismo que cumple con los requisitos legales, teóricos, científicos, técnicos y metodológicos establecidos por la Universidad de las Fuerzas Armadas ESPE, además fue revisado y analizado en su totalidad por la herramienta de prevención y/o verificación de similitud de contenidos; razón por la cual me permito acreditar y autorizar para que se lo sustente públicamente.

Sangolquí, 12 de junio de 2022

Firma:

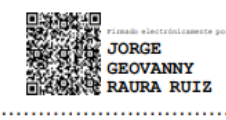

Ing Raura Ruiz, Jorge Geovanny C. C 501773063

<span id="page-3-0"></span>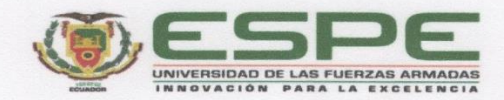

Departamento de Ciencias de la Computación

Carrera de Ingeniería de Sistemas e Informática

Responsabilidad de Autoría

Nosotros, Espinosa Mieles, Jonathan Eduardo y Pinta Cofre, Jessica Estefania, con cédulas de ciudadanía n°1314021823 y n°1726816547, respectivamente, declaramos que el contenido, ideas y criterios del trabajo de titulación: Título: "Arquitectura de supervisión de consumo energético basado en loT para edificios" es de nuestra autoría y responsabilidad, cumpliendo con los requisitos legales, teóricos, científicos, técnicos, y metodológicos establecidos por la Universidad de las Fuerzas Armadas ESPE, respetando los derechos intelectuales de terceros y referenciando las citas bibliográficas.

Sangolquí, 21 de junio de 2022

Firma

Espinosa Mieles, Jonathan Eduardo C.C.: 1314021823

Firma

Pinta Cofre, **Vessica Estefania** 

C.C.: 1726816547

<span id="page-4-0"></span>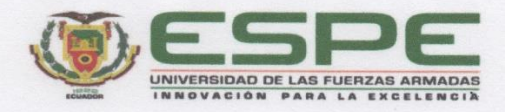

Departamento de Ciencias de la Computación

Carrera de Ingeniería de Sistemas e Informática

Autorización de Publicación

Nosotros Espinosa Mieles, Jonathan Eduardo y Pinta Cofre, Jessica Estefania, con cédulas de ciudadanía n°1314021823 y n°1726816547, respectivamente, autorizamos a la Universidad de las Fuerzas Armadas ESPE publicar el trabajo de titulación: Título: "Arquitectura de supervisión de consumo energético basado en loT para edificios" en el Repositorio Institucional, cuyo contenido, ideas y criterios son de nuestra responsabilidad.

Sangolquí, 21 de junio de 2022

Firma

Espinosa Mieles, Jonathan Eduardo C.C.: 1314021823

Firma

Pinta Cofre, Jessica Estefania C.C.: 1726816547

## **Dedicatorias**

<span id="page-5-0"></span>Dedicó este trabajo de titulación a mi madre, Mirna Marlene Mieles Menendez, a mi abuelo, Jaime Vicente Mieles Catagua, a mi abuela, Silvia Lucciola Menendez Reyes. Que todos los logros que tenga sean en su nombre. Y a mi ex, Febe Nereida Molina Espinosa, quien estuvo en momentos importantes y merece quedar grabada aquí por todo su apoyo incondicional.

Espinosa Mieles, Jonathan Eduardo

Dedico el presente proyecto principalmente a Dios, porque desde el inicio de mis estudios fue mi guía, me bendijo de muchas formas y siempre ha estado conmigo. A mis padres Marilú y Carlos, por ser mi ejemplo, mi soporte y mi fuerza para cumplir con mis metas, a mis hermanos por su apoyo incondicional. Va dedicado a mi princesa, mi hija Milena, para que cuando crezca se sienta orgullosa de los logros de su mamá, que nunca olvide que la amo y que todos mis logros siempre serán por ella, a mi compañero de vida Adrián, por brindarme su ayuda en cada momento.

Pinta Cofre Jessica Estefanía

#### **Agradecimientos**

<span id="page-7-0"></span>Agradezco totalmente a mi madre, Mirna Marlene Mieles Menendez, por ser la mujer que sola afrontó toda adversidad para permitirme a mi estar aquí y ayudarme a superarme constantemente y jamás rendirme, quien en mis caídas siempre estuvo ahí para volver a levantarme con más fuerza. Agradezco a mi abuelo, Jaime Vicente Mieles Catagua, quien me enseñó lo que es la proactividad, quien me demostró que cualquier habilidad puede ser adquirida con paciencia y esfuerzo, que descanse en paz y que su legado seguirá por siempre. A mi abuela, Silvia Lucciola Menendez Reyes, quien me enseñó lo que es la disciplina, habilidades sociales y a valorar todas las cosas. Que estás 3 personas que me dieron todo lo que soy queden grabadas en este proyecto por la eternidad.

Espinosa Mieles, Jonathan Eduardo

Agradezco a Dios por bendecirme de muchas formas, por ser mi guía para adquirir los conocimientos y culminar con éxito mi carrera universitaria, a mis padres Marilú y Carlos, por darme la oportunidad de estudiar, por creer en mi siempre, por el amor, el apoyo infinito que me brindaron y por alentarme siempre a lograr ser una profesional, a mis hermanos Juliana y Carlos, por sus consejos y ayuda para no rendirme nunca.

A mi compañero de vida Adrián, por ser mi soporte, por siempre estar para mí, por sus enseñanzas, consejos y por ser parte de mi vida universitaria y lograr juntos terminarla.

A la universidad "ESPE" por darme la oportunidad de formarme como un profesional.

A los docentes del Departamento de Ciencias de la Computación "ESPE", por sus consejos que muchas veces fueron aplicados en mi vida, por impartir sus conocimientos, por su paciencia a través de toda esta etapa formativa.

A todos mis amigos, por todo el tiempo compartido, por los momentos de estudio, por el apoyo que me brindaron y por también motivarme cuando fuera necesario.

Pinta Cofre Jessica Estefanía

# Índice de Contenidos

<span id="page-9-0"></span>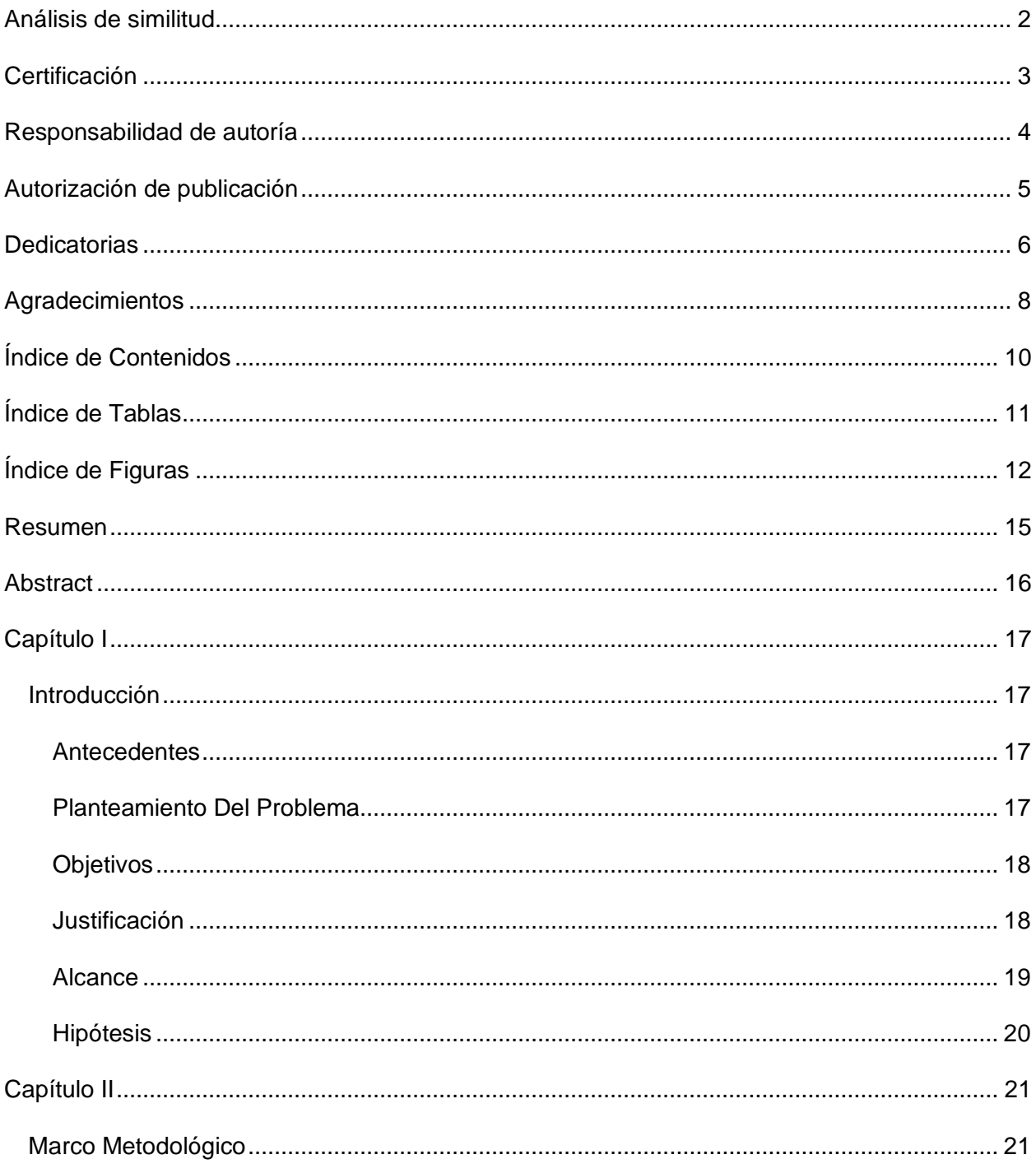

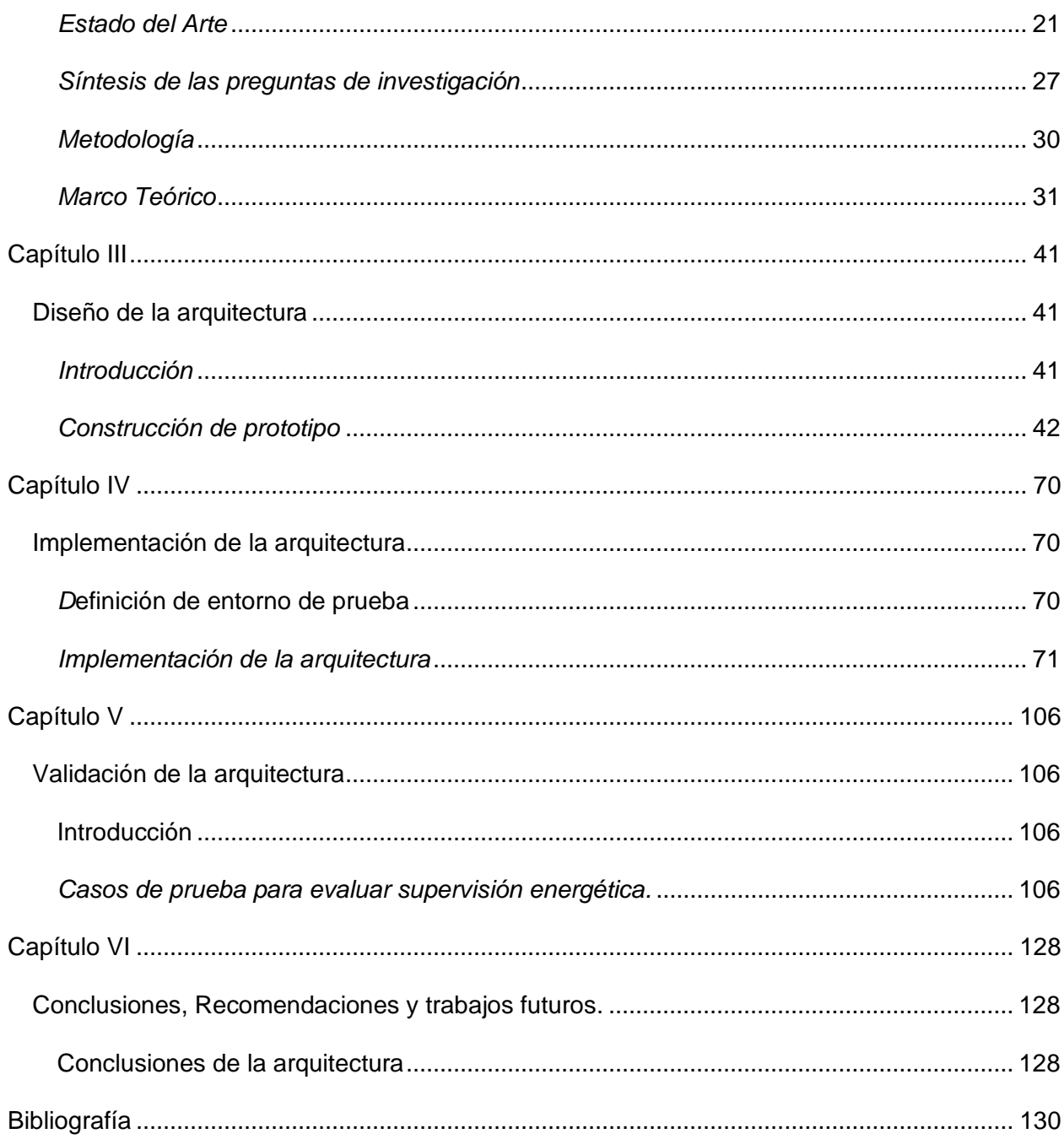

# Índice de Tablas

<span id="page-10-0"></span>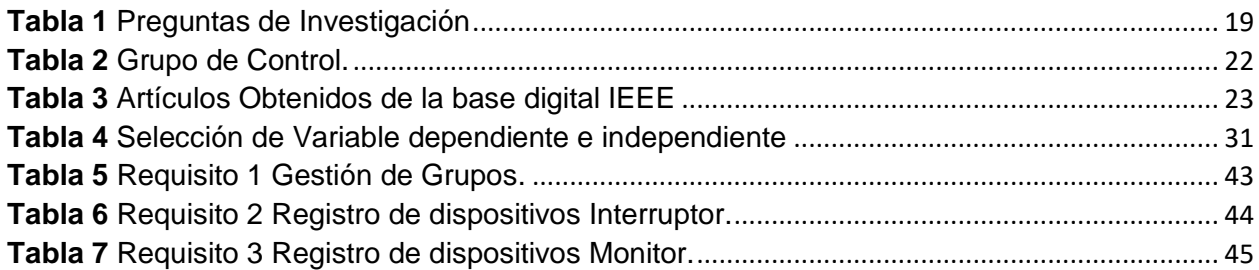

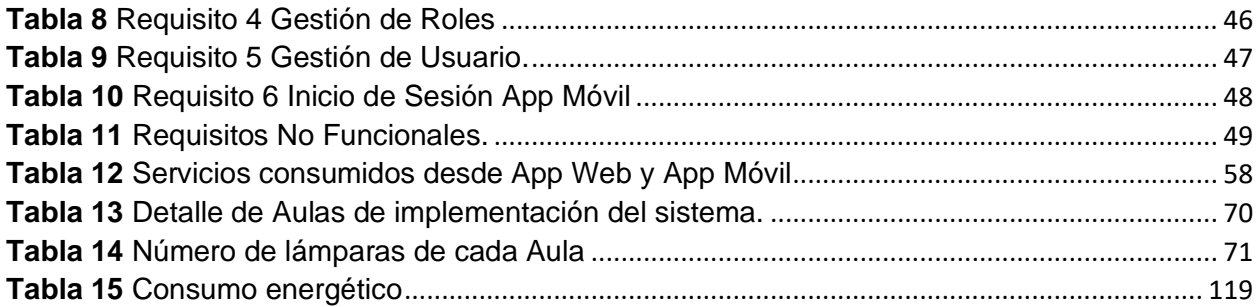

# **Índice de Figuras**

<span id="page-11-0"></span>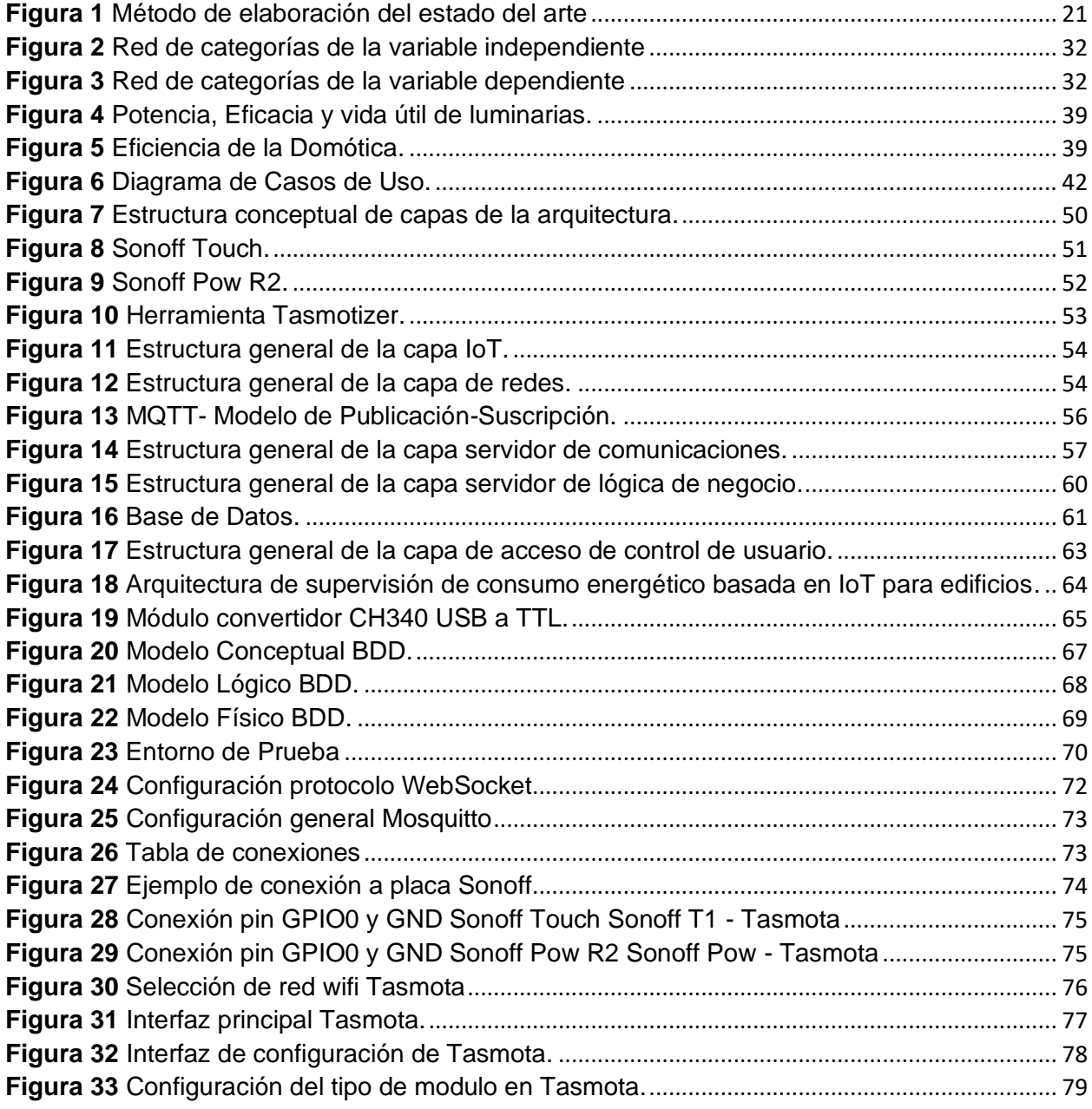

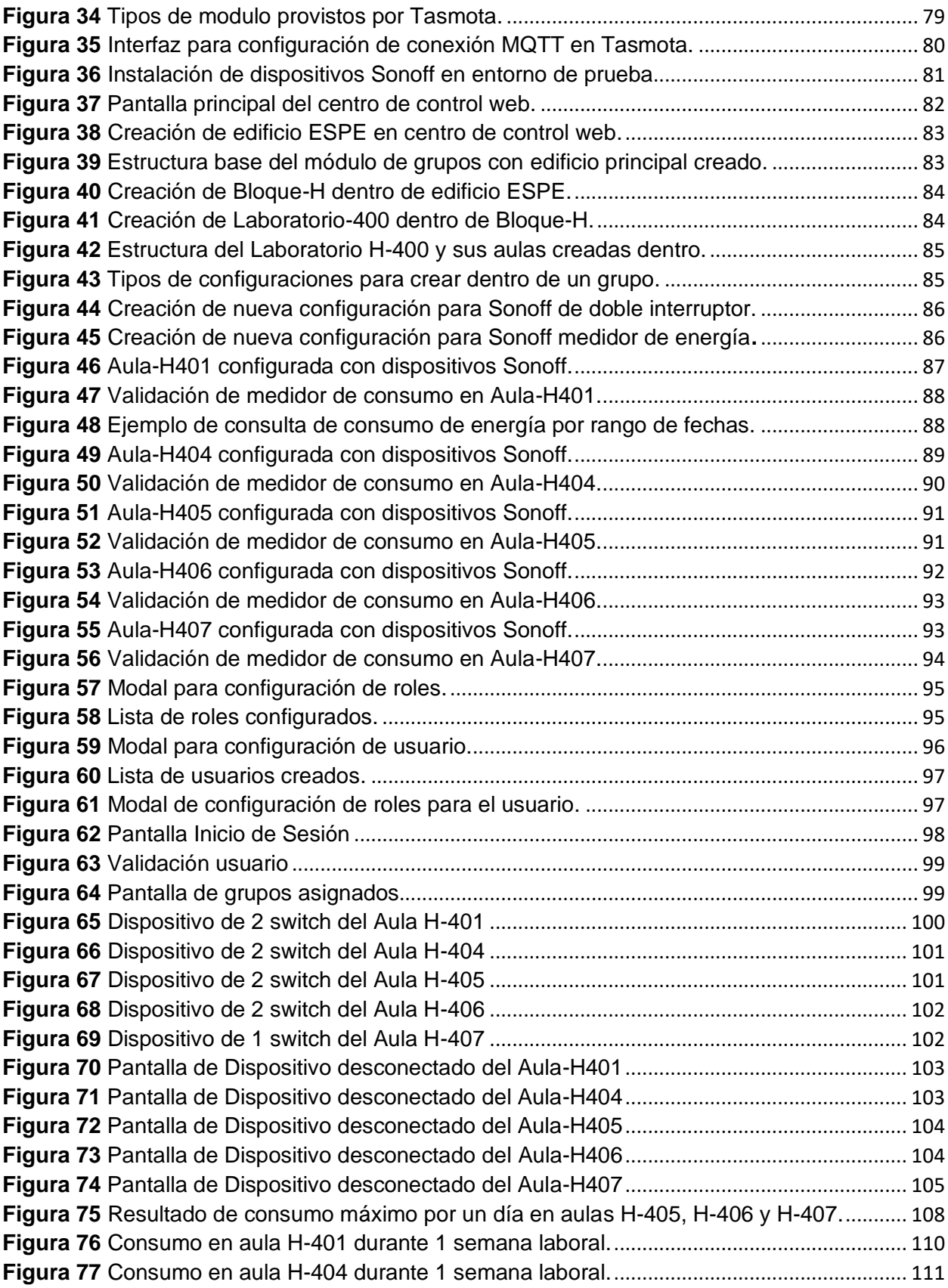

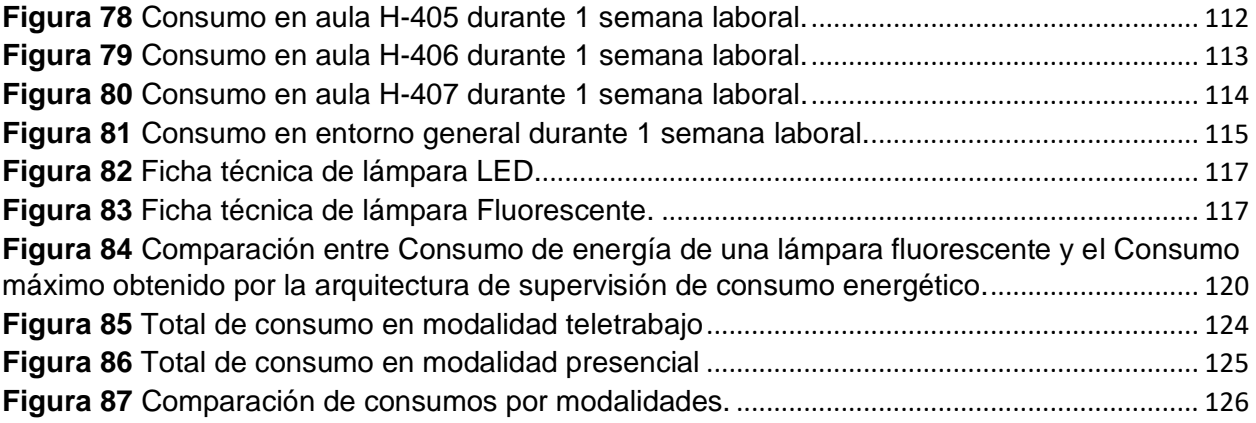

#### **Resumen**

<span id="page-14-0"></span>En ecuador se pronostica, para el 2025, un incremento en el consumo de energía en los sectores de edificios y construcción de edificios, además estos son responsables de más de un tercio del consumo global de energía, debido al inconsciente consumo energético la economía de la población se ve afectada, la demanda energética aumenta y su necesidad por satisfacerla está creando un escenario de crisis energética global. Por lo cual el presente proyecto propone una arquitectura de supervisión de consumo energético en edificios, la misma hace uso de dispositivos IoT de bajo costo que se enfocan en controlar el sector de luminarias eléctricas, esta tecnología permite manipular las luminarias y consultar el consumo energético a través del internet, para ello se desarrolló un sistema que gestione estas actividades y distribuya la supervisión a través de roles y usuarios. Asimismo, se creó una aplicación móvil, dónde cada usuario podrá supervisar distintas luminarias del edificio de las cuales será responsable.

Al poner a prueba dicha arquitectura se obtuvieron datos que permitieron detectar ineficiencias en las luminarias existentes en el edifico, con estos datos se pudo realizar proyecciones de consumo y plantear estrategias que puedan contribuir con el ahorro energético y la economía. Por lo tanto, queda demostrado que esta arquitectura brinda una herramienta capaz de supervisar el consumo energético y otorgar datos para generar estrategias de ahorro de energía.

*Palabras clave*: IoT, Energy Consumption, Supervision, Sonoff, Tasmota

#### **Abstract**

<span id="page-15-0"></span>In Ecuador it is predicted that by 2025, an increase in energy consumption in the building and construction of buildings sectors, also these are responsible for more than a third of global energy consumption, due to the unconscious energy consumption the economy of the population is affected, the energy demand increases and the need to meet it is creating a scenario of global energy crisis. Therefore, this project proposes an architecture for monitoring energy consumption in buildings, it makes use of low-cost IoT devices that focus on controlling the electric luminaires sector, this technology allows manipulating the luminaires and consult the energy consumption through the internet, for this purpose a system was developed to manage these activities and distribute the monitoring through roles and users. A mobile application was also created, where each user can supervise different luminaires in the building for which he/she will be responsible.

By testing this architecture, data was obtained that allowed to detect inefficiencies in the existing luminaires in the building, with this data it was possible to make projections of consumption and propose strategies that can contribute to energy savings and economy. Therefore, it is demonstrated that this architecture provides a tool capable of monitoring energy consumption and provide data to generate energy saving strategies.

*Key words:* IoT, Energy Consumption, Supervision, Sonoff, Tasmota

# **Capítulo I Introducción**

### <span id="page-16-2"></span><span id="page-16-1"></span><span id="page-16-0"></span>**Antecedentes**

Los sectores de edificios y construcción de edificios combinados son responsables de más de un tercio del consumo global de energía final (Echeverri Montes, 2022) , Además, los precios de la electricidad están aumentando en varias naciones de todo el mundo, presionando a los administradores de instalaciones para que reduzcan los gastos incurridos en la explotación de sus edificios (Vishwanath et al., 2019).

El Gobierno ecuatoriano está interesado en impulsar estrategias de gestión del uso de energía en los edificios, principalmente la electricidad, que es una de las energías más utilizadas en la Matriz Energética Nacional. Tomando en cuenta los datos obtenidos en el Balance Nacional de Energía de 2017, el consumo eléctrico nacional en edificios residenciales, comerciales, de servicios y de la administración pública fue de aproximadamente 51,3%, el primero representa el 30,2%, mientras que los tres restantes el 20,1% (Litardo et al., 2019). Un estudio realizado para analizar el consumo energético anual en edificios muestra que, la mayor parte del consumo lo ocupan los equipos de aire acondicionado con el 44% del total, mientras que la iluminación requiere menos electricidad, ya que ocupa el 21% del total (Litardo et al., 2019).

### <span id="page-16-3"></span>**Planteamiento Del Problema**

Las dificultades que existen por satisfacer la demanda de energía con las fuentes disponibles, están creando un escenario de crisis energética global (Ecuatran, 2019). Con la finalidad de favorecer el consumo responsable de energía entre los ciudadanos, El Ministerio del Ambiente de Ecuador (MAE) publicó en el 2013, la "Guía práctica para el ahorro y uso eficiente de energía", aquí se plantean tres objetivos: ahorrar energía, aprovechándola de modo más consciente; hacer uso eficiente e inteligente, para lograr obtener más por menos; y utilizar energía de origen renovable (MAE, 2015). Pero actualmente. Sin embargo, El Ministerio de Electricidad y Energías Renovables de Ecuador pronostica un incremento en el consumo de energía en los sectores residencial y comercial para el 2025, con una tasa anual del 3,2% y 3,99% en cada sector, respectivamente(Litardo et al., 2019). Estos acontecimientos

demuestran que no existe el control consiente del consumo energético y además su aumento en la demanda energética influye, negativamente, en la economía de la población.

### <span id="page-17-0"></span>**Objetivos**

#### **Objetivo General**

Definir una arquitectura que permita monitorizar y controlar el consumo energético en edificios, utilizando dispositivos IoT de bajo costo.

### **Objetivos Específicos**

- Realizar un estudio bibliográfico sobre soluciones basadas en IoT para mejorar la eficiencia energética en edificios.
- Diseñar una arquitectura de control y monitoreo de luces utilizando dispositivos IoT.
- Validar la arquitectura de control y monitoreo mediante la implementación de un prototipo para determinar su efectividad en la gestión de consumo energético en edificios.

#### <span id="page-17-1"></span>**Justificación**

En la actualidad el consumo energético proyecta una mayor demanda, el uso eficiente e inteligente de energía puede ayudar a evitar el escenario de crisis energética global que se está creando. En construcciones macro, como lo son edificios o fábricas, la intervención humana es un factor muy necesario dentro de esta adecuada gestión, además de ser estas entidades las más consumidoras a nivel mundial y las mismas, como los datos proyectados por El Ministerio de Electricidad y Energías Renovables muestra, no son muy efectivas presentando incrementos de consumo en vez de su disminución (Litardo et al., 2019).

El uso de IoT (Internet of Things) ha presentado avances en la solución de esta problemática, proveyendo distintas metodologías, sin embargo, las mismas no se han enfocado en un control a nivel de construcciones como edificios o fabricas sino un enfoque más a nivel de ciudades inteligentes. El concepto de IoT presenta un amplio escenario de posibilidades las cuales pueden enfocarse en distintos ambientes, para este trabajo de investigación se busca una supervisión de los dispositivos presentes en edificios y con ello se pueda analizar las variaciones de consumos en rango de tiempos además de dar la facilidad de gestionar la actividad de estos dispositivos.

IoT al centrarse en el manejo de microcontroladores permite la operación de cualquier dispositivo electrónico; según (Litardo et al., 2019) únicamente la iluminación es responsable

del 21% del consumo energético anual en edificios, talvez no es la más impactante, pero enfocarse en sus dispositivos de iluminación (Bombillas IoT) que son las más económicas de todo su catálogo otorga mayor factibilidad para realizar un estudio.

Aunque existe arquitecturas que ya permiten un control de dispositivos usando tecnologías IoT, estas poseen limitaciones, tales como, arquitecturas cerradas, existen excepciones que proveen APIs, pero muy restringida y específicas (Pandharipande & Thijssen, 2019), además de tener costos más elevados, y por último la información de estos dispositivos queda perdida en servidores en la nube de estos proveedores, provocando obstáculos en caso de escalabilidad (Jadhav et al., 2021), la arquitectura que se plantea en el presente trabajo será abierta es decir adaptable al momento de monitorear cualquier tipo de dispositivos electrónico, pero el estudio estará centrado en el control de luminarias.

### <span id="page-18-0"></span>**Alcance**

En la presente investigación se busca evaluar como una arquitectura de supervisión de consumo energético, basada en IoT, contribuya con la eficiencia energética principalmente en edificios. Para llegar a esto se limitará a desarrollar un prototipo basado en esta arquitectura y con ayuda de distintas pruebas se podrá evaluar el comportamiento de la arquitectura. Con ello se determinará la efectividad de la arquitectura y las limitaciones que presente, abriendo posibles futuras investigaciones en este campo.

Para delimitar de forma adecuada el alcance de la investigación planteada, se formula las preguntas de investigación desagregadas de cada objetivo específico, así como se muestra en la **Tabla 1**.

### <span id="page-18-1"></span>**Tabla 1**

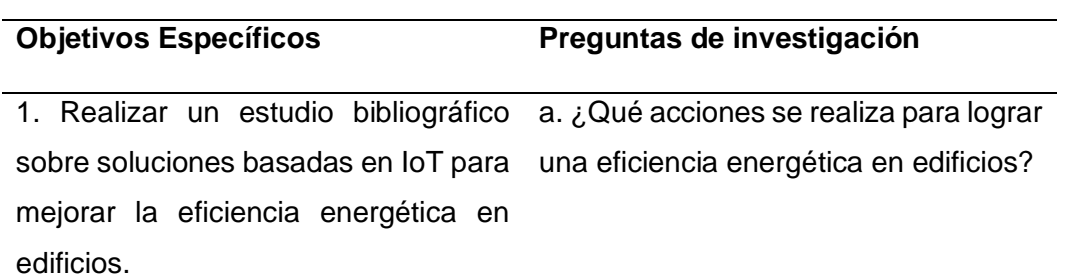

#### *Preguntas de Investigación*

b. ¿Qué limitaciones presenta las soluciones empleadas en la eficiencia energética en edificios?

2. Diseñar una arquitectura de control y monitoreo de luces utilizando dispositivos IoT.

a. ¿Qué elementos debe de tener una arquitectura de control y monitoreo para que sea útil en una gestión de luces en edificios?

b. ¿Qué herramientas se pueden aplicar a la arquitectura de tal manera que reduzca complejidad de implementación?

c. ¿Qué características deben tener los dispositivos IoT para que puedan funcionar en conjunto con la arquitectura de control y monitoreo?

3. Validar la arquitectura de control y monitoreo mediante la implementación de un prototipo para determinar su efectividad en la gestión de consumo energético en edificios

a. ¿Qué utilidad tendrá la arquitectura en un control de luces en edificios?

b. ¿Cuáles son las limitaciones de la arquitectura planteada?

c. ¿Cuáles serían los posibles trabajos futuros que podrán surgir de la investigación?

### <span id="page-19-0"></span>**Hipótesis**

Una arquitectura de supervisión energético basada en IoT, permite monitorear y controlar de manera adecuada el consumo energético de luminarias en edificios.

## **Capítulo II**

## **Marco Metodológico**

### <span id="page-20-2"></span><span id="page-20-1"></span><span id="page-20-0"></span>*Estado del Arte*

## **Planteamiento de la revisión de literatura preliminar**

Para analizar el estado del arte acerca del consumo descuidado de energía eléctrica, se realizó una revisión preliminar de la literatura fundamentada en las "Guías de revisión sistemática de literatura" propuestas por Charters (BA & Charters, 2007).

Estas actividades se muestran en la **Figura 1** que se describe a continuación.

## <span id="page-20-3"></span>**Figura 1**

*Método de elaboración del estado del arte*

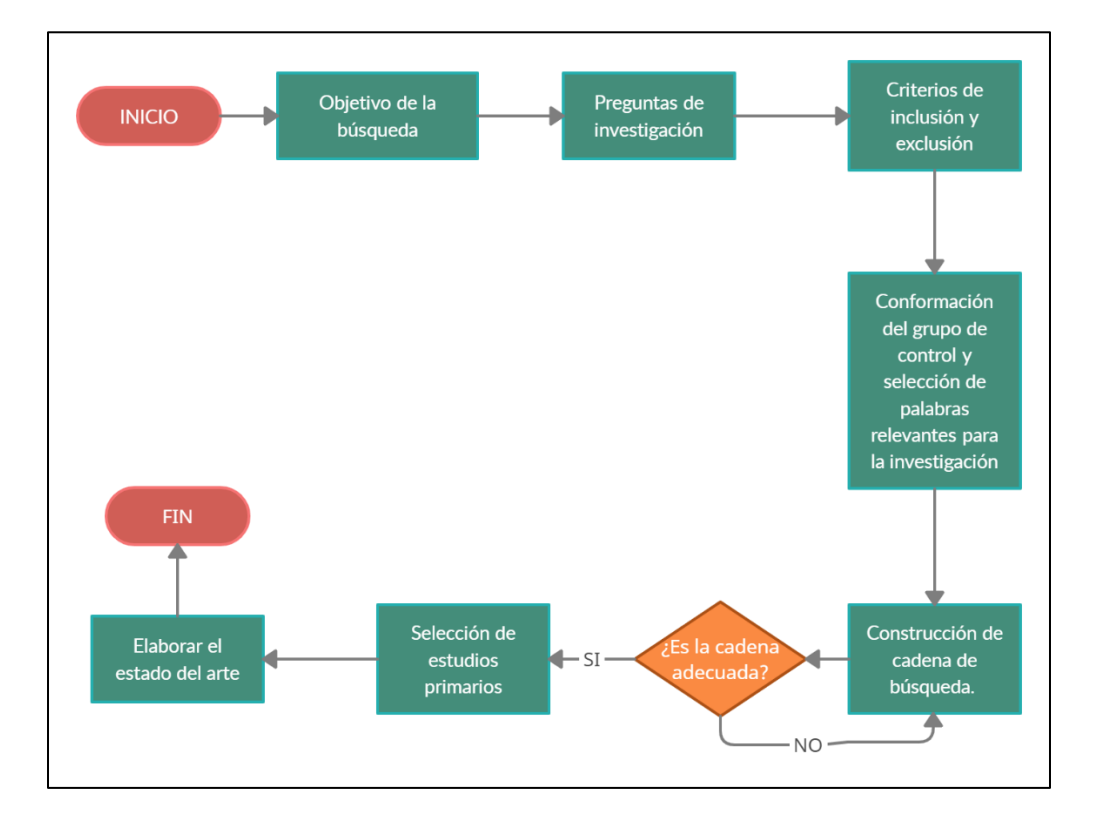

El objetivo es realizar una revisión de literatura preliminar con el propósito de determinar el estado del arte de la problemática que presenta en el consumo descuidado de energía eléctrica y las posibles soluciones económicas que se han presentado.

A continuación, se detallan los criterios de inclusión y exclusión, utilizados para la selección de estudios que formaron parte del grupo de control.

## **Criterios de inclusión y exclusión**

### **Criterios de Inclusión**

- Se va a buscar estudios enfocados en la aplicación de TIC's, de bajo costo y que permita la supervisión del consumo energético a niveles macro (fábricas, edificios, campus universitarios).
- Se va a buscar estudios que integren soluciones TIC's a través de un sistema de control.

## **Criterios de Exclusión**

• No se va a buscar estudios enfocados en la implementación de TIC's que busque el mejoramiento o automatización de actividades.

## **Definición del grupo de control y extracción de términos**

Se escogieron artículos considerados relevantes en la investigación, tomando en cuenta que están relacionados con los criterios de inclusión y exclusión, descartando aquellos que fuera del contenido deseado obteniendo el grupo de control que se muestra en la **Tabla 2**.

## <span id="page-21-0"></span>**Tabla 2**

### *Grupo de Control.*

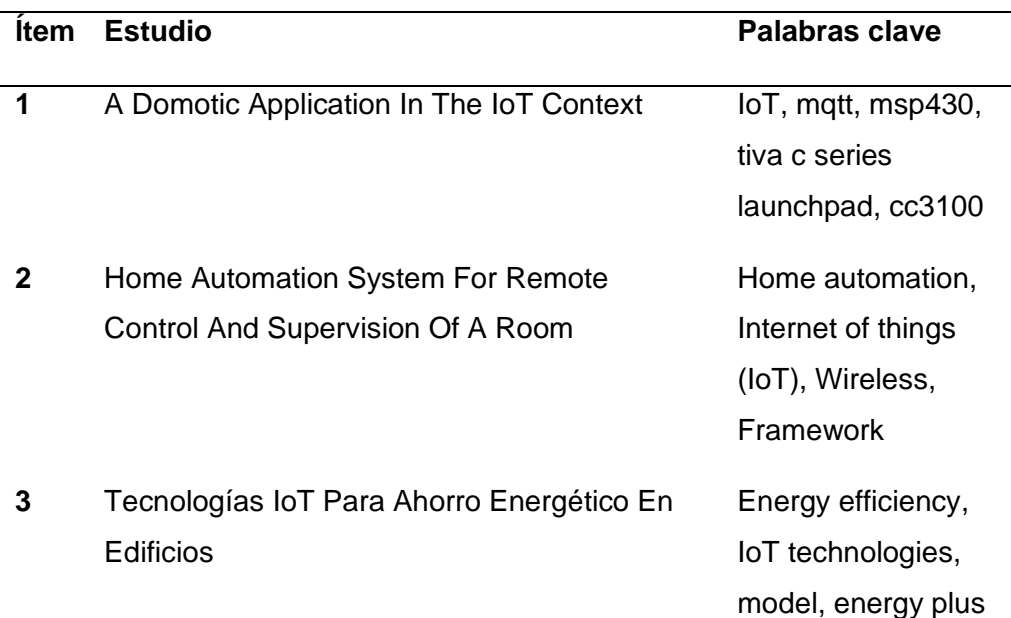

**4** IoT Based Smart Energy Meter For Efficient Energy Utilization In Smart Grid IoT, esp 8266 12e, smart energy meter.

### *Construcción de la cadena de búsqueda.*

("energy efficiency" OR "energy-efficient" OR "Energy Plus" OR "energy consumption") AND ("Economics" OR "Low Cost" OR "savings") AND ("Factory" OR "Building") AND ("Control systems" OR "Monitoring")

### *Selección de los Estudios Primarios*

Una vez insertada la cadena de búsqueda dentro de la base digital IEEE Explore se obtuvieron 81 artículos, con vigencia a partir del 2019, los cuales se consideraron manejables y luego de un análisis el equipo de investigación llego a seleccionar como estudios primarios los que se muestran en la **Tabla 3**.

### <span id="page-22-0"></span>**Tabla 3**

#### *Artículos Obtenidos de la base digital IEEE*

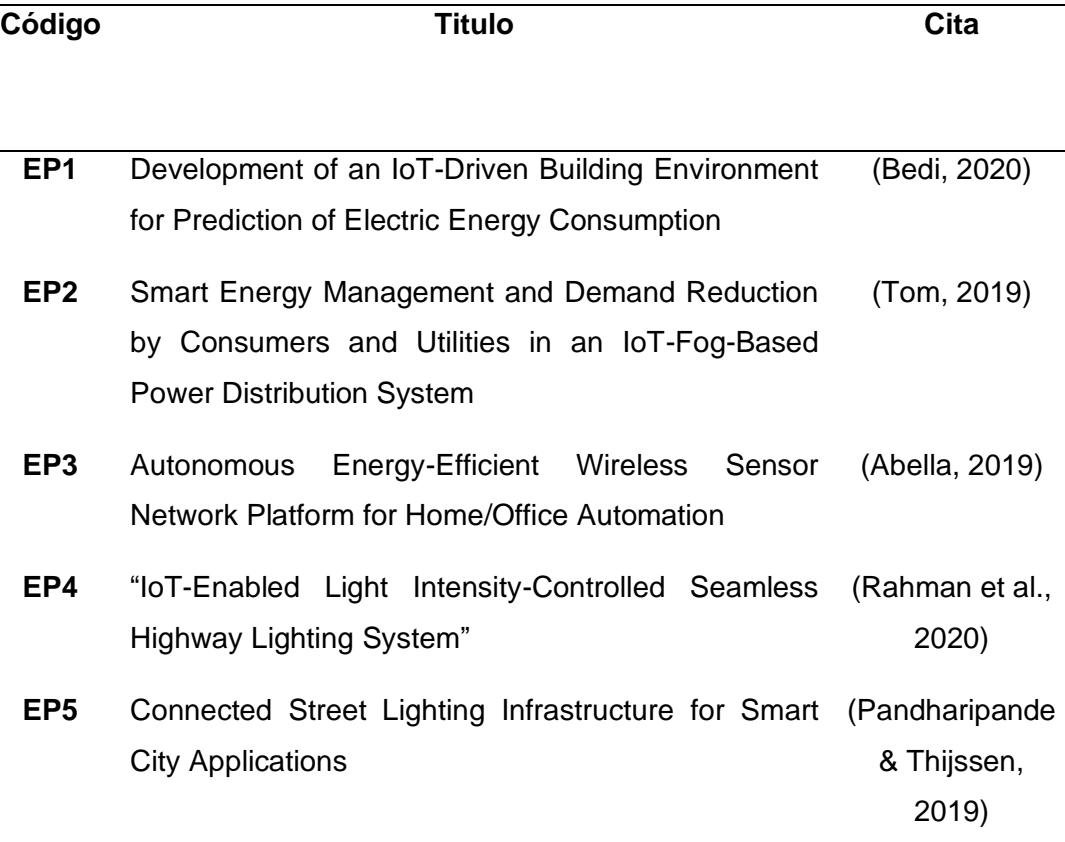

**EP6** "Development of a Novel IoT-Enabled Power-Monitoring Architecture With Real-Time Data Visualization for Use in Domestic and Industrial Scenarios" (Jadhav et al., 2020)

#### *Elaboración del estado del arte*

# **EP1** (Bedi et al., 2020):"**Development of an IoT Driven Building Environment for Prediction of Electric Energy Consumption."**

En el artículo "Development of an IoT Driven Building Environment for Prediction of Electric Energy Consumption", consideran necesario abordar la gestión de recursos energéticos desperdiciados y los altos costos de energía, asequible y sostenible, plantea el desarrollo de un entorno de caso de estudio de construcción impulsado por IoT. Demostró un entorno de trabajo real, ocupando, un modelo de red neuronal recurrente y un modelo exponencial de Elman se desarrollaron y aplicaron al laboratorio RTPIS para la estimación y predicción del consumo de energía eléctrica en tiempo real y futuro cercano, concluyendo, que tener la capacidad de predicción es beneficioso para reducir el desperdicio de energía al generar y suministrar energía eléctrica según lo previsto para satisfacer las demandas de carga eléctrica, esto, a su vez, se traduce en una reducción de las emisiones de carbono y de los costes.

# **EP2** (Tom et al., 2019): **"Smart Energy Management and Demand Reduction by Consumers and Utilities in an IoT-Fog-Based Power Distribution System."**

En el paper "Smart Energy Management and Demand Reduction by Consumers and Utilities in an IoT-Fog-Based Power Distribution System, pretenden reducir la demanda de electricidad durante las horas pico mediante el estudio del patrón de uso diario de los consumidores y también el estudio de los patrones de uso de los electrodomésticos y así sensibilizar a los consumidores sobre el uso diario de energía, ahorrando energía y reduciendo sus facturas de electricidad, calcularon la predicción a corto plazo para 20 hogares como se muestra, discutieron el uso del análisis discriminante para encontrar qué electrodomésticos juegan un papel importante durante las horas pico, concluyendo que las empresas de servicios públicos pueden crear el programa Demand Response (DR), que incluye una aplicación móvil y hace que los

consumidores se involucren en la reducción de la demanda, conectados bajo el Control de Carga Directa (DLC). Si todos los hogares de una ciudad están conectados a esto, las empresas de servicios públicos pueden tener un buen control sobre la demanda durante las horas pico, manteniendo así la frecuencia de suministro.

# **EP3** (Abella et al., 2019): **"Autonomous Energy-Efficient Wireless Sensor Network Platform for Home/Office Automation."**

En el paper "Autonomous Energy-Efficient Wireless Sensor Network Platform for Home/Office Automation", se muestra algo más allá de una investigación de campo pues plantea un diseño novedoso de una plataforma WSN apta para la automatización del hogar/oficina y en general para aplicaciones de IoT, gracias a su dimensión reducida y su autonomía energética los nodos WSN pueden poner a disposición información de varios dispositivos sensores (temperatura, humedad, presencia, etc.) para el usuario o para un host de control centralizado el funcionamiento con bajo consumo de energía y la eficiencia energética se obtienen mediante un cuidadoso ecodiseño de hardware y software, la plataforma consiste en un nodo sensor autónomo autoalimentado que explota paneles fotovoltaicos integrados para recolectar la energía, un microcontrolador, un receptor RF (más antena) y diferentes sensores, concluyendo que la principal fortaleza del prototipo es lograr la funcionalidad deseada (compleja) en un volumen pequeño con un consumo de energía muy bajo mientras se garantiza el monitoreo ambiental incluso durante las horas nocturnas, al realizar una comparación completa con otros sistemas de IoT comerciales implementados en una placa de circuito impreso muestra que la plataforma propuesta representa un avance sensato del estado de la técnica gracias a su muy alta flexibilidad y baja potencia de reserva.

# **EP4** (Rahman et al., 2020): **"IoT-Enabled Light Intensity-Controlled Seamless Highway Lighting System"**

Rahman et al en su paper "IoT-Enabled Light Intensity-Controlled Seamless Highway Lighting System" buscan demostrar como su trabajo puede reducir significativamente el costo de la energía de iluminación proponiendo una arquitectura de iluminación inteligente haciendo uso de IoT para gestionar el prendido y apagado de los faroles de luz en la carretera usando el concepto de sectorización asistida, a esta la llamaron IeRN (IoT-enabled relay network), donde analiza así mismo la tolerancia de distancia de la iluminación de tal forma no afecte a la conducción donde los usuarios

sean capaces de percibir una iluminación suficiente sin fisuras. Así mismo añaden un centro de control para monitorear farolas defectuosas, su funcionamiento se basa en un inicio de peaje que enviara a modo de red de topología de bus lineal la información de un vehículo para que las farolas se enciendan de manera inteligente dando la percepción de que nunca estuvieron apagadas, así mismo tendrá cada farola un análisis individual como el nodo fuente en caso de que una farola se encuentre defectuosa. En el artículo se realiza una comparación de la arquitectura IeRN con el método tradicional y se expone que mientras el transito sea constante no existirá diferencia en consumo de energía de iluminación, pero en el caso contrario si representar un ahorro, además de proveer una comodidad en mantenimiento y configuración gracias a su centro de control y algoritmo de funcionamiento de nodos interconectado e independiente en caso de defectos.

# **EP5** (Pandharipande & Thijssen, 2019): **"Connected Street Lighting Infrastructure for Smart City Applications"**

Pandharipande & Thijssen en su artículo "Connected Street Lighting Infrastructure for Smart City Applications" aborda el concepto de ciudades inteligentes y como a partir de control de dispositivos IoT puede supervisar la energía, detectar cambios ambientales, dar conducción autónoma, generar pequeñas redes celulares, todo esto usando el alumbrado público el cual conecta con casi todos los rincones de la ciudad. Esta infraestructura hace hincapié al control total desde las luminarias de manera inteligente, usando una red de luminarias donde pueden trabajar juntas o independientes integrando también sensores y controladores programados para prender, apagar o atenuar las luminarias, así mismo enviar un recopilado del consumo energético, todo esto con el objetivo del ahorro de energía, tienen como propuestas que el control de este sistema esté integrado en la nube y sea a través de APIS abiertas buscando apoyar la creación de aplicaciones de ciudades inteligentes con diferentes estrategias de regulación. Su intención es hacer uso de esto para generar ciudades totalmente inteligentes que presente una conexión entre todos los dispositivos para mejorar servicios como pueden ser señales telefónicas, también sin embargo se menciona también el cuidado con las políticas de privacidad antes del diseño de este tipo de aplicaciones puesto que todo está expuesto a terceros.

# **EP6** (Jadhav et al., 2021): **"Development of a Novel IoT-Enabled Power- Monitoring Architecture With Real-Time Data Visualization for Use in Domestic and Industrial Scenarios"**

Jadhav et al en su artículo "Development of a Novel IoT-Enabled Power-Monitoring Architecture With Real-Time Data Visualization for Use in Domestic and Industrial Scenarios" aborda diseños de arquitecturas para monitoreo de energía eléctrica con vigilancia precisa y ubica, a nivel granular, usando IoT y teniendo en cuenta el problema del desperdicio energético existente en cualquier granularidad como pequeños electrodomésticos hasta un desperdicio a nivel de red. Dentro del paper exponen 3 diseños, que especifican son de fácil uso, bajo costo y seguros, para el monitoreo de energía los cuales buscan ser precisos profundizando todos los parámetros eléctricos esenciales. El artículo hizo una comparativa de costos con los sistemas encontrados en el mercado actual donde los sistemas en el mercado son 3 veces más costosos que los modelos propuestos y centrados únicamente a mediciones de energía superficial y por tanto menos precisos.

### **Características del estado del arte**

Dentro de la investigación realizada se puede encontrar estudios que proponen alternativas para solucionar la problemática abordada como controles predictivos de conexiones eléctricas, gestión del consumo de energía a partir de la demanda, entre otros. Sin embargo, se encuentra con una cantidad limitada de estudios que abordan el desarrollo de una arquitectura basada en IoT para supervisión de consumo energético en edificios. La mayoría de las investigaciones comparte la idea de mejorar el consumo energético y cuentan con diversas alternativas para lograrlo, pero no se centran en un sistema de control de energía eléctrica en luminarias de edificios, encontrando también como un limitante el no establecer soluciones que puedan ser consideradas de bajo costo. Se plantea el desarrollo de una arquitectura basada en IoT, que permitirá la supervisión de consumo energético en edificios.

### <span id="page-26-0"></span>*Síntesis de las preguntas de investigación*

### **¿Qué acciones se realiza para lograr una eficiencia energética en edificios?**

Una eficiencia energética en edificios depende de un conjunto de factores tales como: concientización entre los usuarios que habitan o visitan el edificio, tecnología adecuada que

permita el ahorro energético y provea de buenos resultados en cuanto a iluminación, por ejemplo, una iluminaria LED ahorra un 60% en comparación con una fluorescente, esta además de ser de menor costo cuenta con mayor vida útil. Otro factor importante es el constante análisis del flujo de energía para poder identificar los puntos que se deban mejorar.

## **¿Qué limitaciones presenta las soluciones empleadas en la eficiencia energética en edificios?**

La mayoría de las investigaciones comparte la idea de mejorar el consumo energético y cuentan con diversas alternativas para lograrlo, pero no se centran en un sistema de control de energía eléctrica en edificios, encontrando también como un limitante el no establecer soluciones que puedan ser consideradas de bajo costo.

# **¿Qué elementos debe de tener una arquitectura de control y monitoreo para que sea útil en una gestión de luces en edificios?**

Para que una arquitectura de control y monitoreo sea útil en la gestión de luces en edificios debe principalmente contener:

-Una aplicación que permita agregar y editar las distintas áreas de un edificio, agregar, editar y controlar las luces que posee un edificio.

-Dispositivos interruptores inteligentes que permitan conocer su estado de encendido y apagado.

-Dispositivos medidores inteligentes que permitan conocer el consumo energético existente en las distintas áreas del edificio,

-Una aplicación que permita distribuir el control y monitoreo luminarias específicas para que toda la supervisión no caiga en una sola persona.

# **¿Qué herramientas se pueden aplicar a la arquitectura de tal manera que reduzca complejidad de implementación?**

-Dispositivos Wifi con frecuencia 2.4 GHz

-Dispositivos interruptores y medidores inteligentes

# **¿Qué características deben tener los dispositivos IoT para que puedan funcionar en conjunto con la arquitectura de control y monitoreo?**

Todo dispositivo inteligente que quiera agregarse a la arquitectura deberá tener un microcontrolador esp8266 o esp8285, de preferencia de la marca Sonoff, estos deben ser compatibles con el firmware libre Tasmota, de tal forma responda de forma similar a los comandos que usa la arquitectura.

### **¿Qué utilidad tendrá la arquitectura en un control de luces en edificios?**

Una arquitectura de control de luces en un edificio permite una mejor organización del control de las luminarias y ayuda a evitar el desperdicio de energía proveyendo de información actualizada del estado de las mismas y poder apagarlas en los momentos donde sea requerido, además de no requerir de la interacción física y poder realizar tales acciones desde cualquier parte del mundo. El conocer la información de consumo energético también permite la generación de ideas para aplicar mejoras en las instalaciones o generar proyecciones utilizando el historial de consumo.

### **¿Cuáles son las limitaciones de la arquitectura planteada?**

La arquitectura de supervisión de consumo energética basada en IoT para edificios es un sistema de código abierto que cuenta con 3 módulos en el centro de control web y una aplicación móvil para los usuarios registrados en el sistema. Las limitaciones que actualmente presenta están apegadas a la arquitectura energética que posea el edificio en cuestión, de tal forma que hay que adaptar los niveles del edificio virtual en el sistema y los niveles del edifico físico. Sin embargo, la organización del código fuente del sistema permite un fácil mantenimiento, de tal forma que esta limitación pueda ser solventada en trabajos futuros.

## **¿Cuáles serían los posibles trabajos futuros que podrán surgir de la investigación?**

La realización de la presente arquitectura da apertura a distintos trabajos futuros entre ellos es lograr un monitoreo y control de distintos dispositivos electrónicos, sabiendo su consumo energético, el costo de su uso y calidad del producto, con los datos obtenido se podría realizar una comparación entre diferentes proveedores y así saber cuál contribuye realmente con el consumo de energético.

## <span id="page-29-0"></span>*Metodología*

Para la presente investigación se optó aplicar una metodología ad-hoc la cual hace referencia a una metodología específicamente definida para el cumplimiento de cada uno de los objetivos planteados. Esta metodología estará basada en distintas fases para conseguir la comprensión total de la problemática y así mismo su solución, tanto teórica como técnica, basada en el objetivo propuesto. Para ello se definen las siguientes fases:

- a. **FASE I - Investigación:** En esta fase se estudiará la problemática de manera más profunda pero enfocada al ambiente que propone el alcance actual. Específicamente haciendo referencia a las soluciones IoT para el consumo energético, conocer su funcionamiento, como se evalúa su efectividad y su modo de operación. Así mismo investigar aquellas herramientas más eficientes para el control de estos dispositivos IoT.
- b. **FASE II - Diseño:** Finiquitada la fase anterior se inicia un diseño que pueda cumplir el objetivo de la investigación. Para ello se necesita abordar distintas herramientas necesarias para la arquitectura e investigar su modo de comunicación para el funcionamiento eficiente de la arquitectura de supervisión de consumo energético basada en IoT para edificios.
- c. **FASE III - Implementación:** Teniendo el diseño realizado en la fase anterior, es necesario desarrollarlo e implementarlo en un ambiente controlable. Se utilizan las especificaciones del diseño para desarrollar la arquitectura y se decide el entorno donde adaptarla y realizar las respectivas pruebas de supervisión de consumo energético.
- *d.* **FASE IV - Validación:** Con la arquitectura desarrollada e implementada en un ambiente controlado, se realizarán pruebas con los datos obtenidos donde se validará su efectividad en comparación con ambientes no controlados. Esta fase permitirá llegar a las respectivas conclusiones.

### <span id="page-30-0"></span>*Marco Teórico*

### **Planteamiento del marco teórico.**

#### **Hipótesis de investigación y selección de variables.**

Para la realización del marco teórico, anteriormente, se planteó la siguiente hipótesis de investigación.

"Una arquitectura de supervisión energética basada en IoT permitirá, monitorear y controlar el consumo energético de luminarias".

La misma que permitió hallar la variable dependiente e independiente, junto a su red de categorías de la investigación, que se muestra a continuación en la **Tabla 4**.

### <span id="page-30-1"></span>**Tabla 4**

*Selección de Variable dependiente e independiente*

**Variable Dependiente Variable Independiente**

"Monitorear y controlar el consumo energético de luminarias".

Una arquitectura de supervisión energética basada en IoT.

## **Red de Categorías**

Con la finalidad de definir el marco teórico se realizó una red de categorías **(Figura 2-Figura 3),** partiendo de las variables dependientes e independientes obtenidas en la hipótesis.

## <span id="page-31-0"></span>**Figura 2**

*Red de categorías de la variable independiente*

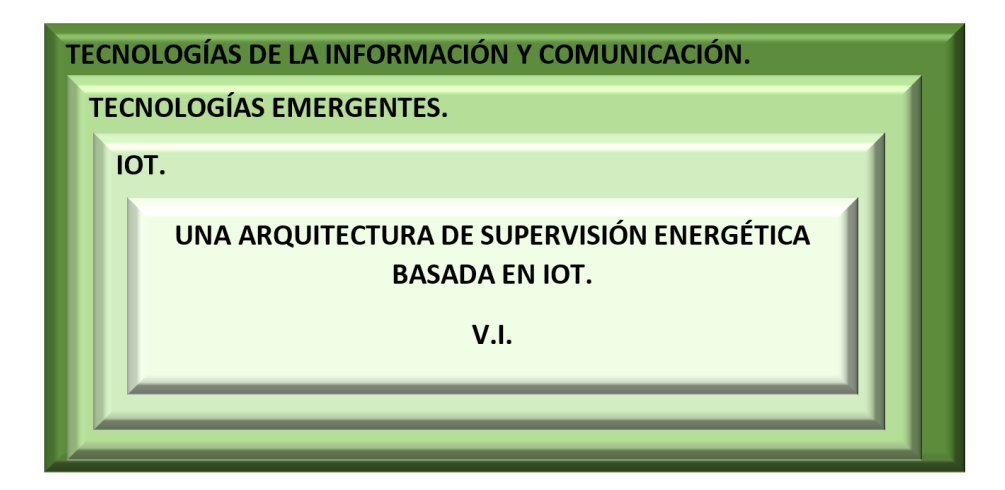

## <span id="page-31-1"></span>**Figura 3**

*Red de categorías de la variable dependiente*

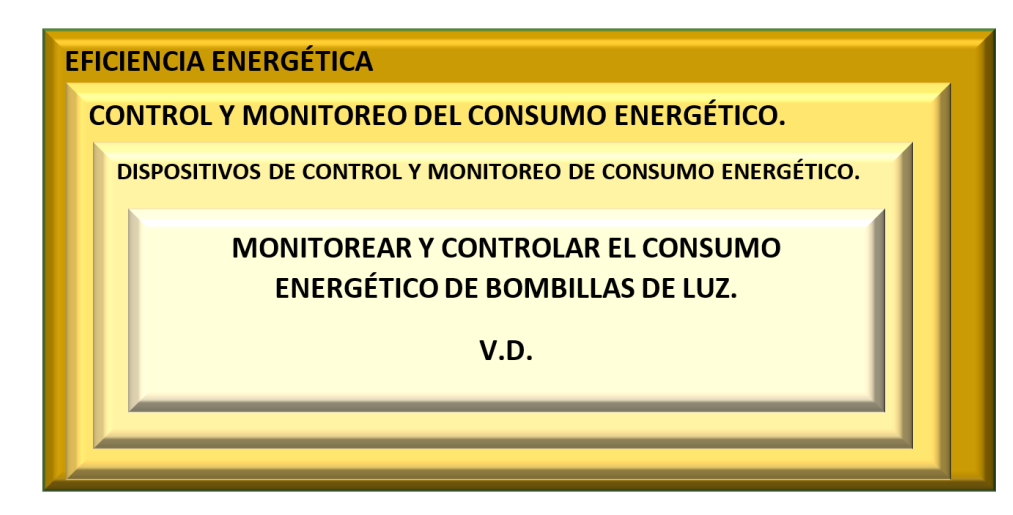

# **Fundamentación Científica de la Variable Independiente Tecnologías de la información y comunicación**

Las tecnologías de la información y comunicación (TIC) es la unión entre las tecnologías de la comunicación (TC), como las radios, la televisión y la telefonía, y las tecnologías de la información (TI), estas se enfocan en dispositivos que gestionan de manera eficiente la información digitalizándola y organizándola (Santillán, 2015). De manera conjunta las TIC son compuestas a partir de la informática, la microelectrónica y las telecomunicaciones, estas de manera interconectada, generan nuevas formas de comunicación (Almenara, 1998).

## **Composición de las TIC:**

I. Informática.

La necesidad de guardar información de manera portátil y flexible hizo que en el transcurso de la historia se plantearan nuevas estrategias de manipular la información. La creación de maquinarias, computadores, chips ha ido evolucionando y perfeccionado su arquitectura para poder controlar de manera más efectiva los datos, estos avances han aportado en el desarrollo de la informática, haciendo que la misma forme parte de todos los ámbitos humanos, entrando en zonas industriales, medicinales, militares con sistemas de simulación, educación e incluso domótica. De manera específica la informática es aquella que permite manipular la información de manera automática (Ayala & Gonzales Sánchez, 2015).

### II. Microelectrónica.

Teniendo esta como base la electricidad y la electrónica, permitió que en 1959 naciera el circuito integrado, conocido comúnmente como chip. Este permitió que la microelectrónica tuviera un gran avance, dando la oportunidad de, en 1971, generar unidades de procesamiento equivalentes a un ordenador de manera compacta (microprocesadores). La misma que permitió la fabricación de computadores más pequeños y económicos (Ayala & Gonzales Sánchez, 2015).

### III. Telecomunicaciones.

El avance de la informática y la microelectrónica ha permitido que las telecomunicaciones también puedan desarrollarse de mejor manera, dando servicios de mayor calidad. La informática ha permitido que la señal analógica pueda ser descompuesta a señal digital, esta descomposición permite que la información pueda ser tratada por un ordenador, dando enormes posibilidades dentro los servicios de las redes de comunicación. Como pueden ser, la fibra óptica, transmisión vía satélite, la red de telefonía móvil, etc. Por lo tanto, las telecomunicaciones es la forma de transmitir información a grandes distancias usando medios tecnológicos y electrónicos (Ayala & Gonzales Sánchez, 2015).

Dentro de las TIC entran instrumentos electrónicos como, televisores, computadores, relojes, teléfonos, donde el más representativo son los computadores por su capacidad informática de operar distintas aplicaciones que permiten la comunicación con otros dispositivos a través de una red mundial que es la internet (Belloch, 2012).

#### **Tecnologías emergentes.**

Son aquellas que están iniciando su ciclo de vida como tecnología, se generan cuando existen nuevas ideas de innovación que cambian la perspectiva de funcionamientos ya establecidos, dando la capacidad de modificar industrias o técnicas ya afianzadas. Estas tecnologías pueden nacer del conjunto de diferentes ramas para crear un nuevo sistema como en su tiempo lo fue la internet, o pueden moverse de manera individual como lo es la fibra óptica (Jiménez-Hernández et al., 2011).

Tecnologías emergentes. - Menciona ciertas tecnologías emergentes que aún siguen en crecimiento y proyectan buenos resultados, estas son:

- 1. Blockchain.
- 2. Inteligencia Artificial.
- 3. Machine learning.
- 4. IoT.
- 5. Computación cuántica.

Así mismo (T. R. MIT, 2020), dio a conocer en el 2020 la lista de los 10 avances tecnológicos que considera marcarán una diferencia a la forma de vida y trabajo actual, estas son:

- 1. Internet imposible de hackear.
- 2. Medicina hiperpersonalizada.
- 3. Dinero digital.
- 4. Fármacos que pueden combatir al envejecimiento
- 5. Uso de Inteligencia Artificial para el descubrimiento de moléculas.
- 6. Supremacía cuántica.
- 7. Inteligencia Artificial diminuta.
- 8. Privacidad diferencial.
- 9. Responsabilidad del cambio climático.

Es decir, cuando se habla de tecnologías emergentes o tecnologías convergentes, se hace referencia a las nuevas tecnologías que están naciendo o madurándose en la actualidad, es decir, son innovaciones que aún no están totalmente establecidas o su desarrollo es aún insuficiente, pero presentan un abanico de posibilidades para la transformación y revolución de las compañías.

## **IOT.**

Internet de las cosas o, en inglés, Internet of Things (IoT), tiene como idea principal la virtualización de todas las cosas físicas en el mundo, de tal forma se puedan asimilar a computadores y estén conectados por medio del internet. No es necesariamente hacer de todas estas computadoras, pero gracias a la microelectrónica, se pueden otorgar pequeñas características informáticas a las cosas y volverlos, dispositivos inteligentes (Fleisch, 2010).

La idea de IoT nació gracias al avance en el desarrollo del hardware, la disminución de tamaño que se ha logrado permite fabricar productos de gama baja, pequeños y económicos, los mismos pueden poseer microprocesadores, convirtiéndolos en pequeños computadores (Payne & Macdonald, 2004).

### **Hardware en IoT.**

En IoT el hardware posee un propósito distinto, básicamente posee computadores de gama baja e imperceptibles, que tienen bajo consumo energético y cumplen funciones muy específicas a comparación con otros dispositivos más robustos como celulares (Fleisch, 2010).

### **Nodos en la red.**

A día de hoy, existen millones de dispositivos conectados a la gran red mundial, el internet, sin embargo, la diferencia en cantidad de estos dispositivos a las "cosas" que el mundo posee y sigue creando, es enorme, la idea de IoT es que estas "cosas" también formen parte de la red pasando de billones de nodos a trillones de nodos o más y exista una comunicación entre todos ellos (Fleisch, 2010).

(M. MIT, 2021) define al IoT, como la interconexión de dispositivos en el mundo físico ajustándolos con sensores y dispositivos conectados a la red.

# **Fundamentación Científica de la Variable Dependiente Eficiencia energética**

La eficiencia energética es la forma de utilizar menos energía para obtener el mismo rendimiento útil de un servicio. Tiene como objetivo, utilizar la menor energía posible para poder calentar agua, iluminar o enfriar un refrigerador, ya que es fundamental para lograr proteger el planeta ahorrar energía en cada proceso que se realiza, reduce el C02 a la atmosfera y a su vez los efectos negativos del cambio climático (Aggarwal, 2020).

### **Eficiencia Energética en Edificios**

La investigación acerca de la eficiencia energética en edificaciones requiere disponer de forma apropiada de los recursos que se dispone en el desarrollo de
construcción y uso de un inmueble, disminuyendo el consumo de energía y aumentando o sustentando los niveles de calidad en los servicios (Carpio & Coviello, 2013).

#### **Eficiencia Energética en Ecuador**

#### **Proyectos de la "Dirección Nacional de Eficiencia Energética"**

La gestión de la "Dirección Nacional de Eficiencia Energética" pretende aumentar el uso apropiado de energía a nivel en todos los sectores bajo demanda, promoviendo en especial la utilización de equipos eficientes en los sectores residencial y público y la gestión de la energía en el sector industrial, logrando contribuir con la reducción de la "emisión de gases de efecto invernadero" (Carpio & Coviello, 2013).

#### **Proyecto "Alumbrado Público Eficiente"**

La "Eficiencia Energética en el Alumbrado Público" se puede ver plasmada en dos sectores considerados en alto riesgo: "El área de concesión de CNEL por sus altas pérdidas no técnicas y la Provincia de Galápagos por la política de cero combustibles fósiles que va de la mano con el uso eficiente de la energía eléctrica" (Carpio & Coviello, 2013).

"El primero contempla la sustitución de 64.655 luminarias de alumbrado público de vapor de mercurio por luminarias de vapor de sodio, para lo cual la Corporación Nacional de Electricidad (CNEL) adquirió 61.610 luminarias de vapor de sodio de 100 W de potencia, sustituyendo hasta finales del 2012 un total de 37.900, acciones que han permitido obtener un ahorro de energía eléctrica anual aproximado de 13.915 MWh y 3,2 MW de potencia, con una inversión de US\$ 7.030.880" (Carpio & Coviello, 2013).

"En Galápagos se sustituyeron 1.250 luminarias de alto consumo energético por luminarias de inducción de alta eficiencia de 80 W de potencia, permitiendo un ahorro de energía aproximado de 4.500 MWh al año y 1 MW de potencia, con una inversión de US\$ 410.720" (Carpio & Coviello, 2013).

#### **Control y monitoreo del consumo energético**.

Ecuador en los últimos años ha tenido la necesidad de revisar el "plan maestro de electrificación", esto se debe al consumo de energía en los sectores residencial, comercial y público, con el objetivo de mejorar la eficiencia energética en el país. En este sentido, el país ha realizado un total de ocho planes maestros, entre ellos se ha tomado en cuenta el Plan Maestro de Electrificación 2013-2022, que fue elaborado por el "Consejo Nacional de Electricidad (CONELEC) y admitido en Cuenca el 21 de agosto de 2013, que contiene las disposiciones de la " Constitución de la República del Ecuador, los lineamientos y objetivos del Plan Nacional para el Buen Vivir, la Agenda Sectorial del Ministerio de Electricidad y Energía Renovable (MEER) y la Ley de Régimen del Sector Eléctrico" (Chumo et al., 2018).

#### **Sector residencial**

El sector residencial, representó en 2012, el 35% de la demanda de energía, por lo cual, su incidencia como actor de la implementación de planes de eficiencia energética, es de un alto impacto en la demanda total (CONELEC, 2013).

#### **Plan RENOVA**

En lo que compete al sector residencial, se tiene en ejecución el plan RENOVA, que contempla el reemplazo de electrodomésticos con alto consumo energético, por equipos nuevos y eficientes de fabricación nacional (CONELEC, 2013).

"El proyecto busca la sustitución de 330.000 refrigeradoras con alto consumo energético en 5 años a nivel nacional. Hasta el 31 de diciembre de 2012 las Empresas Eléctricas de Distribución, receptaron un total de 14.271 solicitudes de posibles beneficiarios del proyecto, realizándose la sustitución de 7.628 refrigeradoras a nivel nacional" (CONELEC, 2013).

#### **Iluminación eficiente**

"A través de Resoluciones del COMEX (Consejo de Comercio Exterior) se emitió el dictamen favorable para el diferimiento arancelario (0% ad valorem), de lámparas fluorescentes compactas (focos ahorradores) de rango A (alta eficiencia), según reglamento técnico ecuatoriano RTE 036 "Eficiencia energética. Lámparas fluorescentes compactas…". Igualmente, el diferimiento arancelario favorable (0% ad valorem), para tubos fluorescentes tipo T5 y T8, considerados de mayor eficiencia y cuyo mercado principal es el sector público y comercial" (CONELEC, 2013).

Según la resolución del COMEX, la suspensión de aplicó a partir de enero de 2010, para la importación de bombillos de luz incandescentes para uso residencial, entre los rangos de 25 a 100 W, sabiendo que el principal uso de la energía en las zonas residencial es la iluminación (CONELEC, 2013).

Como complemento a este tipo de medidas en el campo de la eficiencia energética se debe trabajar en iluminación eficiente con nuevas tecnologías como son las lámparas tipo led, que podrían reducir el consumo en un 50% en el ya obtenido con el programa de sustitución de focos ahorradores **(Figura 4)** (CONELEC, 2013).

# **Figura 4**

*Potencia, Eficacia y vida útil de luminarias.*

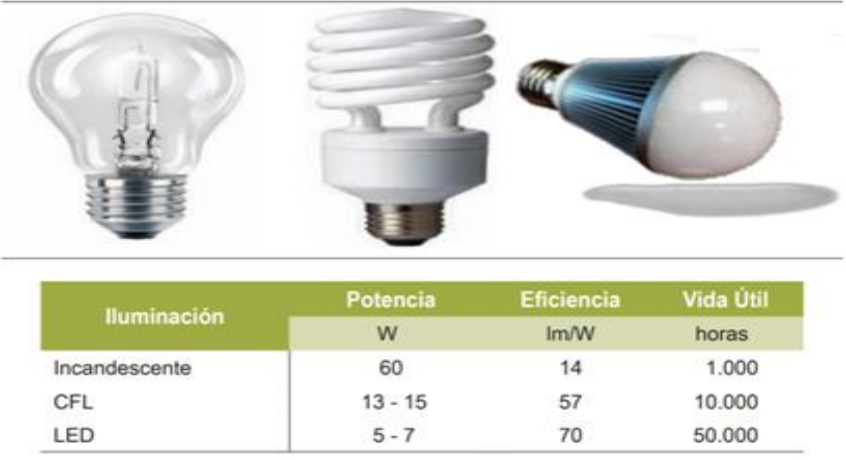

Nota:Tomado de (CONELEC, 2013).

# **Desarrollo de la domótica**

La domótica controla y automatiza la gestión inteligente de la demanda de energéticos de manera eficiente **(Figura 5).** Mediante la implementación de sistemas domóticos, se puede realizar el control del funcionamiento de la iluminación, climatización, agua caliente sanitaria, electrodomésticos, seguridad, comunicación, entre otros (CONELEC, 2013).

#### **Figura 5**

*Eficiencia de la Domótica.*

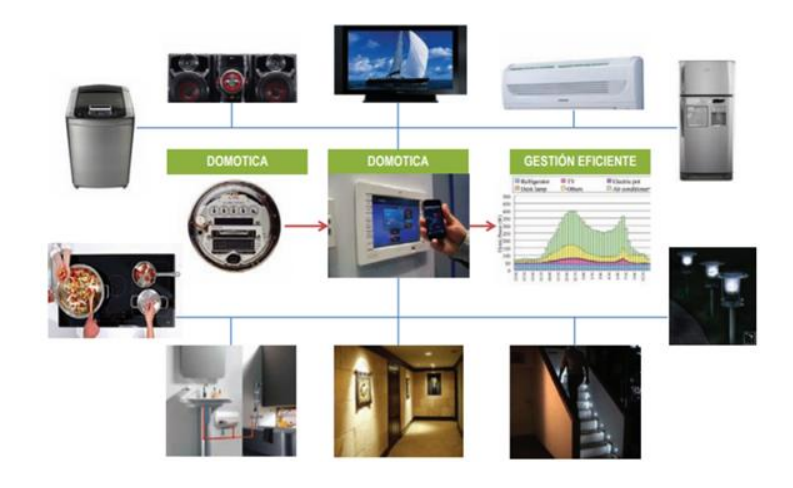

Nota:Tomado de (CONELEC, 2013).

La población objetivo para la implementación de este tipo de proyectos, como se aprecia en la figura anterior, es la población de clase media, media alta y alta

A nivel de Estado se debe motivar el fomento de proveedores de este tipo de servicios, a través de incentivos arancelarios, debido a que gran parte de los equipos utilizados son de fabricación extranjera (CONELEC, 2013).

## **Dispositivos de control y monitoreo de consumo energético.**

"Ahorrar luz y energía con ayuda de la tecnología requiere una inversión inicial se puede ir recuperando poco a poco. Por no hablar de cómo facilita la relación con los dispositivos de luz y energía de nuestra casa, permitiendo conocer cómo es el consumo, optimizarlo y de qué forma puede servir de ayuda" (Penalva, 2017).

"En algunas de las tareas o elementos de casa consumidores de energía se puede conseguir un ahorro si se logra automatizar su funcionamiento para optimizar el uso de los mismos o aprovechar franjas horarias en que la luz es más económica, si se tiene ese tipo de tarifas contratadas" (Penalva, 2017).

"Si se logra generar una situación de encendido/apagado automático de diferentes aparatos para aprovechar tarifas concretas de luz u optimizar su funcionamiento, ya se habrá dado un buen paso para ahorrar luz. Para conseguir un ahorro más concreto en un edificio se necesita información, principalmente de cómo se consume energía hábitos y qué dispositivos suponen el mayor gasto de luz" (Penalva, 2017).

#### **Capítulo III**

#### **Diseño de la arquitectura**

#### *Introducción*

El presente proyecto tiene como finalidad desarrollar una arquitectura de supervisión de consumo energético que utilice tecnología IoT de bajo costo y pueda ser implementada en edificios, enfocándose en la gestión de luces. Esta arquitectura contará con dos aplicaciones para el usuario, un centro de control web y una aplicación móvil, teniendo en cuenta las siguientes funcionalidades:

- Monitoreo: Es la capacidad para obtener información de las luces añadidas y activas en el sistema. Esta información otorga datos como: estado de encendido o apagado, ubicación en el edificio y el consumo energético con un rango de fechas medido en unidades de kilovatio hora (kWh). El monitoreo de consumo energético únicamente se habilitará para el centro de control.
- Control: Es la capacidad de manipular interruptores, roles y usuarios de manera remota con acceso al sistema. El centro de control comanda todas las características anteriormente mencionadas, mientras que la aplicación móvil únicamente manejará el estado de encendido y apagado de los interruptores y visualizará la ubicación los mismos, teniendo en cuenta el rol asignado.
- Protocolo de comunicación MQTT: "Es un protocolo de mensajería estándar para Internet de las cosas (IoT). Está diseñado como un transporte de mensajería de publicación / suscripción extremadamente liviana que es ideal para conectar dispositivos remotos con un ancho de banda de red mínimo. (MQTT - El estándar para la mensajería de IoT)" (Llamas, 2019). Este protocolo permite la comunicación entre las aplicaciones y los interruptores que controlan las luces y los dispositivos que proveen del consumo energético para su monitoreo.
- Broker MQTT: Es un servidor encargado de gestionar los dispositivos suscritos mediante el protocolo MQTT, este permitirá controlar la comunicación con los dispositivos IoT.
- Sonoff: Esta tecnología provee un catálogo de dispositivos IoT los cuales permite la integración con la arquitectura del proyecto, los mismos usan el protocolo de comunicación MQTT.

#### *Construcción de prototipo*

## **Diseño**

La etapa de diseño corresponde a la estructura de alto nivel de los componentes de la solución propuesta, a continuación, se detallará la estructura conceptual de la arquitectura.

## **Diseño de casos de uso**

En la **Figura 6**, se especifica los casos de uso que forman parte de la Arquitectura propuesta, además de su interacción con los actores del sistema.

# **Figura 6**

*Diagrama de Casos de Uso.*

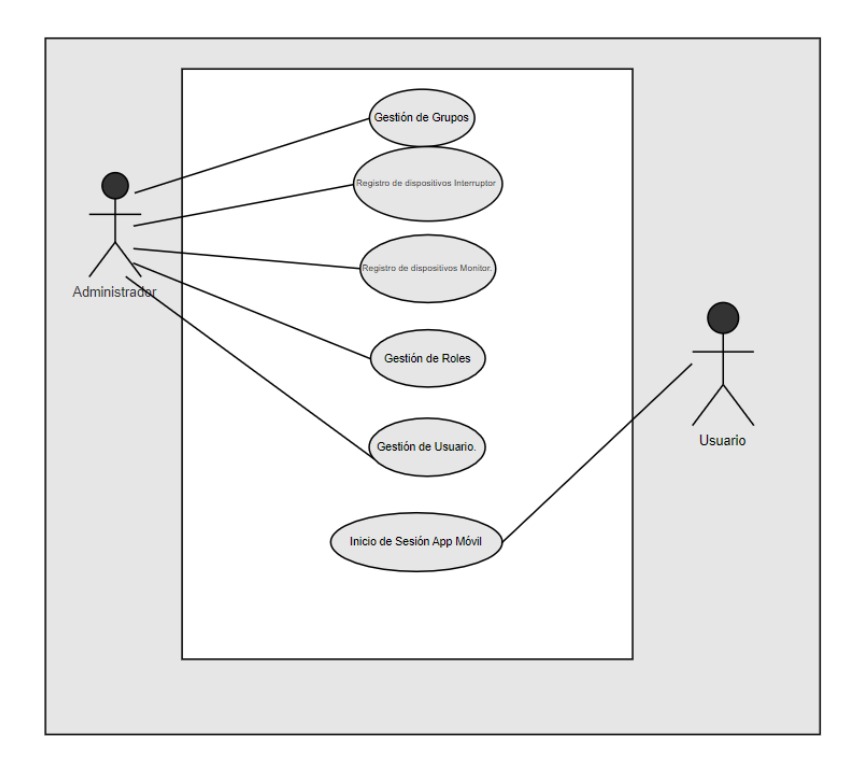

#### **Actores**

El actor que interactúa con el centro de control es:

• **Administrador**: Persona encargada de la gestión de grupos de salas, usuarios y roles, además de tener el control de luces mediante Sonoff Touch (Interruptor) para el encendido y apagado de bombillos de luz, puede monitorear el dispositivo inteligente Sonoff Pow (Monitor de consumo), obteniendo de este los datos como:

intensidad, potencia y voltaje en tiempo real y consultar la suma del consumo por rango de fechas.

El actor que interactúa con la aplicación móvil es:

• **Usuario**: Persona registrada en el centro de control, tiene instalada la apk en su smartphone y cuenta con acceso limitado al control de luces mediante el dispositivo inteligente Sonoff Touch (Interruptor) para el encendido y apagado de luminarias.

# **Requisitos específicos**

# **Requisitos funcionales Requisito 1 Gestión de Grupos**

Registro de las distintas áreas del edificio.

# **Tabla 5**

*Requisito 1 Gestión de Grupos.*

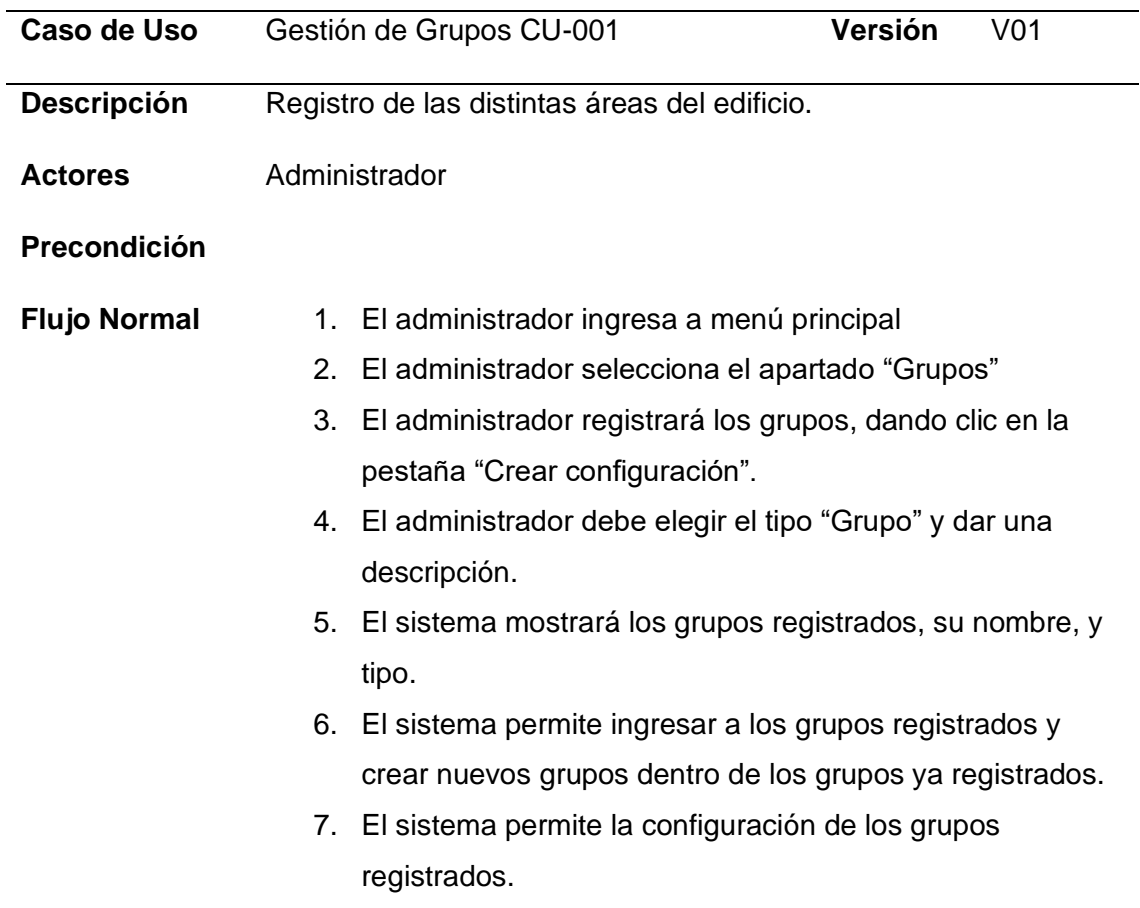

# **Requisito 2 Registro de dispositivos Interruptor.**

Registro de dispositivos Sonoff Touch (Interruptor).

# **Tabla 6**

*Requisito 2 Registro de dispositivos Interruptor.*

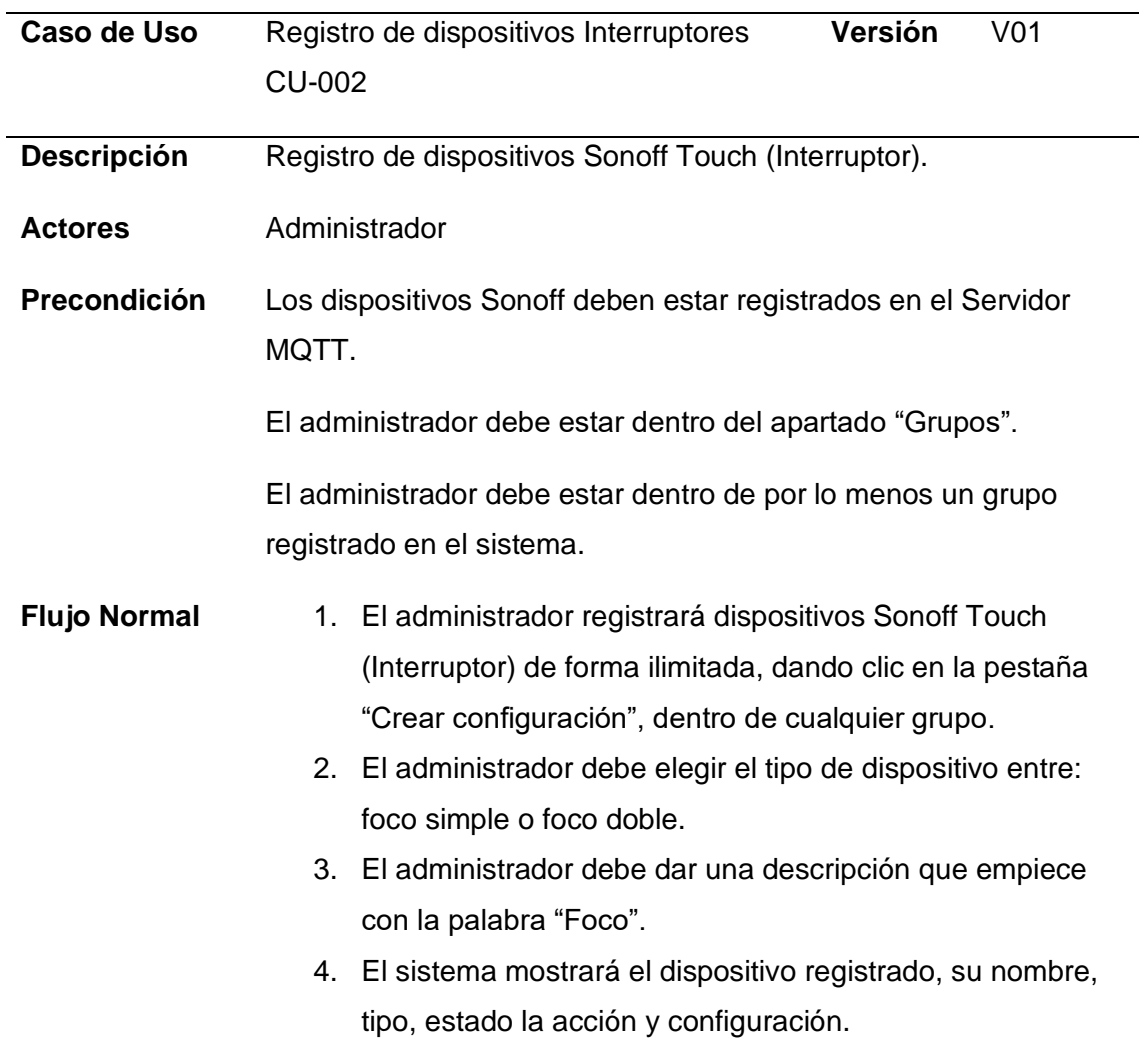

## 5. El administrador podrá cambiar el estado del dispositivo

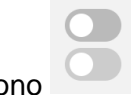

(encendido o apagado) dando clic en el icono .

**Flujo Alternativo**  Si el dispositivo no está registrado en el servidor MQTT el sistema mostrará al dispositivo como "DESCONECTADO".

# **Requisito 3 Registro de dispositivo Monitor.**

Registro de dispositivos Sonoff Pow R2(Monitor de consumo).

# **Tabla 7**

*Requisito 3 Registro de dispositivos Monitor.*

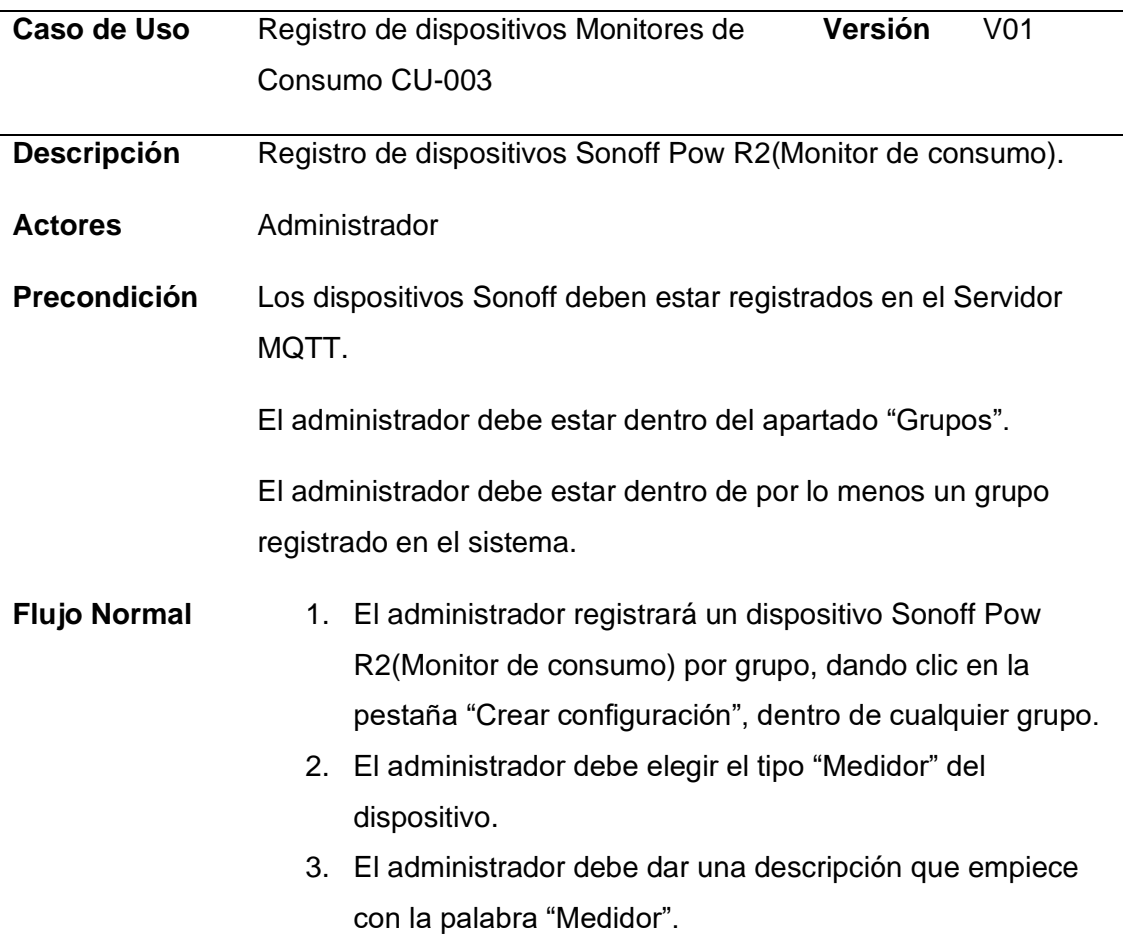

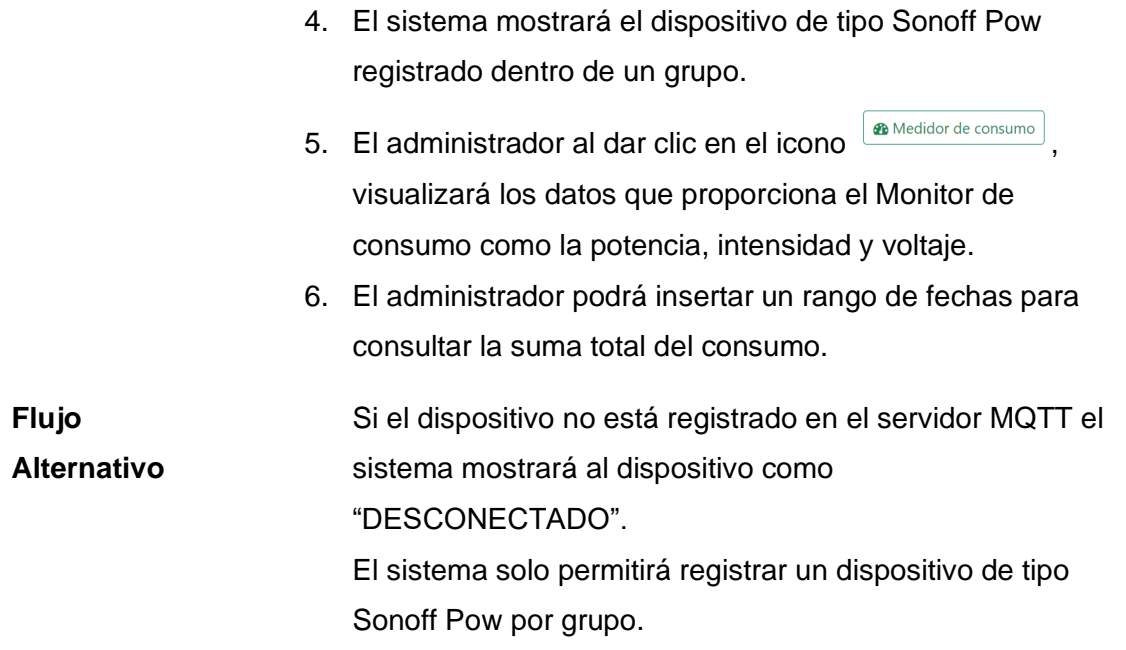

# **Requisito 4 Gestión de Roles**

Gestión de roles y asignación de uno o varios dispositivos Sonoff Touch (Interruptor) por cada rol.

# **Tabla 8**

*Requisito 4 Gestión de Roles*

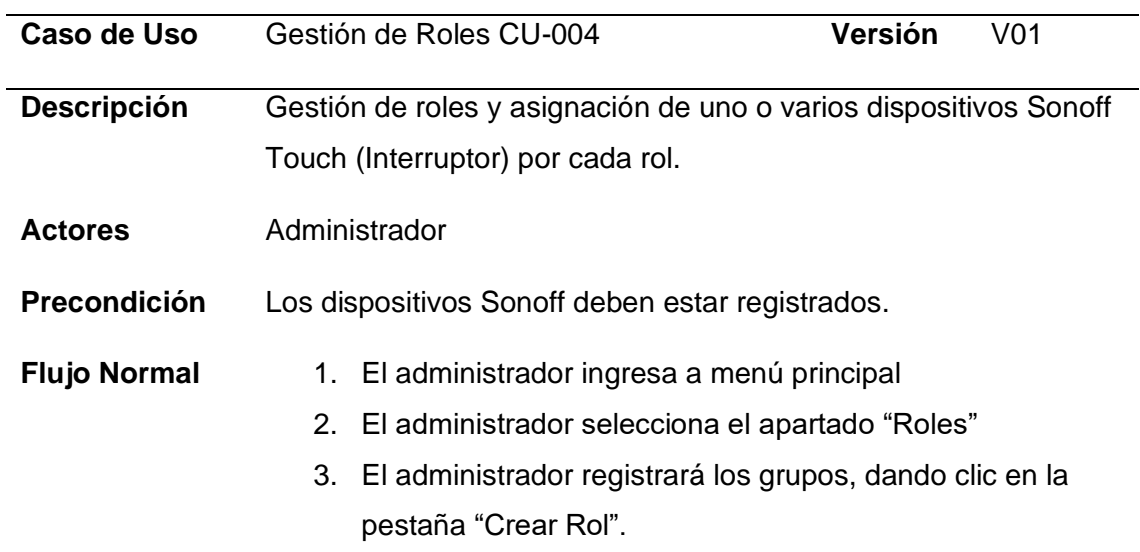

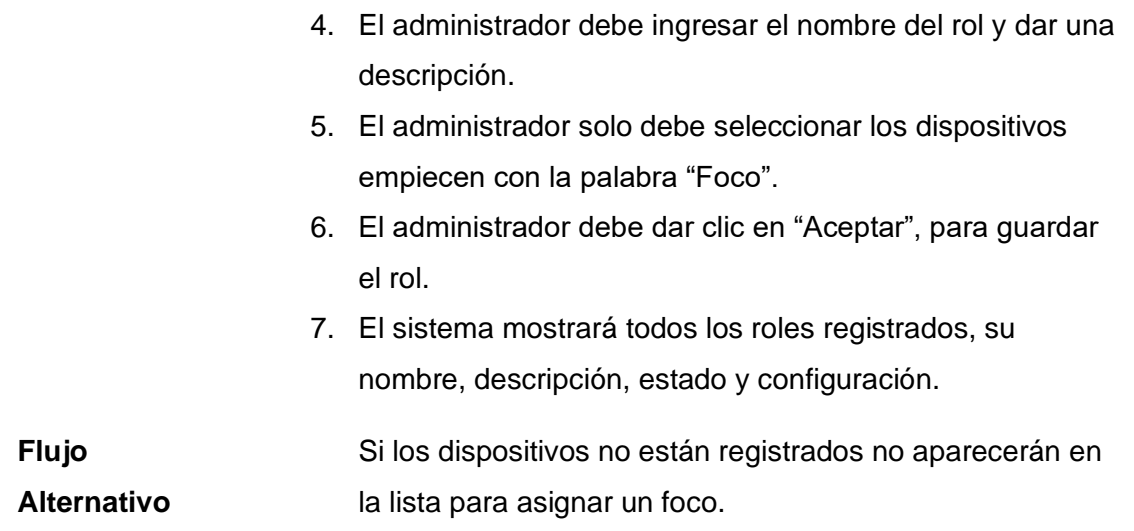

# **Requisito 5 Gestión de Usuarios**

Gestión de usuarios y asignación de uno o varios roles por cada usuario.

# **Tabla 9**

*Requisito 5 Gestión de Usuario.*

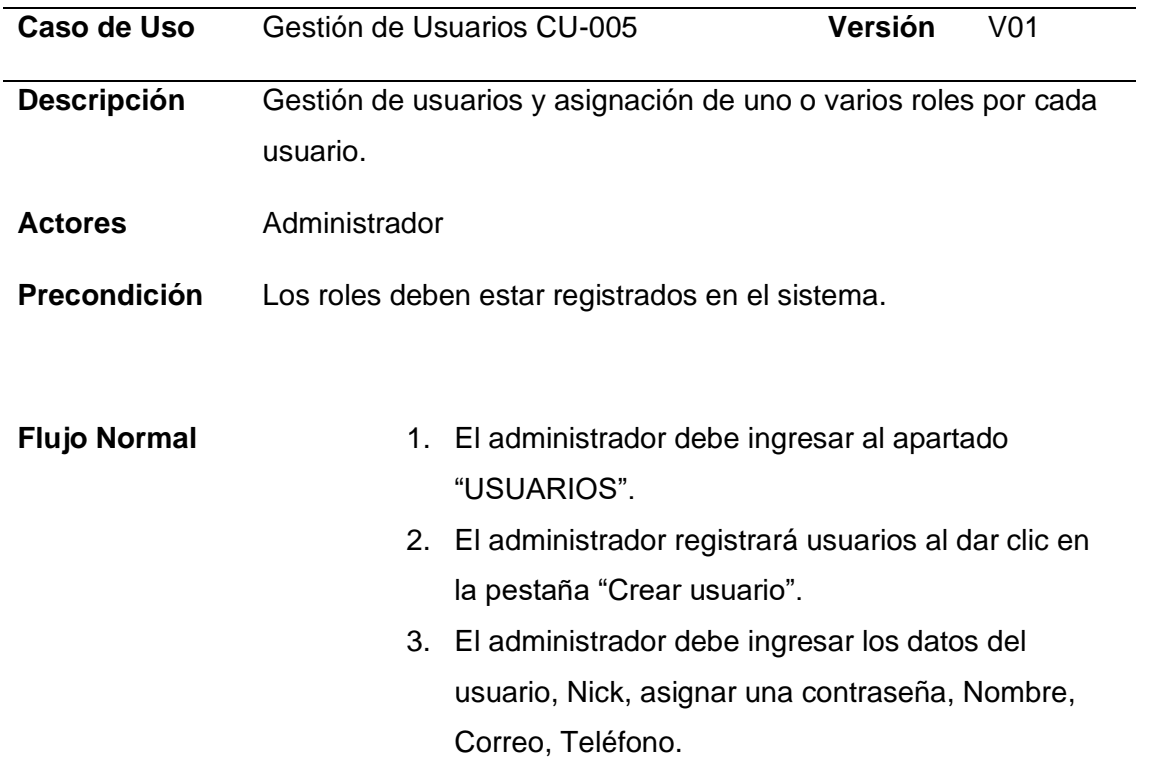

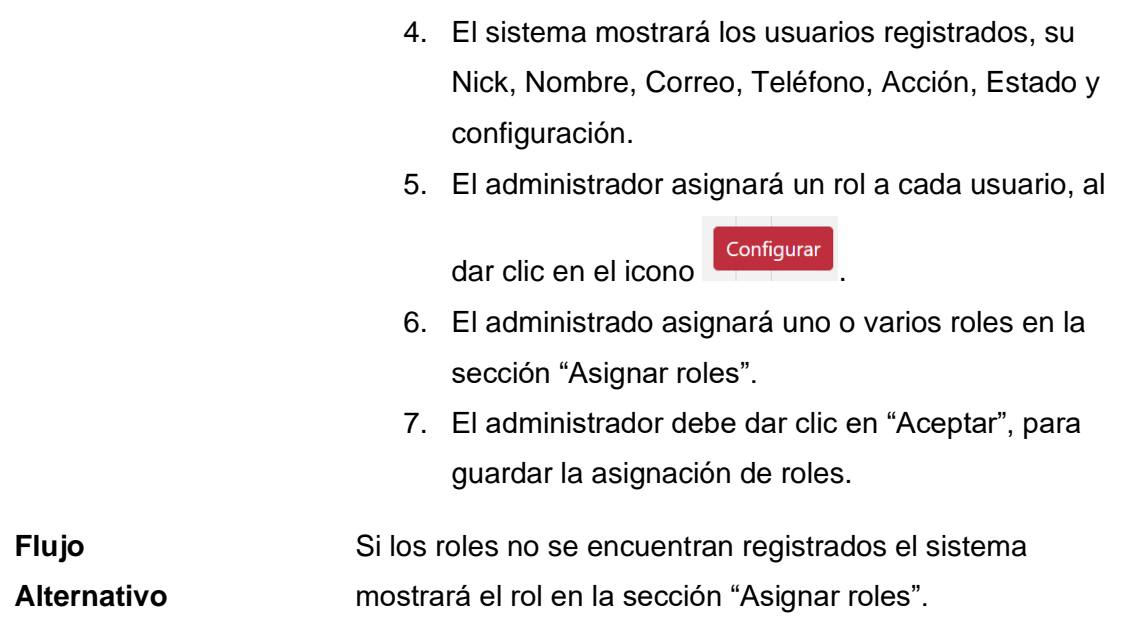

# **Requisito 6 Inicio de Sesión App Móvil**

Acceso del usuario a la aplicación móvil, el sistema mostrará únicamente los grupos donde se encuentre los dispositivos asignados de acuerdo con el rol del usuario.

# **Tabla 10**

*Requisito 6 Inicio de Sesión App Móvil*

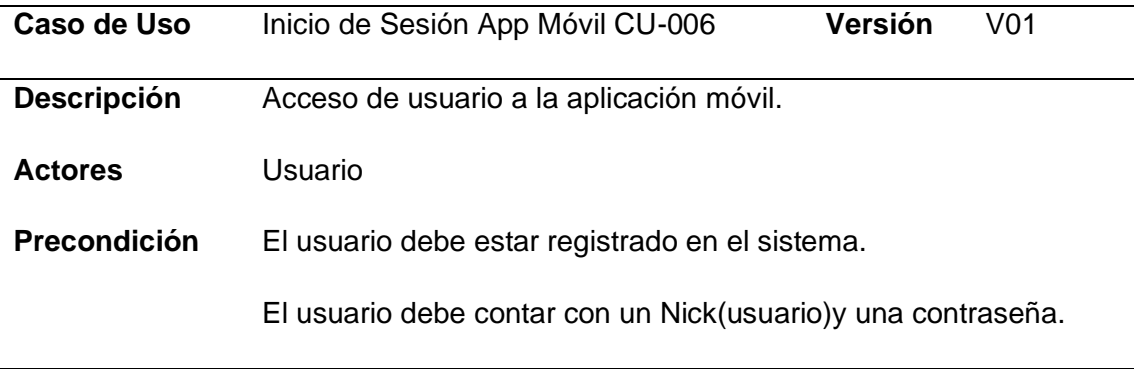

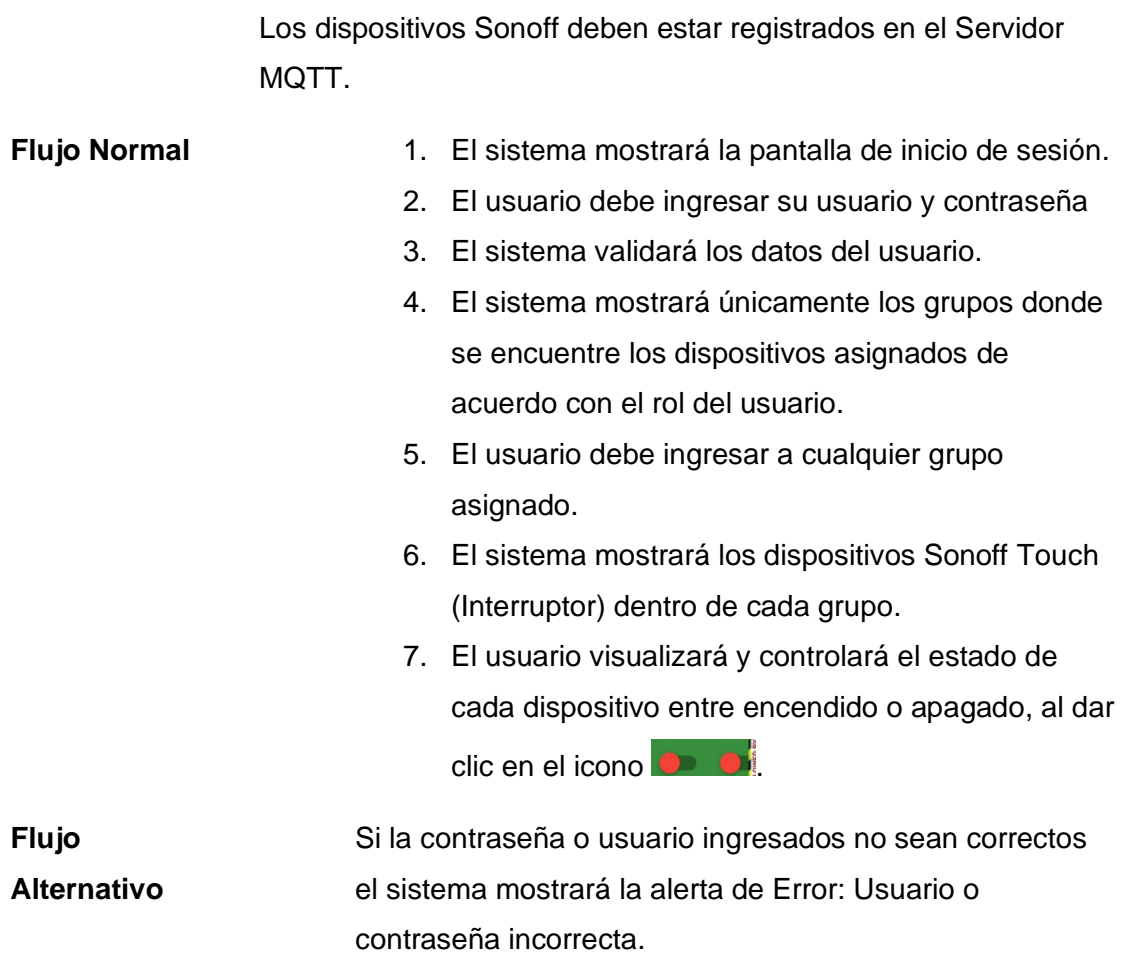

# **Requisitos no funcionales**

En la **Tabla 11** se puede observar los requisitos no funcionales del sistema

# **Tabla 11**

*Requisitos No Funcionales.*

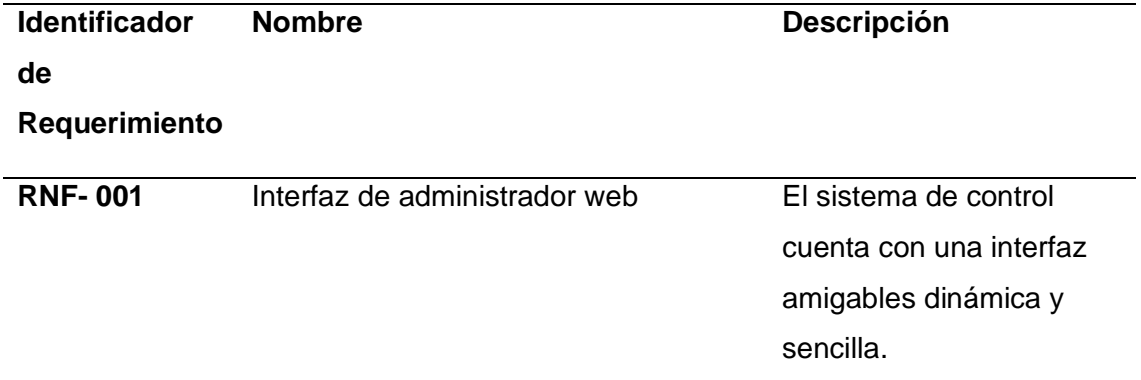

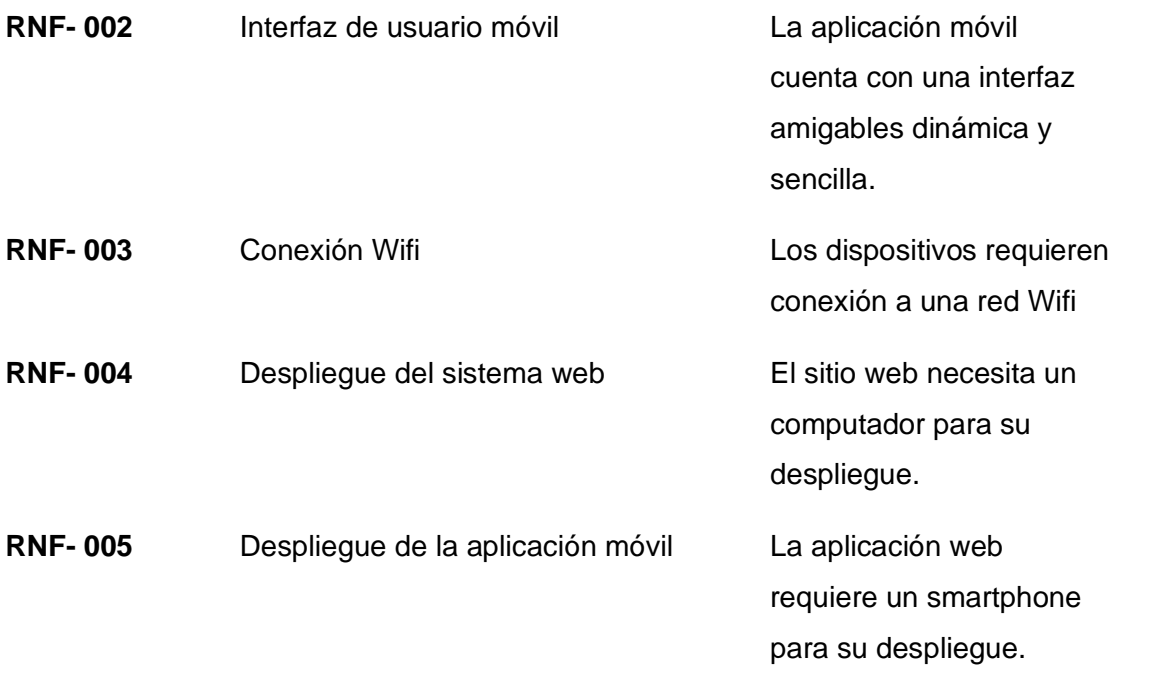

# **Arquitectura**

En la **Figura 7** se puede apreciar de manera conceptual el conjunto de capas para esta arquitectura.

# **Figura 7**

*Estructura conceptual de capas de la arquitectura.*

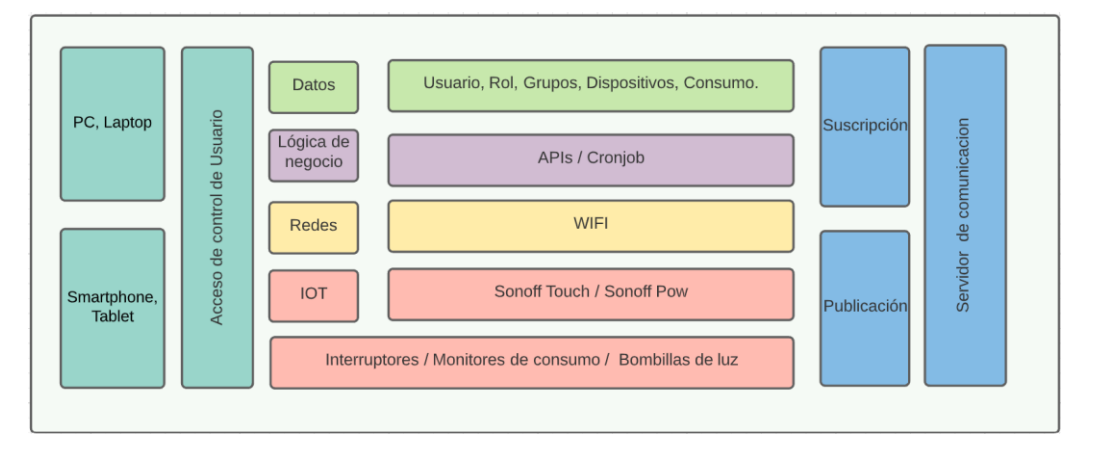

# **Capa IoT.**

Esta capa engloba los dispositivos inteligentes que son necesarios para el adecuado funcionamiento de la arquitectura. Para este proyecto se utilizaron dispositivos Sonoff, la ventaja de estos dispositivos son sus accesibles costos y su diseño configurable, la misma que trae incorporado un microcontrolador ESP8266 o ESP8285.

#### **Espressif ESP8266 / ESP8285**

Espressif Systems es una empresa de diseño de circuitos integrados avanzada y profesional que proporciona SoC Wi-Fi , Bluetooth de baja potencia y soluciones inalámbricas para aplicaciones de Internet de las cosas (IoT)(Mouser, 2019).

El ESP8266 se trata de un chip integrado con conexión Wifi y compatible con el protocolo TCP/IP. El objetivo principal es dar acceso a cualquier microcontrolador a una red. La gran ventaja del ESP8266 es su bajo consumo. Es el producto ideal para dispositivos de IoT(del Valle Hernández, 2016).

A mediados del año 2016, la empresa anunció una nueva versión, el ESP8285, parecía un clon de su predecesor. La gran diferencia es que incorpora una memoria Flash de 1MB integrada dentro del propio chip. El ESP8266 no dispone de esta memoria y necesita de un módulo externo para almacenar los programas. Esto permite que se creen dispositivos IoT de tamaños muy pequeños gracias a la conectividad y a la memoria Flash que incorpora (del Valle Hernández, 2016).

#### **Dispositivos Sonoff.**

Un Sonoff es un dispositivo inteligente Wifi que permite controlar remotamente un aparato eléctrico, fabricado por la empresa ITEAD Intelligent Systems Co.Ltd **(Figura 8 - Figura 9).** Estos dispositivos permiten estar conectados a Internet a través de un router Wifi 2.4 GHz que incorporan los microcontroladores ESP8266 o ESP8285, los mismos que pueden ser reprogramables (Isaac, 2019).

Los dispositivos utilizados para el desarrollo del proyecto son los siguientes

#### **Sonoff Touch (Interruptor táctil)**

**Figura 8**

*Sonoff Touch.*

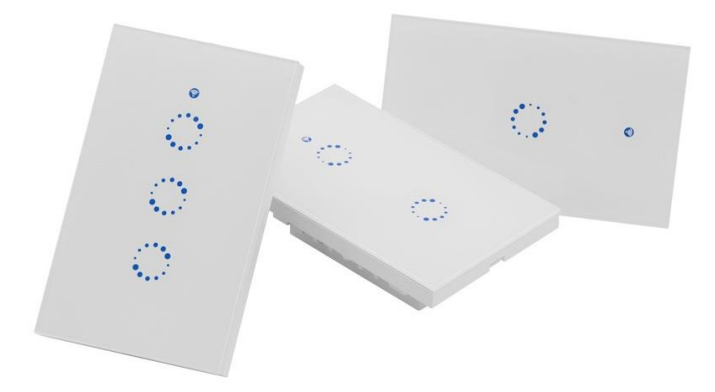

Nota: Tomado de (Najat Tech, 2012).

# **Sonoff Pow (Monitor de alimentación: Potencia, Corriente y voltaje) Figura 9**

*Sonoff Pow R2.*

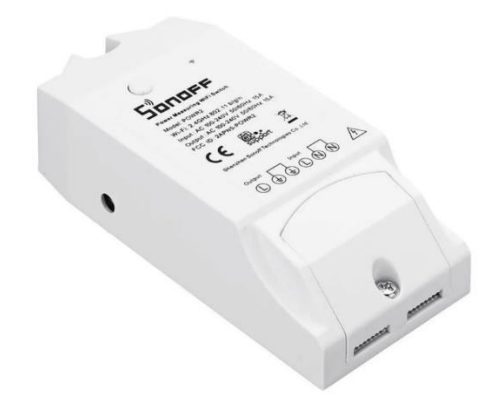

Nota: Tomado de (Solectroshop, 2022)

Los dispositivos Sonoff traen incorporados chips con microcontroladores del tipo ESP8266 / ESP8285 y la gran ventaja de estos es su arquitectura. Su carcasa es fácilmente desmontable y su placa posee pines que permiten modificar su firmware, de tal manera que, si los servidores con los que el dispositivo viene configurado por defecto dejan de funcionar, el dispositivo no se vuelve inservible. Todos los dispositivos del tipo Sonoff posen placas similares por lo que identificar los pines de conexiones es relativamente sencillo.

## **Tasmota**

Tasmota es un firmware de código abierto para dispositivos basados en chipsets Espressif ESP8266, ESP32, ESP32-S o ESP32-C3 creados y mantenidos por Theo Arends.

"Comenzó como una forma simple de hackear un Sonoff Basic vinculado a la nube (uno de los primeros dispositivos domésticos, inteligentes, baratos y accesibles en el mercado) en un dispositivo controlado localmente y se ha convertido en un ecosistema completo para prácticamente cualquier dispositivo basado en ESP8266" (*About - Tasmota*, s. f.)

Este firmware contiene la configuración para los distintos modelos de Sonoff y con ello se logra acceder a todas sus funciones, su estado, su conexión a un servidor MQTT, topic del dispositivo, entre otras. De tal forma se obtiene independencia total en el control del dispositivo, logrando sacar ventaja de todas sus funciones y conexiones según la creatividad del propietario.

#### **Tasmotizer**

"Tasmotizer es una herramienta cómoda que permite realizar diferentes flasheos de forma rápida, además de ayudar a los usuarios que puedan tener dudas sobre el proceso del flasheo" (Chollo, 2018).Tal como se puede ver en la **Figura 10.**

## **Figura 10**

# *Herramienta Tasmotizer.*

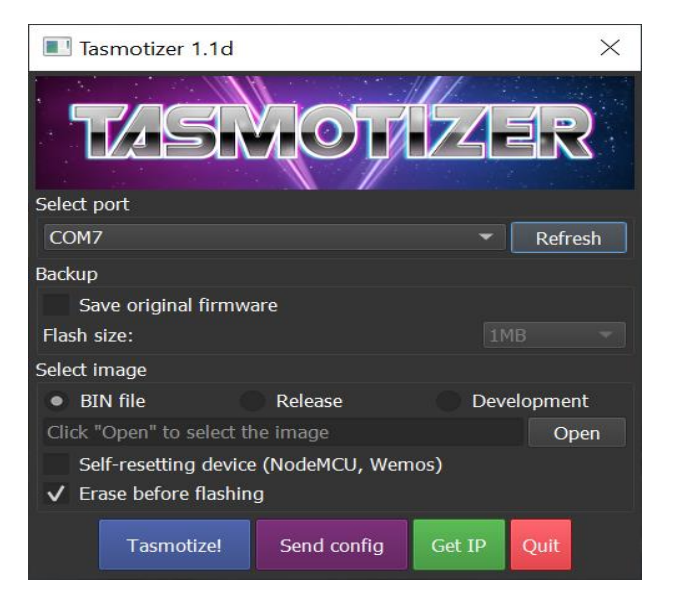

## **Reprogramación de dispositivos.**

Los dispositivos Sonoff traen una configuración predefinida que se conecta únicamente a una aplicación móvil llamada eWeLink, la cual permite el control del dispositivo. Gracias a la versatilidad de estos dispositivos para ser reprogramados, en este proyecto, se utilizó la herramienta Tasmotizer para modificar el firmware y reprogramar el dispositivo con el firmware libre Tasmota, obteniendo un control total del dispositivo, como muestra la **Figura 11.**

## **Figura 11**

*Estructura general de la capa IoT.*

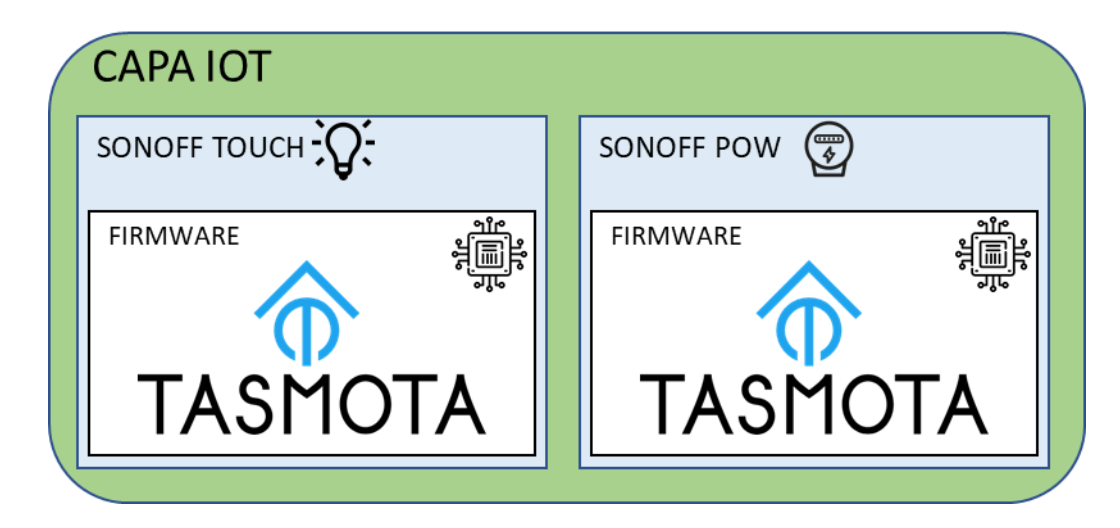

#### **Capa de redes.**

Esta capa establece la tecnología de red necesaria para el adecuado funcionamiento de la arquitectura, está directamente relacionada a la capa IoT.

La arquitectura actual no necesita que los dispositivos Sonoff se encuentren dentro de una misma red, por comodidad en la configuración de estos se recomienda que compartan una red única. La red que usarán los dispositivos debe tener acceso a internet y tecnología Wifi que trabaje en la frecuencia 2.4 GHz, puesto que la mayoría de los dispositivos IoT, incluyendo los dispositivos Sonoff, únicamente son compatibles bajo esta frecuencia, como muestra la **Figura 12.**

## **Figura 12**

*Estructura general de la capa de redes.*

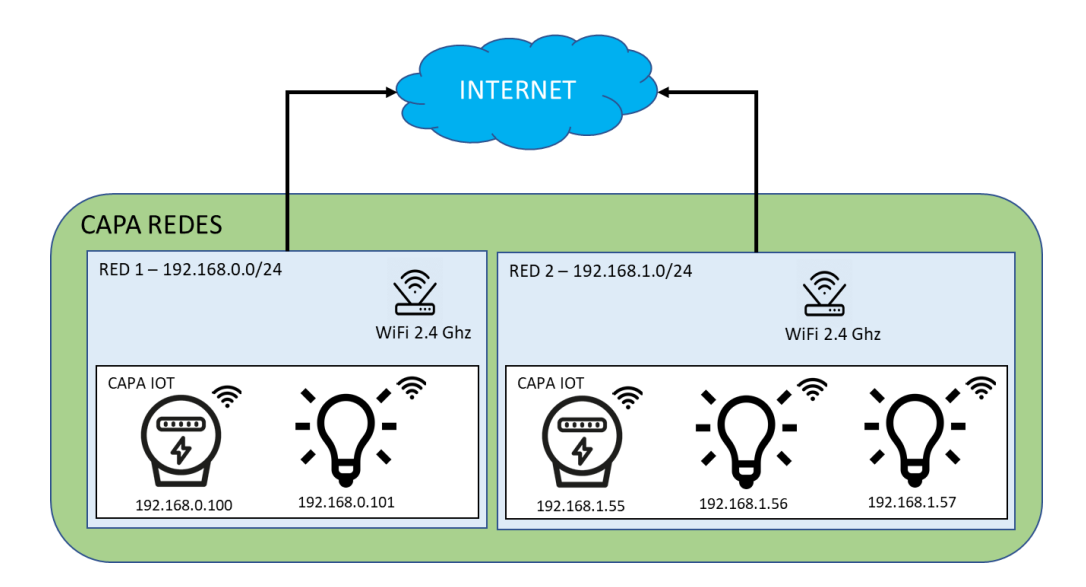

#### **Capa servidor de comunicación.**

Esta capa es la encargada de trabajar como intermediaria entre la capa IoT y otras capas de la arquitectura, de tal forma que se puedan comunicar las distintas capas de la arquitectura a los dispositivos IoT y obtener la información de estos, entre los más importantes se encuentran: el estado de encendido o apagado para los dispositivos Sonoff Touch y monitoreo del consumo energético en tiempo real (Potencia, Corriente y voltaje), para los dispositivos Sonoff Pow. Para lograr esta comunicación la arquitectura utiliza la herramienta 'Eclipse Mosquitto' como servidor, la misma que maneja el protocolo de mensajería MQTT.

#### **Eclipse Mosquito MQTT**

"Eclipse Mosquitto es un agente de mensajes de código abierto (con licencia EPL/EDL) que implementa las versiones 5.0, 3.1.1 y 3.1 del protocolo MQTT. Mosquitto es ligero y es adecuado para su uso en todos los dispositivos, desde computadoras de placa única de baja potencia hasta servidores completos. Mosquitto forma parte de la Fundación Eclipse, es un proyecto iot.eclipse.org y está patrocinado por cedalo.com" (*Eclipse Mosquitto*, 2018).

#### **Protocolo MQTT**

MQTT es un protocolo ligero de mensajería de publicación/suscripción diseñada para la telemetría M2M (máquina a máquina) en entornos de bajo ancho de banda y se

está convirtiendo rápidamente en uno de los principales protocolos para las implementaciones de IoT (Internet de las cosas) (Cope, 2016).

En MQTT, publica mensajes sobre un topic y un suscriptor debe suscribirse a ese topic para ver el mensaje. MQTT requiere el uso de un servidor central (Broker) como se muestra en **Figura 13** (Cope, 2016):

# **Figura 13**

*MQTT- Modelo de Publicación-Suscripción.*

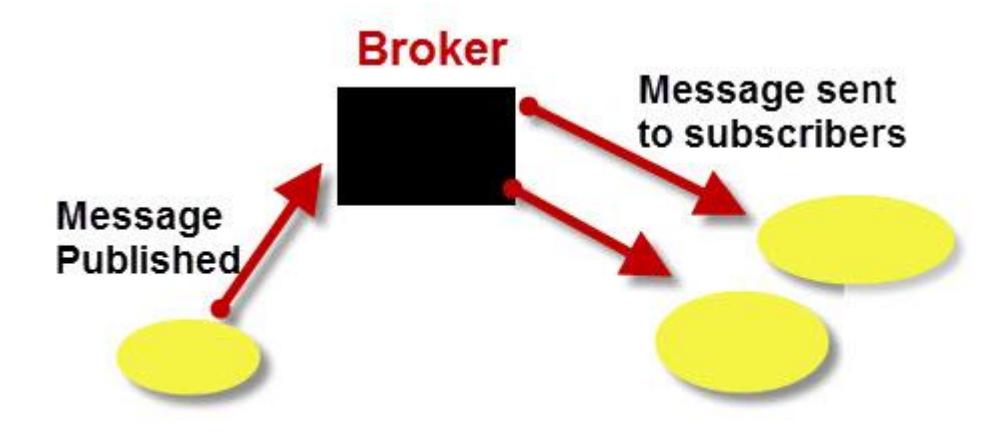

# **MQTT- Publish Subscribe Model**

Nota: Tomado de (steve, 2018).

Puntos importantes para tener en cuenta (steve, 2018):

- Los clientes no tienen direcciones como en los sistemas de correo electrónico y los mensajes no se envían a los clientes.
- Los mensajes se publican en un intermediario sobre un topic.
- El trabajo de un servidor MQTT es filtrar los mensajes en función del topic y a continuación distribuirlos a los suscriptores.
- Un cliente puede recibir estos mensajes suscribiéndose a ese topic en el mismo intermediario.
- No hay conexión directa entre un publicador y un suscriptor.
- Todos los clientes pueden publicar (difundir) y suscribirse (recibir).
- Los servidores MQTT normalmente no almacenan mensajes.

# **Cliente MQTT**

Los clientes MQTT son los únicos que pueden publicar y suscribirse a uno o varios topic en el servidor, para ello es necesario que el cliente esté conectado al servidor y se identifique con un ID o un nombre único, de tal forma el servidor realice un seguimiento de este.

"Existe software cliente disponible en casi todos los lenguajes de programación y para los principales sistemas operativos Linux, Windows y Mac del proyecto Eclipse Paho" (Cope, 2016).

Esta arquitectura **(Figura 14)** manejará los siguientes clientes:

- Cliente Paho Python:
	- o Permite la creación de un cliente en una aplicación Python y a través de este la comunicación con un servidor MQTT.
- Cliente JavaScript WebSocket:
	- o Permite la creación de un cliente en un navegador web y a través de este la comunicación con un servidor MQTT.

#### **Figura 14**

*Estructura general de la capa servidor de comunicaciones.*

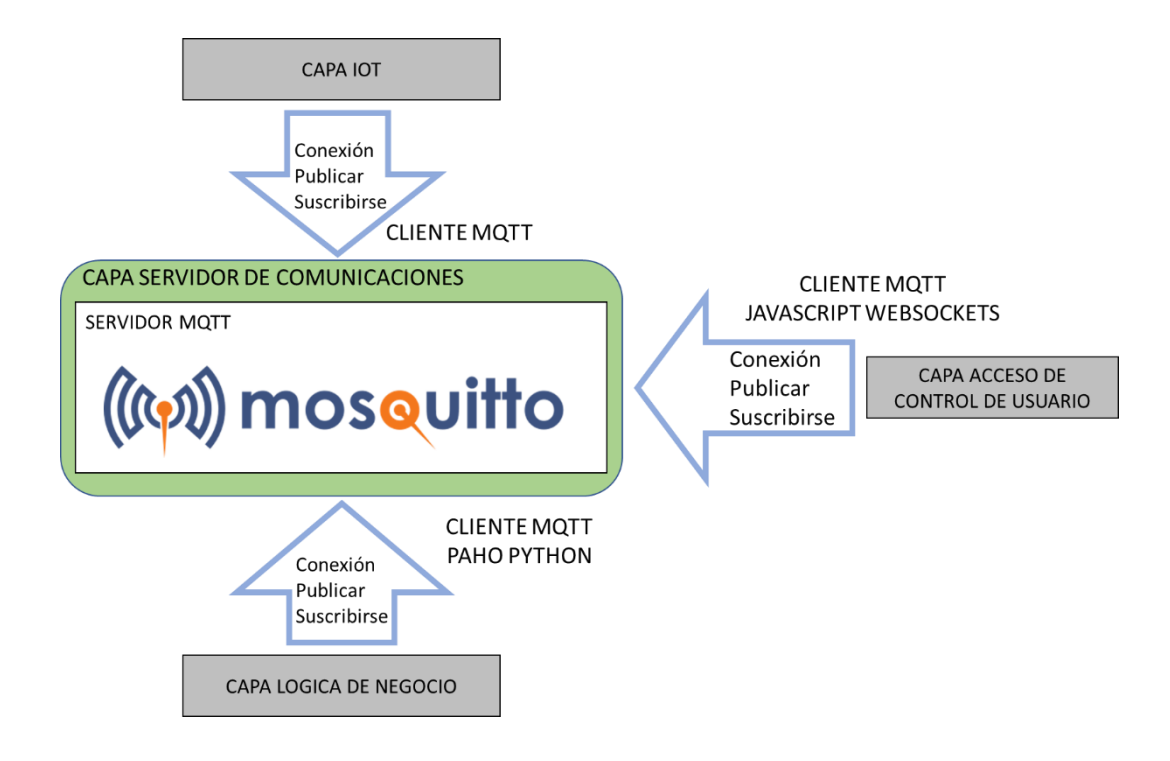

# **Capa lógica de Negocio**

Contenida en una base de código en Python y Django REST Framework un marco de trabajo que permite el fácil desarrollo de una API REST en Python (inlab, 2016), se logró implementar las funciones principales de la aplicación permitiendo el crecimiento y la extensión de servicios en todo el sistema.

Entre los servicios del sistema se encuentra, Apis consumidas desde la aplicación web y la aplicación móvil como se muestra en la **Tabla 12**.

# **Tabla 12**

*Servicios consumidos desde App Web y App Móvil*

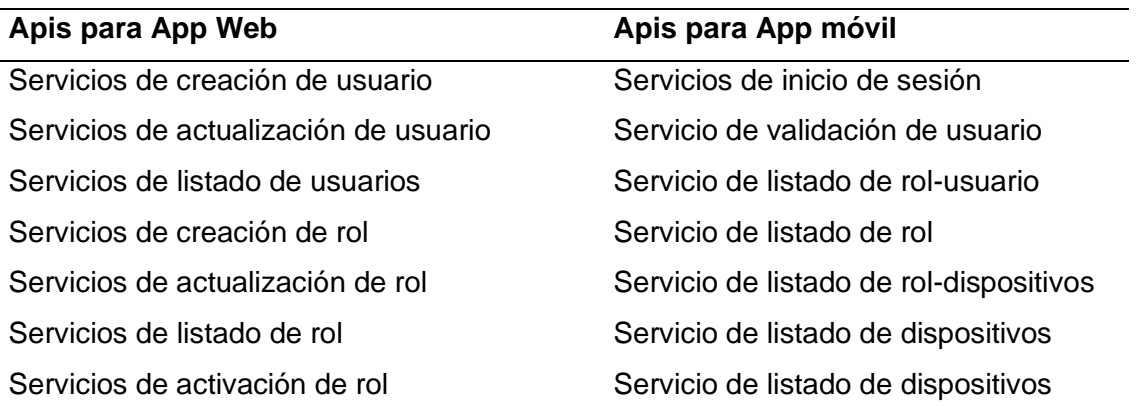

Servicios de creación de grupo Servicios de actualización de grupo Servicios de listado de grupo Servicios de listado de consumo de energía

Mediante la implementación de Apis Rest se encontró una forma muy común de obtener información de diferentes fuentes que proporciona distintos API endpoints, los cuales son accesibles desde la aplicación web y aplicación móvil, con tal de conseguir una o varias funciones o datos determinados desde la base de datos, este módulo de software permite la comunicación o interacción entre la capa de lógica de negocio, la capa de acceso de control de usuario y la capa de datos.

La capa de lógica de negocio **(Figura 15)** en este caso también se encarga de ejecutar una tarea programada en segundo plano, permitiendo así el almacenamiento diario de los datos obtenidos de los medidores de consumo (Sonoff Pow), logrando la comunicación entre la capa de lógica de negocio, la capa de servidor de comunicación y la capa de datos, esto se logra con Cron Job, que se efectúa de forma automatizada en los sistemas operativos. Para la ejecución de este trabajo el sistema emite órdenes de manera regular y tiene como ventaja un gran potencial de individualización (ionos, 2021).

# **Figura 15**

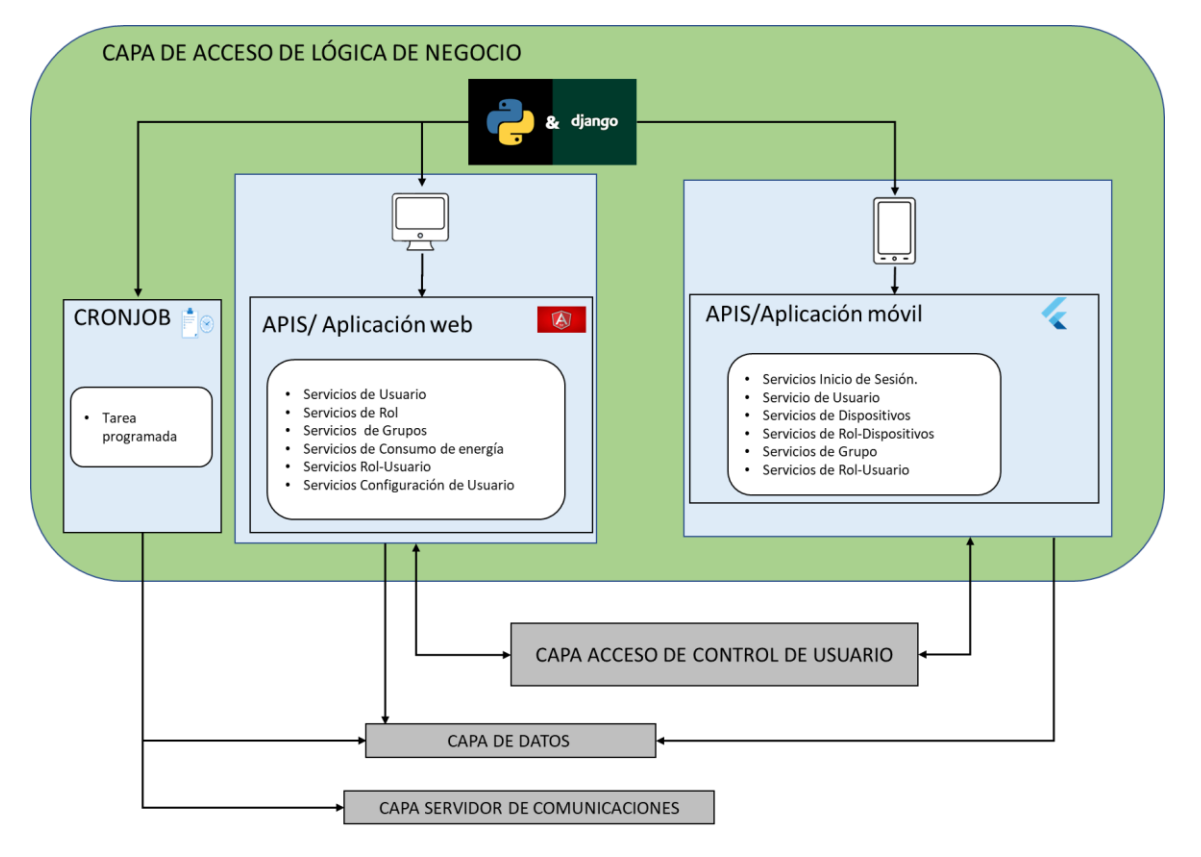

*Estructura general de la capa servidor de lógica de negocio.*

## **Capa de Datos**

Para la arquitectura de consumo energético es necesario la persistencia de datos, por lo que se trabaja con el alojamiento dentro de una base de datos, como se muestra en la en la **Figura 16**.

#### **Figura 16**

*Base de Datos*.

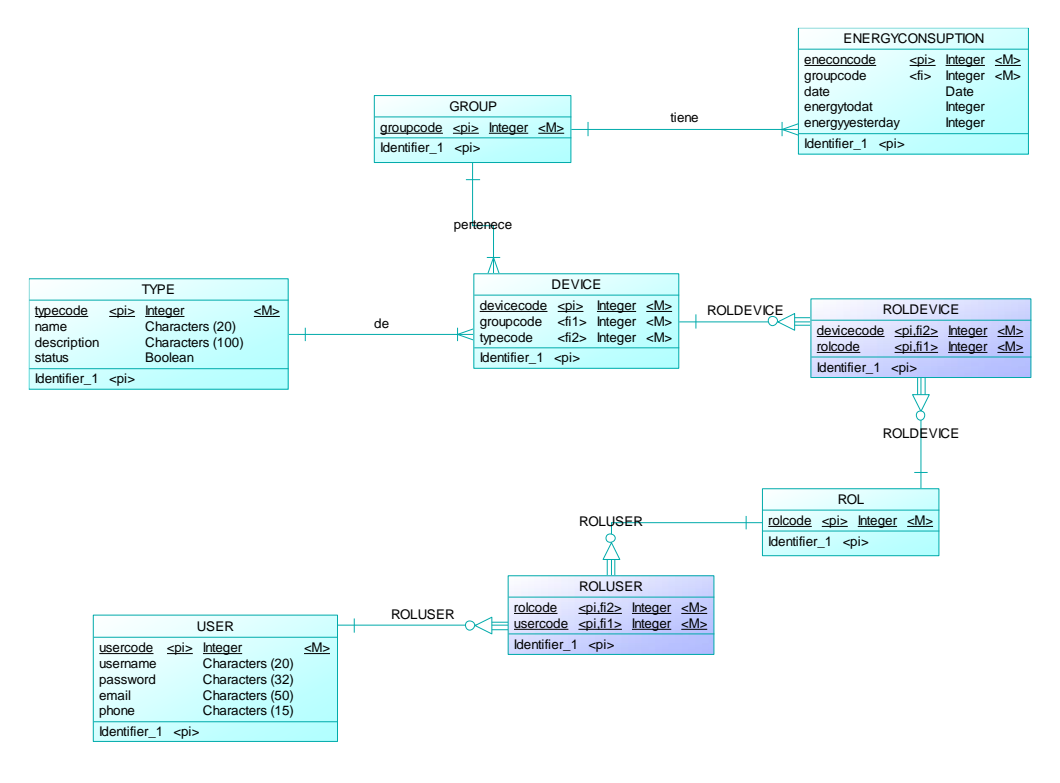

En esta capa es donde residen los datos ingresados desde el centro de control para tener acceso a los mismos. Se trabajó con el gestor de base de datos PostgreSQL por sus múltiples ventajas, entre ellas el ser de código abierto, permitir crear procedimientos en otros lenguajes de programación como Python o Pearl, ser compatible con numerosos sistemas operativos y también poder desarrollar sobre diversos servidores web (SEGOVIA, 2018). La base de datos está conformada por 8 tablas (USUARIO, ROLUSER, ROL, ROLDEVICE, DEVICE, GROUP, ENERGYCONSUPTION, TYPE), que se encargan de recibir solicitudes de almacenamiento o recuperación de información desde la capa de lógica de negocio.

#### **Capa de acceso de control de usuario.**

Esta capa es la encargada de proveer al usuario un acceso al sistema, de tal forma pueda supervisar los distintos grupos, roles y usuarios. Principalmente se dividen en 2 accesos (centro de control web y aplicación móvil) los mismos contienen diferentes niveles de supervisión.

#### **Centro de control web.**

El centro de control es una aplicación web con acceso total al sistema que se encarga de supervisar el consumo energético en el edificio gestionando módulos como:

- 1. Módulo de grupos. Gestiona las distintas áreas del edificio, los dispositivos Sonoff Touch y Sonoff Pow que contendrá el área y los datos de consumo energético registrados por área. Este módulo se comunica directamente con la capa de servidor de comunicación la misma que envía las acciones que deben ejecutar los dispositivos IoT y también recibe los datos de respuesta de estos para que el usuario pueda visualizarlos.
- 2. Módulo de roles. Gestiona los roles y aquellos dispositivos Sonoff Touch que estarán ligados al rol.
- 3. Módulo de usuarios. Gestiona los datos personales y credenciales del usuario que a través de la aplicación móvil podrá ingresar al sistema y a los roles que estará ligado para establecer su nivel de supervisión.

#### **Aplicación móvil.**

Esta aplicación está diseñada únicamente para que los usuarios registrados en el centro de control tengan acceso y control de encendido y apagado de los dispositivos asignados de acuerdo con su rol establecido, cuenta con las siguientes pantallas **(Figura 17)**:

- 1. Inicio de sesión. Es la primera pantalla que se muestra en la aplicación, en ella se validará los datos de usuario (usuario y contraseña) para poder dar acceso.
- 2. Pantalla de grupos. En la segunda pantalla se mostrará los grupos en los que se encuentra los dispositivos asignados.
- 3. Pantalla de dispositivos. En la tercera pantalla se muestra los dispositivos asignados de acuerdo con cada rol designado al usuario, esta pantalla está conectada directamente con la capa de servidor de comunicación la misma que permite saber el estado de cada dispositivo y así lograr el control de este (encender o apagar).

# **Figura 17**

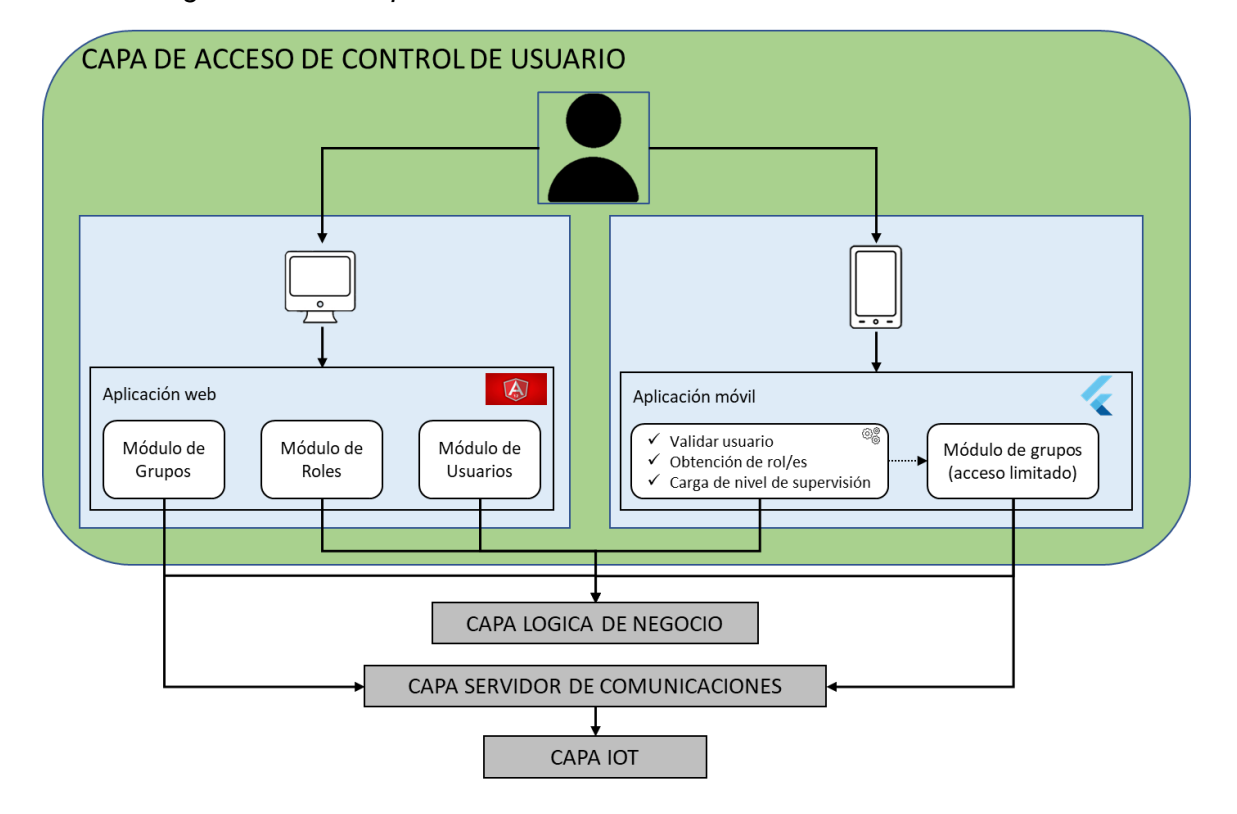

*Estructura general de la capa de acceso de control de usuario.*

Luego de detallar la operación y estructura de cada una de las capas necesarias para el adecuado funcionamiento de todo el sistema se obtiene, a partir de estas, la arquitectura de supervisión de consumo energético basada en IoT para edificios como se muestra en la **Figura 18.**

# **Figura 18**

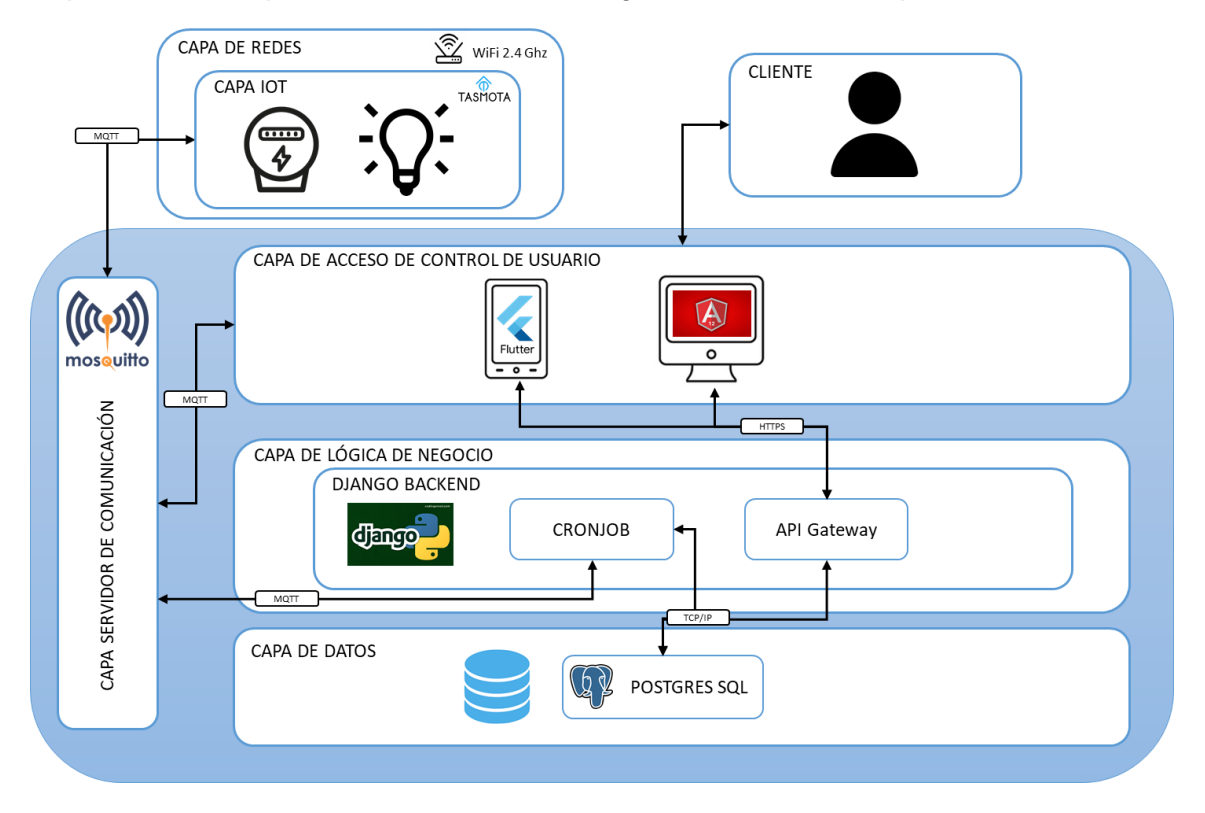

*Arquitectura de supervisión de consumo energético basada en IoT para edificios.*

#### **Herramientas**

Para continuar con el desarrollo del proyecto se seleccionó cierto grupo de herramientas las mismas que permiten mantener una comunicación eficiente.

Se categorizan de la siguiente forma:

- Componentes de Hardware.
- Componentes de Software.
- **Framework**

# **Componentes de Hardware Módulo convertidor CH340 USB a TTL**

El módulo de conexión CH340 **(Figura 19)** está diseñado para permitir la adición de una conexión USB a cualquier proyecto, es decir conecta el proyecto desde la programación de pequeños microcontroladores hasta un teclado de computadora personalizado, está basado en el chip convertidor CH340 USB a Serial TTL, el mismo que puede utilizarse para señales de nivel lógico de 3,3 V y tiene la opción de cambiar

de nivel lógico de 5 V a 3,3 V mediante un derivador de 2 pines suministrado con el módulo. El pequeño interruptor incorporado, permite cambiar el voltaje disponible en el pin de salida de voltaje entre 3.3 y 5V, además presenta pines TX y RX, estos pines digitales son compatibles a niveles TTL de 5 V permitiendo conectarse directamente con la mayoría de los microcontroladores de 5 V (Majju, 2021).

# Especificaciones

- Chip principal: CH340
- Conector: Plug USB-A (Macho)
- Conector: Header 6 pines serial TTL
- Voltaje de alimentación mínimo: 3.3 V
- Voltaje de alimentación máximo: 5 V
- Capacidad de memoria flash: 0 kB
- Compatible: Windows, MacOSX, Linux / Ubuntu

# **Figura 19**

*Módulo convertidor CH340 USB a TTL.*

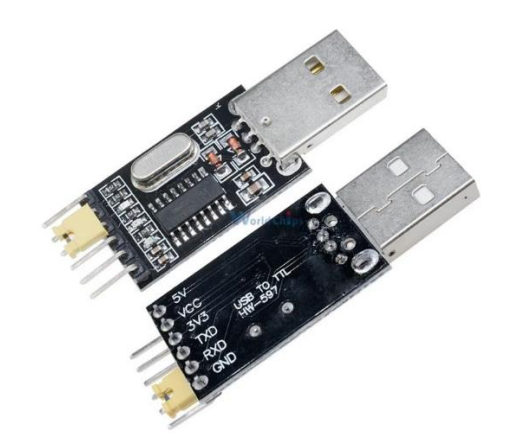

Nota: Tomado de (AliExpress, 2021).

## **Componentes Software PostgreSQL**

"Sistema de código abierto de administración de bases de datos del tipo relacional, aunque también es posible ejecutar consultas que sean no relacionales. En este sistema, las consultas relacionales se basan en SQL, mientras que las no relacionales hacen uso de JSON, posee data types (tipos de datos) avanzados y permite ejecutar optimizaciones de rendimiento avanzadas, que son características que por lo general solo se ven en sistemas de bases de datos comerciales, como por ejemplo SQL Server de Microsoft u Oracle de la compañía homónima" (Borges, 2019)

#### **Framework Django**

"Django es un framework web de alto nivel que permite el desarrollo rápido de sitios web seguros y mantenibles. Es gratuito y de código abierto, tiene una comunidad próspera y activa, una gran documentación y muchas opciones de soporte gratuito y de pago. Django está escrito en Python, el cual se ejecuta en muchas plataformas. No está sujeto a ninguna plataforma en particular, y puede ejecutar sus aplicaciones en muchas distribuciones de Linux, Windows y Mac OS X. Además, Django cuenta con el respaldo de muchos proveedores de alojamiento web, y que a menudo proporcionan una infraestructura específica y documentación para el alojamiento de sitios de Django" (*Introducción a Django - Aprende Sobre Desarrollo Web | MDN*, s. f.).

### **Angular**

Angular es un marco de diseño de aplicaciones y una plataforma de desarrollo para crear aplicaciones eficientes y sofisticadas de una sola página, construida sobre TypeScript. Como plataforma, Angular incluye:

- "Un marco de trabajo basado en componentes para construir aplicaciones web escalables".
- "Una colección de bibliotecas bien integradas que cubren una amplia variedad de características, incluyendo enrutamiento, gestión de formularios, comunicación cliente-servidor, y más"
- "Un conjunto de herramientas para desarrolladores que le ayudarán a desarrollar, construir, probar y actualizar su código".

Es una plataforma que puede escalar desde proyectos de un solo desarrollador hasta aplicaciones de nivel empresarial (*Angular - Introduction to the Angular Docs*, s. f.)

#### **Flutter**

Flutter es el kit de herramientas de Google para realizar hermosas aplicaciones, compiladas nativamente, para móvil, web y escritorio desde una única base de código (Flutter, 2018). Su primera versión Sky, diseñada solo para Android, se presentó en 2015 en el Dart Developer Summit, luego fue lanzada en el 2017, pero fue el 4 de diciembre de 2018 donde se presentó oficialmente la primera versión estable 1.0 en el evento Flutter Live. Desde entonces, Flutter ha logrado superar a React Native en popularidad tanto en GitHub como en Stack Overflow (Herazo, 2021).

Flutter consta de dos partes importantes:

- Un SDK (Software Development Kit): una colección de herramientas que ayudarán a desarrollar aplicaciones. Esto incluye herramientas para compilar el código en código de máquina nativo (código para iOS y Android) (Herazo, 2021).
- Un marco (biblioteca de interfaz de usuario basada en widgets): una colección de elementos de interfaz de usuario reutilizables (botones, entradas de texto, controles deslizantes, etc.) que pueden ser personalizados (Herazo, 2021).

#### **Base de datos**

### **Modelo Conceptual**

En la **Figura 20**, se observa la primera forma de abstracción de datos, además de las entidades y relaciones de la base de datos en forma conceptual.

#### **Figura 20**

*Modelo Conceptual BDD.*

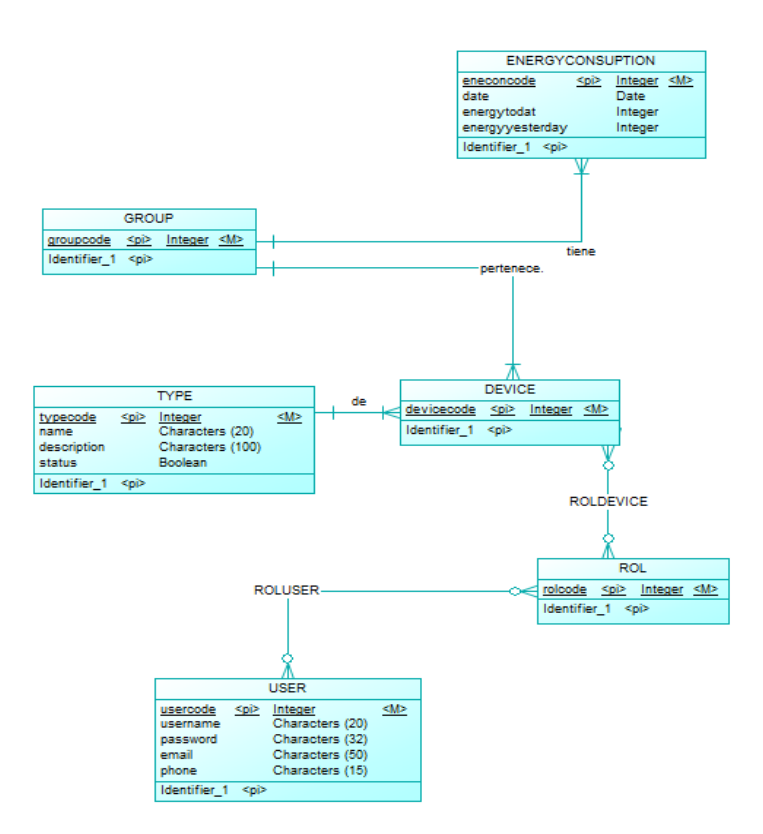

# **Modelo Lógico**

En la **Figura 21**, se observa las entidades dinámicas generadas, la herencia de claves primarias, además de las entidades y relaciones de la base de datos en forma lógica.

# **Figura 21**

*Modelo Lógico BDD.*

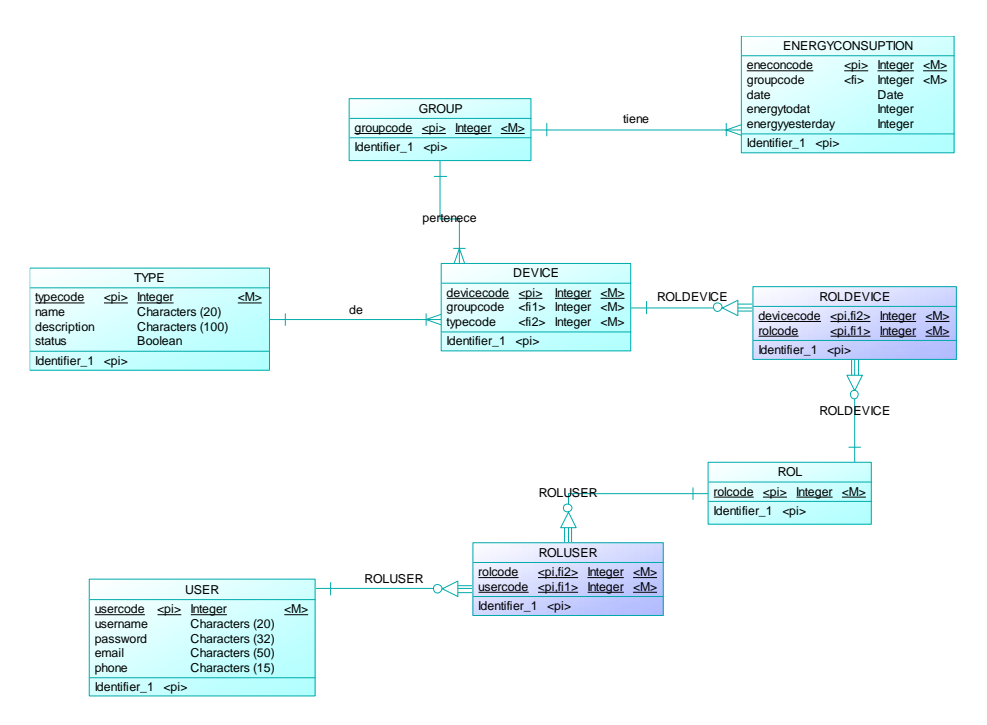

#### **Modelo Físico**

En la **Figura 22,** se puede observar, las tablas, columnas, claves primarias y foráneas dentro de la Base de Datos de forma física.

# **Figura 22**

*Modelo Físico BDD.*

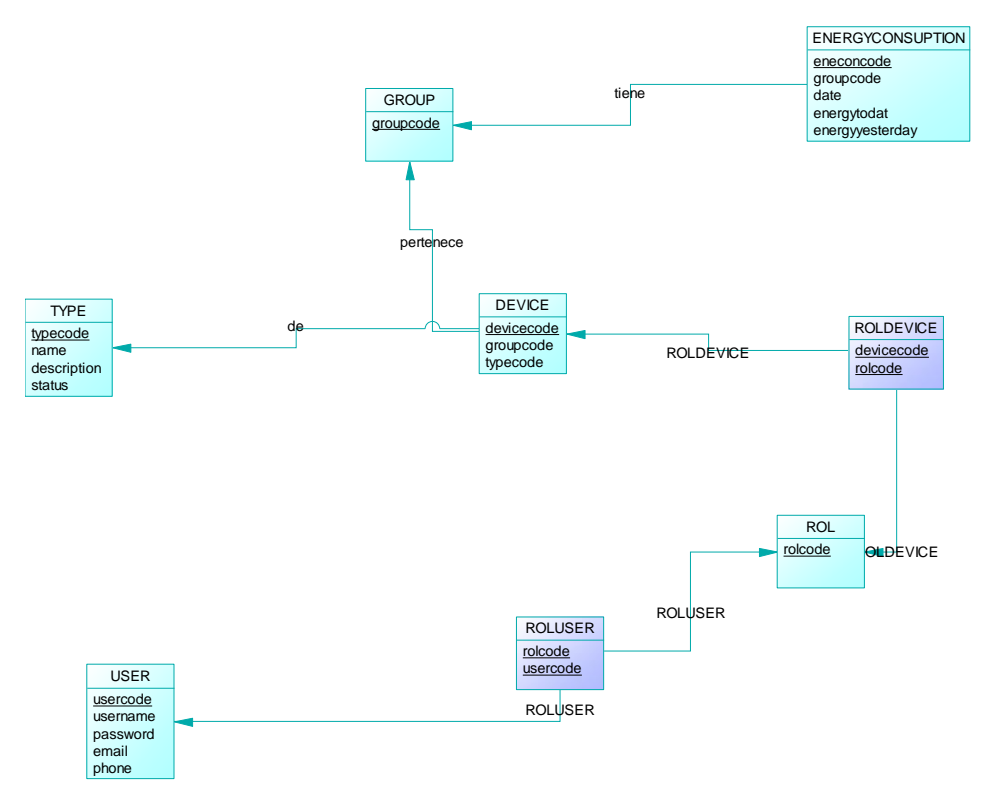

# **Capítulo IV**

## **Implementación de la arquitectura**

## *D***efinición de entorno de prueba**

Gracias a la naturaleza de la arquitectura y los dispositivos Sonoff es posible definir un ambiente controlado fácilmente. Para este proyecto se ha decidido evaluar la utilidad en el laboratorio H-400 de la Universidad de las Fuerzas Armadas ESPE, como se puede visualizar en la **Figura 23**.

# **Figura 23**

*Entorno de Prueba*

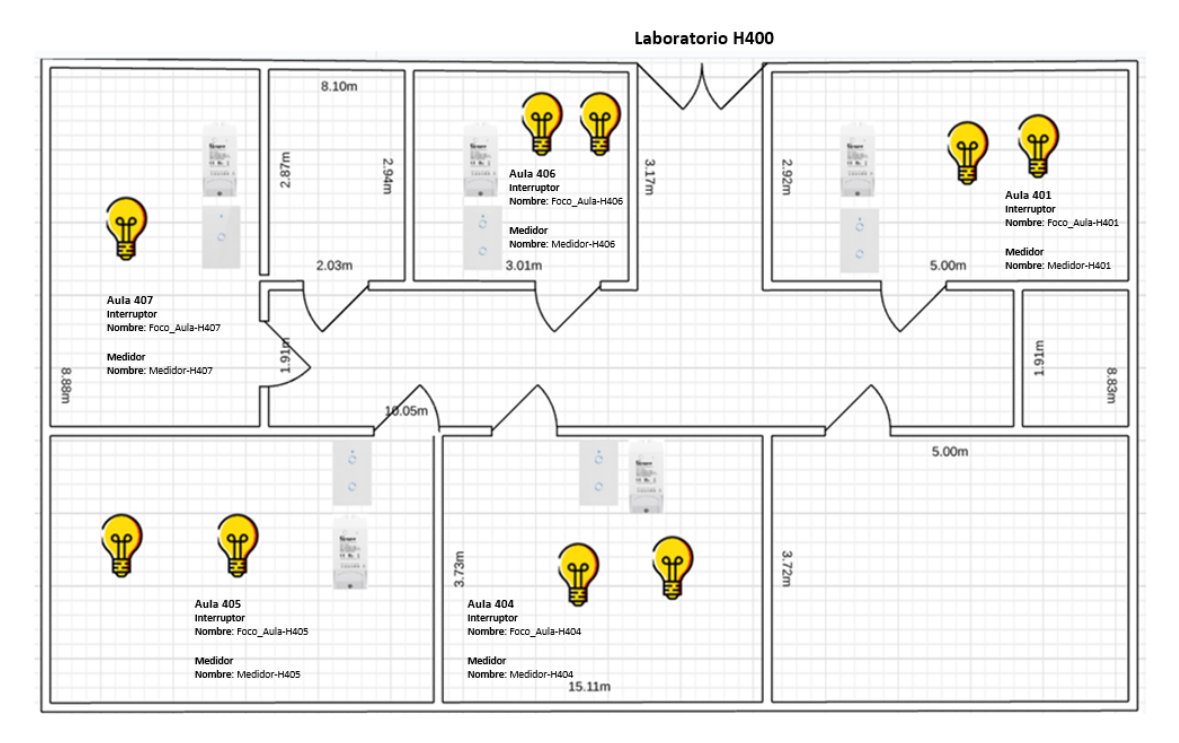

De este laboratorio se escogieron 5 aulas como se detalla en la **Tabla 13.**

#### **Tabla 13**

*Detalle de Aulas de implementación del sistema.*

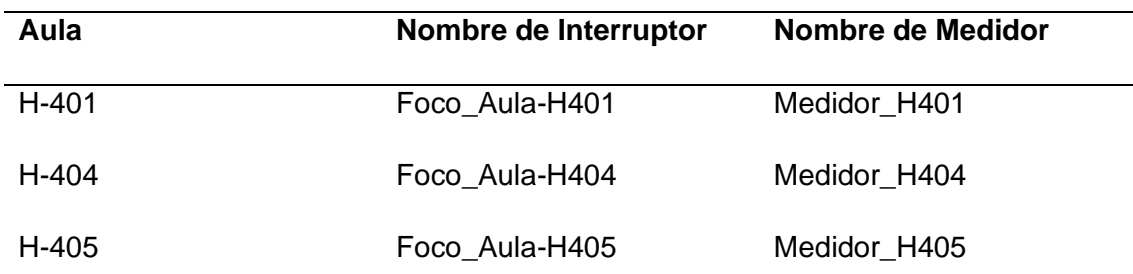

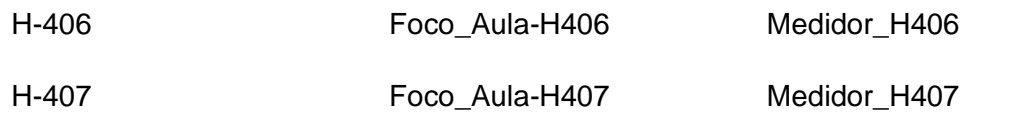

En la cuales se incorporó un Sonoff Pow (Medidor) y un Sonoff Touch (Interruptor) por cada aula. En las aulas H-401, H-404, H-405, H-406 se instaló un Sonoff Touch de 2 interruptores, mientras que en el aula H-407 como único caso se instaló un Sonoff Touch de 1 interruptor.

En la **Tabla 14**, se observa con detalle el número de lámparas fluorescentes de cada aula seleccionada.

#### **Tabla 14**

#### *Número de lámparas de cada Aula*

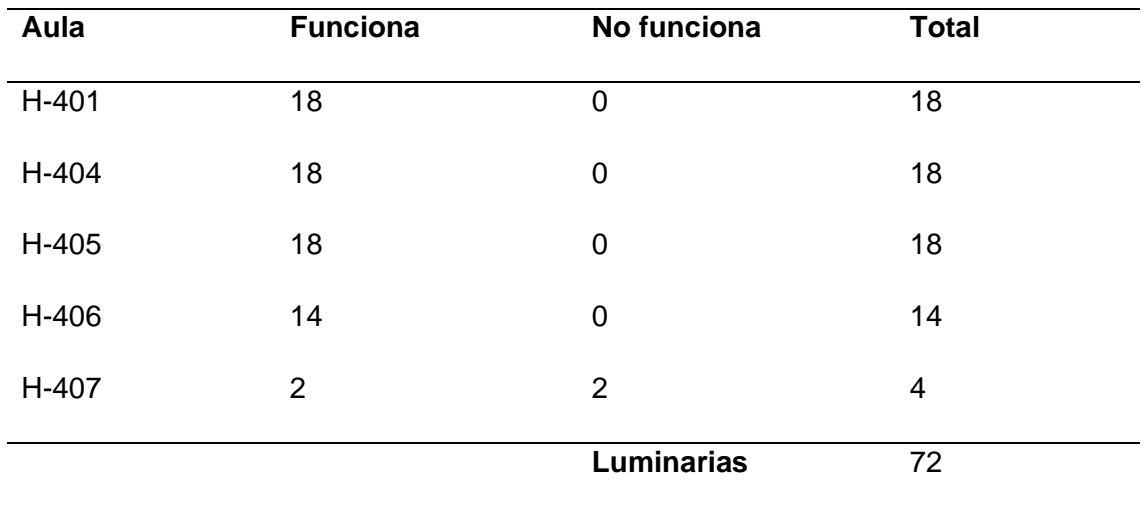

#### *Implementación de la arquitectura*

La arquitectura de supervisión de consumo energético basada en IoT, además de contar con un prototipo que es el conjunto de las aplicaciones centro de control web y la aplicación móvil, necesita también definir y configurar un servidor de comunicaciones que trabaje por medio del protocolo MQTT, el cual servirá de intermediario entre el prototipo y los dispositivos IoT, aquellos que además deben ser previamente configurados para que sean compatibles con la arquitectura.

## **Configuración de servidor MQTT.**

Para el presente proyecto se requiere la aplicación de un servidor de comunicaciones que utilice el protocolo MQTT, este es el encargado de funcionar como intermediario entre el prototipo y los dispositivos IoT.

Se instaló el servidor de mensajería Eclipse Mosquitto en un sistema operativo Linux. Para que este servidor pueda comunicarse adecuadamente con el prototipo (Centro de control web y Aplicación móvil) es necesario un cliente Paho Python y un cliente JavaScript WebSocket, el primero puede comunicarse con el servidor sin problemas gracias a la configuración que viene por defecto, utilizando el puerto 1883, sin embargo, el segundo requiere una modificación adicional.

Para ello se agregará en la configuración un puerto adicional con protocolo WebSocket además del que viene por defecto, se creará una configuración nueva en la dirección *"/etc/mosquitto/conf.d"* la cual se llamará *"mosquitto.conf",* donde se especifica el nuevo protocolo WebSocket y el puerto 9001 que se usará tal como se aprecia en la **Figura 24.**

# **Figura 24**

*Configuración protocolo WebSocket*

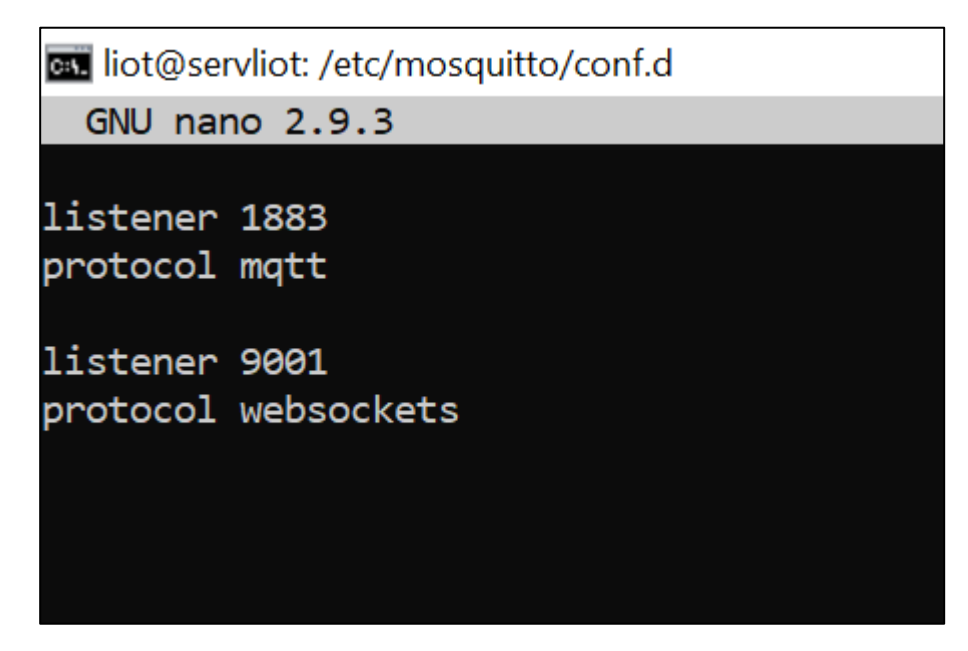

A continuación, se agrega esta nueva configuración a Mosquitto en la dirección "*/etc/mosquitto"* en el archivo *"mosquitto.conf"* como se puede apreciar en la **Figura 25.**
*Configuración general Mosquitto*

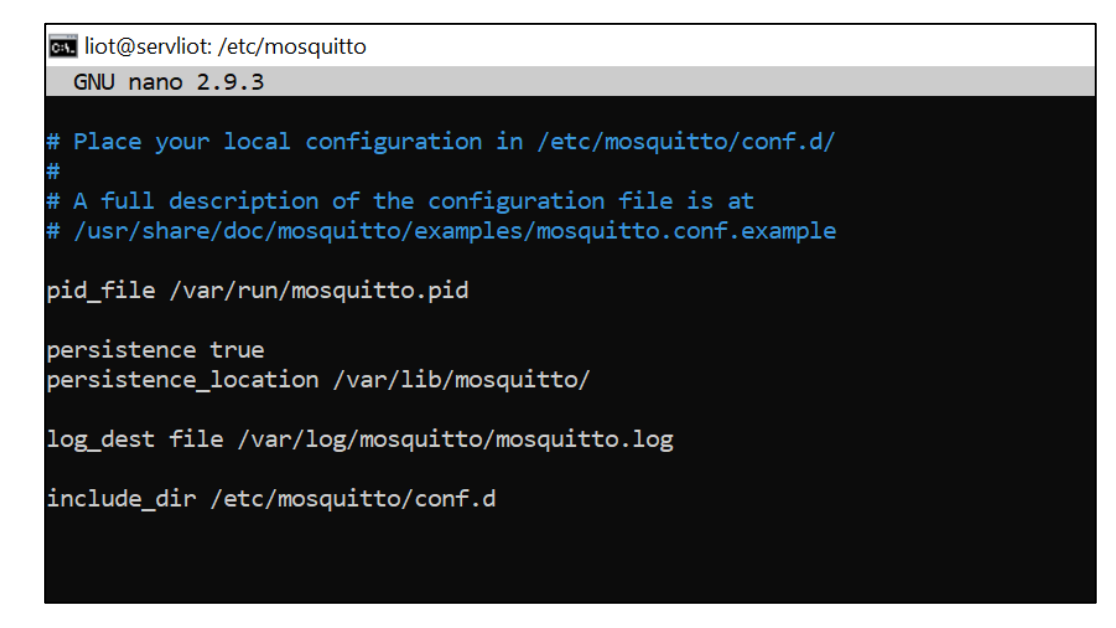

#### **Configuración de dispositivos Sonoff.**

Todos los dispositivos del tipo Sonoff posen placas similares por lo que identificar los pines de conexiones es relativamente sencillo.

Usando un módulo de conexión CH340 a 3.3V es posible conectarse a los dispositivos como se observa en la **Figura 26** y **Figura 27.**

#### **Figura 26**

*Tabla de conexiones*

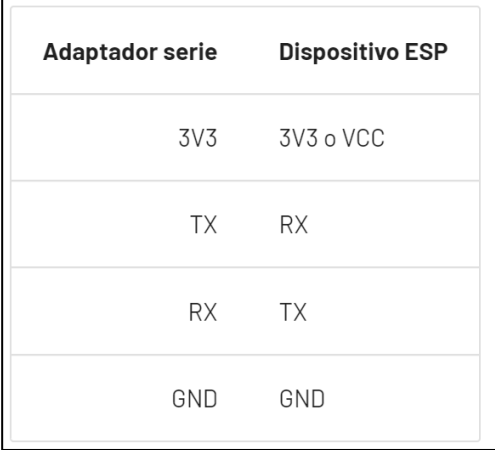

Nota: Tomado de (tasmota, s. f.)

*Ejemplo de conexión a placa Sonoff*

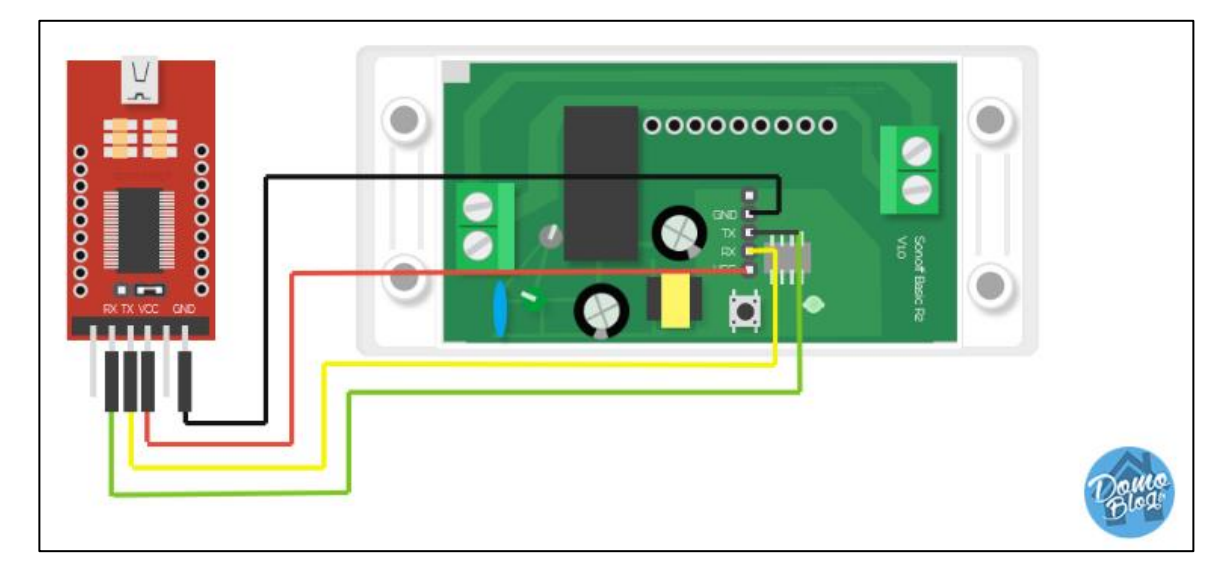

Nota: Tomado de (tasmota, s. f.)

Es importante tener en cuenta que posterior a la conexión, para que el dispositivo esté listo para cambiar el firmware necesita ponerse en modo de programación o modo flash, para ello es necesario identificar y conectar el pin *GPIO0* y *GND* mientras el Sonoff este arrancando. Ciertos dispositivos poseen un botón de acción que funciona como conexión entre esto pines, de tal forma se logra arrancar en modo flash fácilmente.

Se puede apreciar en la **Figura 28** y **Figura 29** la conexión entre el pin *GPIO0* y *GND* para los Sonoff Touch y Sonoff Pow r2 respectivamente, para arrancar en modo flash.

*Conexión pin GPIO0 y GND Sonoff Touch*

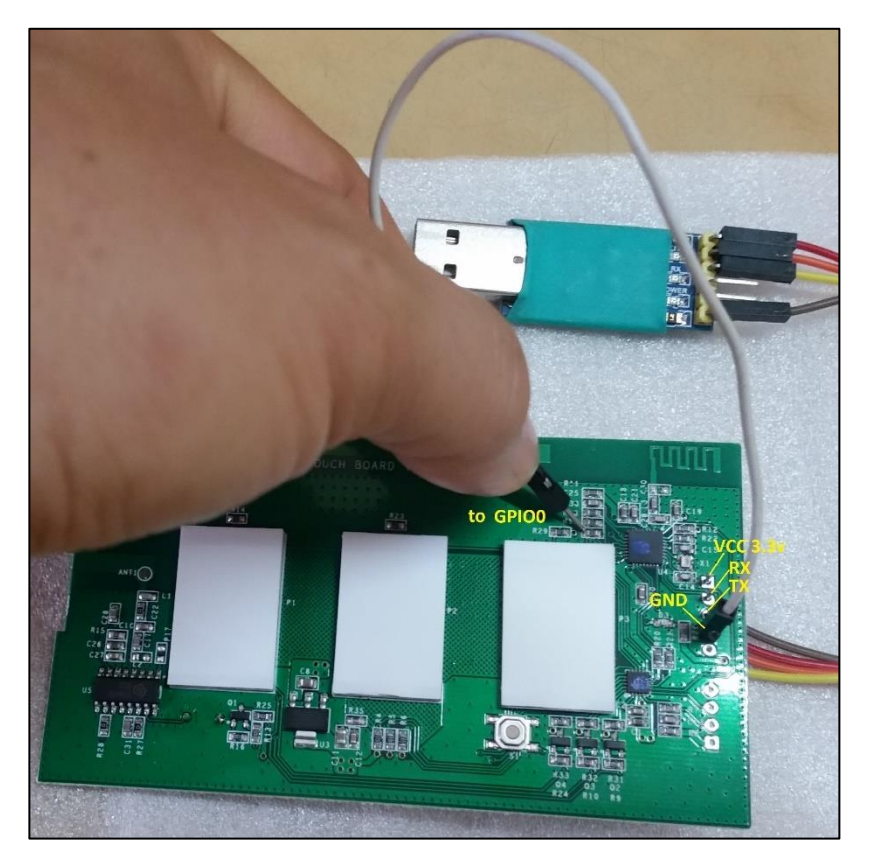

Nota: Tomado de (*Sonoff Pow - Tasmota*, s. f.)

# **Figura 29**

*Conexión pin GPIO0 y GND Sonoff Pow R2*

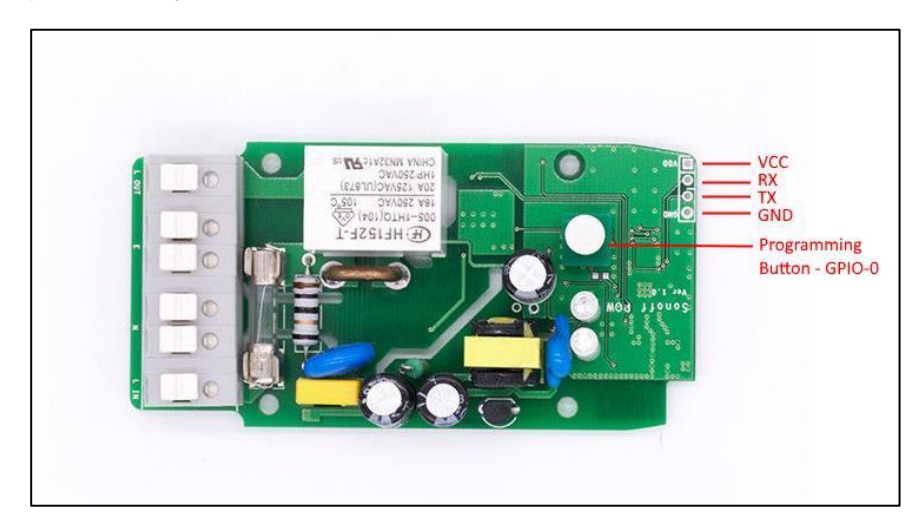

Nota: Tomado de (*Sonoff Pow - Tasmota*, s. f.)

Existe distintas versiones entre dispositivos Sonoff donde la ubicación del pin *GPIO0* puede variar, por lo que es recomendable consultar previamente el dispositivo adquirido.

### **Flasheo del dispositivo**

Para continuar con la programación del Sonoff se utilizó la herramienta Tasmotizer la cual permite instalar el software libre Tasmota en el dispositivo y con ello proveer de una interfaz para utilizar todas sus funciones.

Una vez instalado Tasmota usando la herramienta Tasmotizer, se creará un punto de acceso inalámbrico de tal forma se pueda conectar con el dispositivo como si fuera una red Wifi. Al conectarse a esta red se podrá visualizar una ventana de configuración como en la **Figura 30** donde deberá seleccionar e ingresar las credenciales de la red Wifi donde de

#### **Figura 30**

Selección de red wifi Tasmota

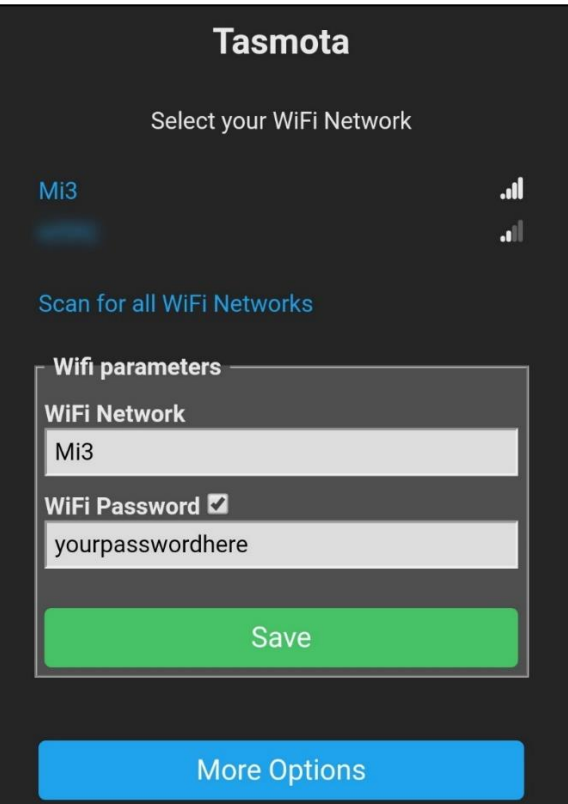

Nota:Tomado de (tasmota, s. f.)

En cuanto el dispositivo tasmotizado se logre conectar a la nueva red es necesario identificar la IP con la que se vinculó. Identificada la IP se podrá apreciar una interfaz similar a la **Figura 31.**

### **Figura 31**

*Interfaz principal Tasmota.*

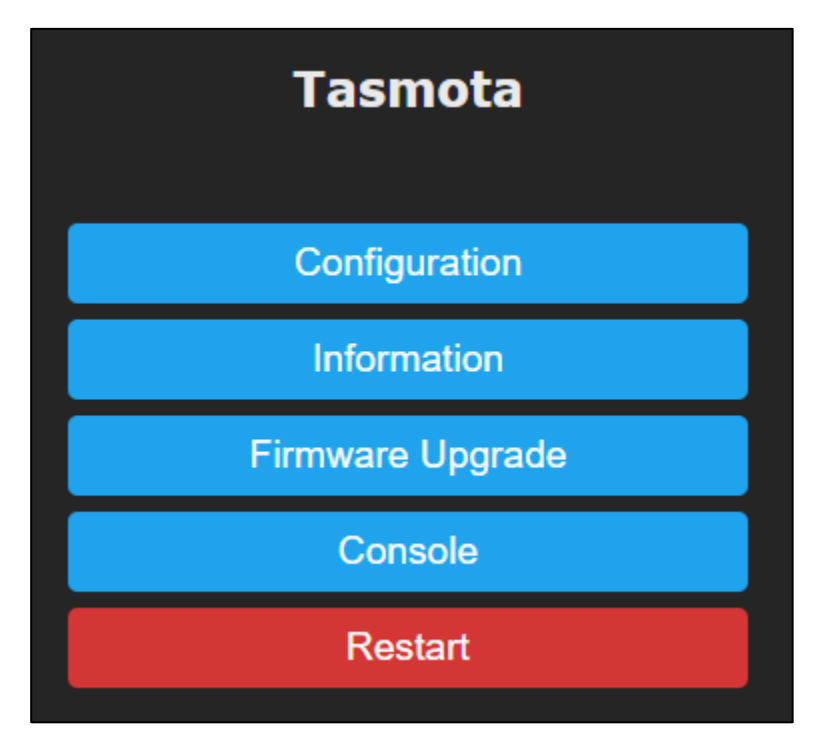

#### **Configuración del dispositivo y vinculación con servidor MQTT**

Luego de instalar tasmota en los dispositivos, es necesario configurarlo de acuerdo con su categoría. Ingresando a la opción *Configuración* se encontrará una interfaz con varias opciones de configuración, como se muestra en la **Figura 32.**

*Interfaz de configuración de Tasmota.*

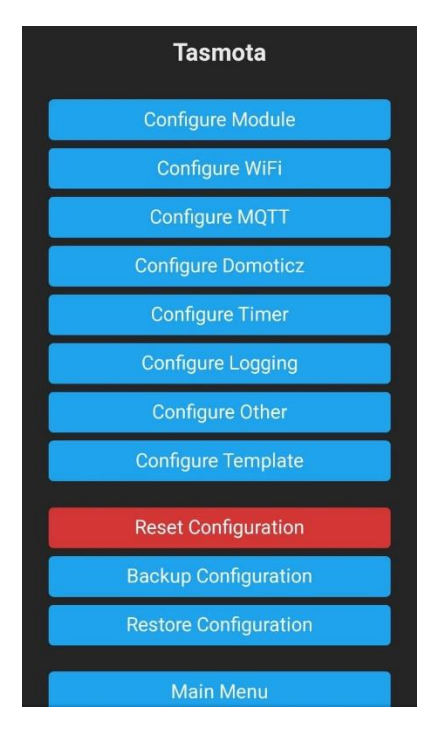

Se ingresa a la opción *Configure Module* donde se permite la selección de la categoría del Sonoff, como se muestra en la **Figura 33**, y además se puede notar que en la **Figura 34** existen varias categorías para los que Tasmota es compatible. Para el presente proyecto se manejan 3 diferentes tipos de Sonoff (Sonoff Touch simple, Sonoff Touch doble y Sonoff Pow R2).

*Configuración del tipo de modulo en Tasmota.*

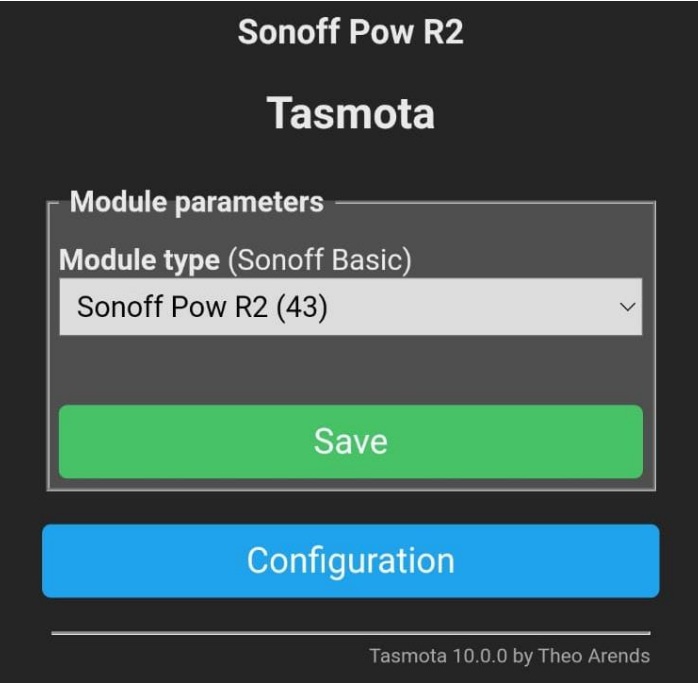

# **Figura 34**

*Tipos de modulo provistos por Tasmota.*

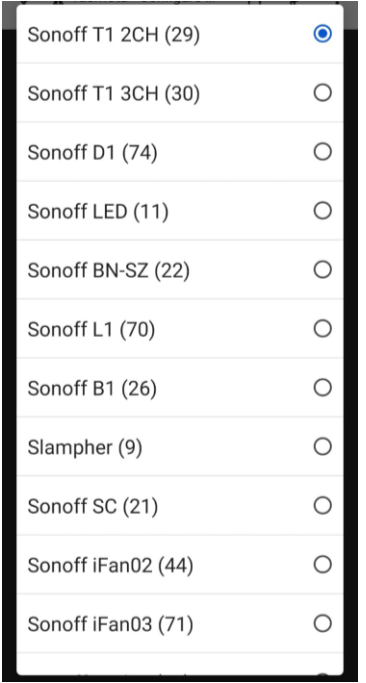

Para la vinculación del dispositivo con el servidor MQTT, se selecciona la opción *"Configure MQTT"* que muestra una interfaz donde se ingresan los datos del servidor y el nombre del dispositivo, un ejemplo de esta se muestra en la **Figura 35.** Culminada esta configuración ya estará el dispositivo IoT agregado a la arquitectura.

### **Figura 35**

*Interfaz para configuración de conexión MQTT en Tasmota*.

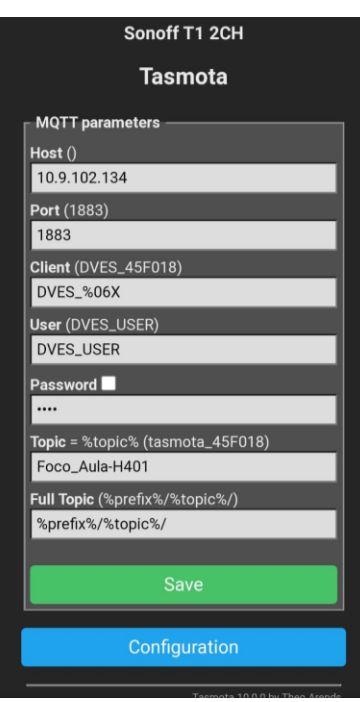

### **Instalación de dispositivos Sonoff en entorno de prueba.**

La arquitectura de supervisión de consumo energético basada en IoT, además de contar con un prototipo que es el conjunto de las aplicaciones centro de control web y la aplicación móvil, necesita también definir un entorno en el cual se pueda realizar la implementación de los dispositivos inteligentes tal como se detalla a continuación.

Para dar inicio a la instalación se retiró los interruptores normales, se pudo observar que cuentan con una conexión convencional, es decir está conectado a un cable fase(L), cable L1 que alimenta a la lámpara uno y cable L2 que alimenta a la lámpara dos, comparándola con la conexión que requieren los dispositivos inteligentes Sonoff Pow y Sonoff Touch, es necesario una conexión a neutro (N), es por ellos que se decidió conectar un cable neutro (N) desde él toma corriente más cercano cruzando por canaletas, hacia el dispositivo Sonoff Pow, específicamente en su parte derecha renombrado con la letra N. El dispositivo Sonoff Touch también requiere de una conexión a neutro (N), para lograr esto fue preciso conectar un cable desde el Sonoff Pow, tomado desde la letra N izquierda hacia el dispositivo Sonoff Touch en la letra N.

Continuando con la conexión fase (L), se trabaja con el cable (L) de los interruptores retirados, esté se encarga de dar corriente al Sonoff Pow, al conectarlo a la parte derecha del dispositivo renombrada con la letra L(input). Para alimentar al dispositivo Touch, se trabaja con una conexión fase(L), que va desde la letra L (output) izquierda del dispositivo Sonoff Pow, hasta la letra L (input) del dispositivo Sonoff Touch.

Para finalizar hace falta conectar las lámparas, las mismas que cuentan con 2 cables que las alimentan, estos se conectan a las partes L1 y L2 de dispositivos Sonoff Touch correspondientemente, toda la instalación se la detalla en la **Figura 36**.

#### **Figura 36**

*Instalación de dispositivos Sonoff en entorno de prueba*

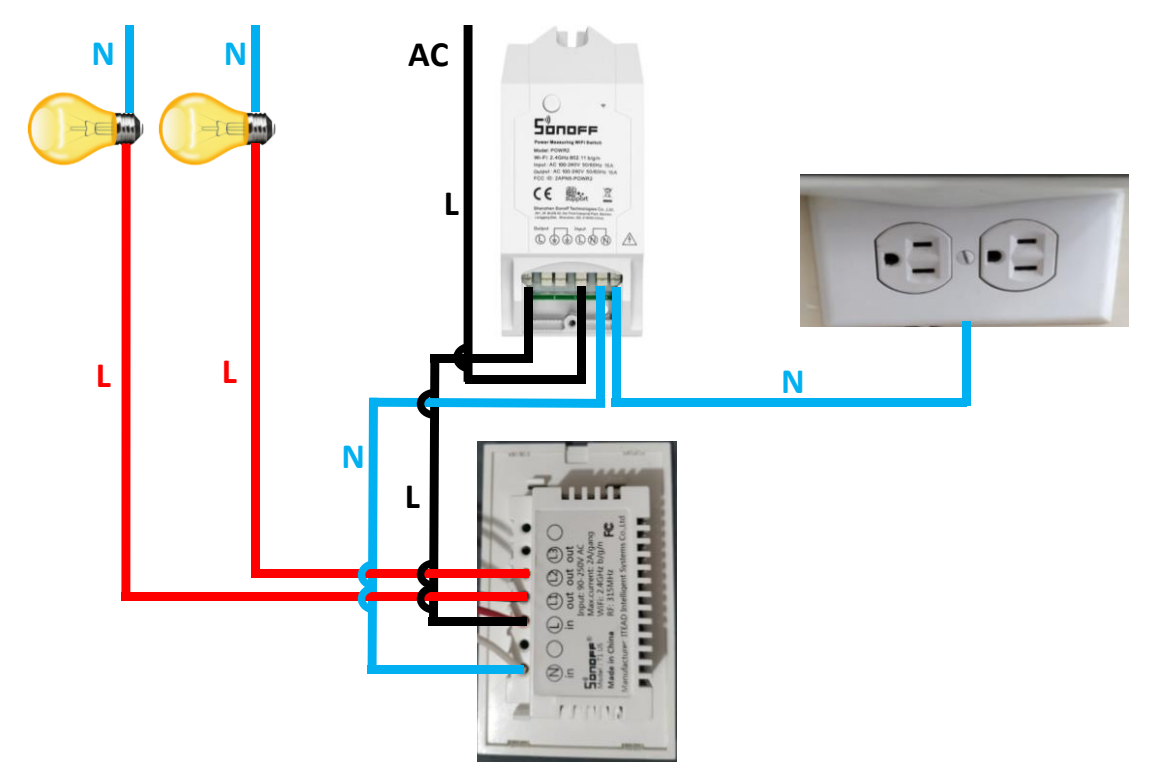

#### **Configuración de prototipo para entorno de pruebas.**

Una vez teniendo configurado nuestro servidor de comunicaciones y los dispositivos Sonoff, es momento de configurar el prototipo para integrarla a la arquitectura y estructurar los datos del edificio a supervisar.

Las configuraciones en el prototipo se realizan a través del centro de control web, para ello se ingresa al sistema donde se encontrará los 3 módulos de configuración como se muestra en la **Figura 37**.

### **Figura 37**

*Pantalla principal del centro de control web.*

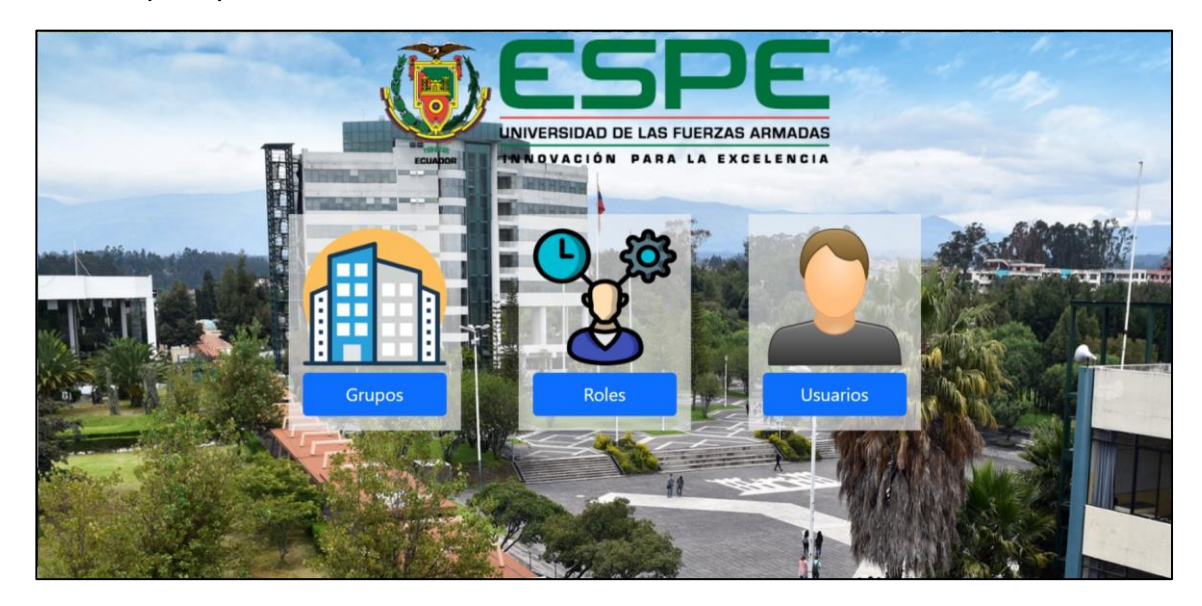

### **Módulo Grupos.**

Este módulo permite definir las distintas áreas del edificio y vincular en ellas los dispositivos Sonoff para su supervisión.

Se agrega una configuración nueva donde se especifica el nombre del edificio que en nuestro caso será la ESPE, como se puede apreciar en la **Figura 38**, este registro será la base de toda la estructura del edifico en el sistema como se muestra en la **Figura 39.**

*Creación de edificio ESPE en centro de control web.*

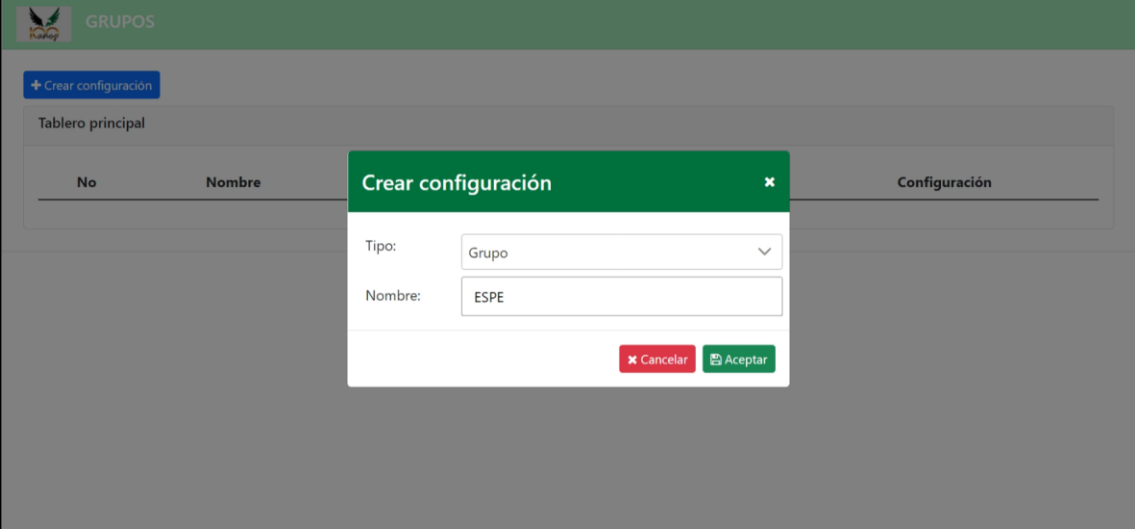

## **Figura 39**

*Estructura base del módulo de grupos con edificio principal creado.*

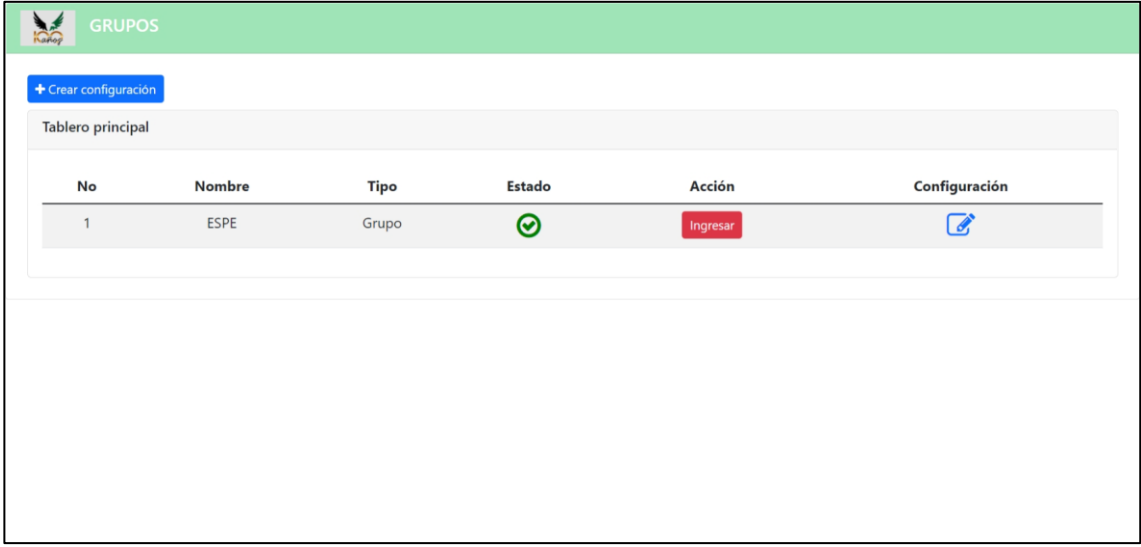

Posteriormente se continúa agregando áreas y subáreas dentro del edificio hasta alcanzar el *"LaboratorioH-400"* que es nuestro entorno de pruebas. Se puede apreciar la escala en niveles en la **Figura 40, Figura 41** y **Figura 42**.

*Creación de Bloque-H dentro de edificio ESPE.*

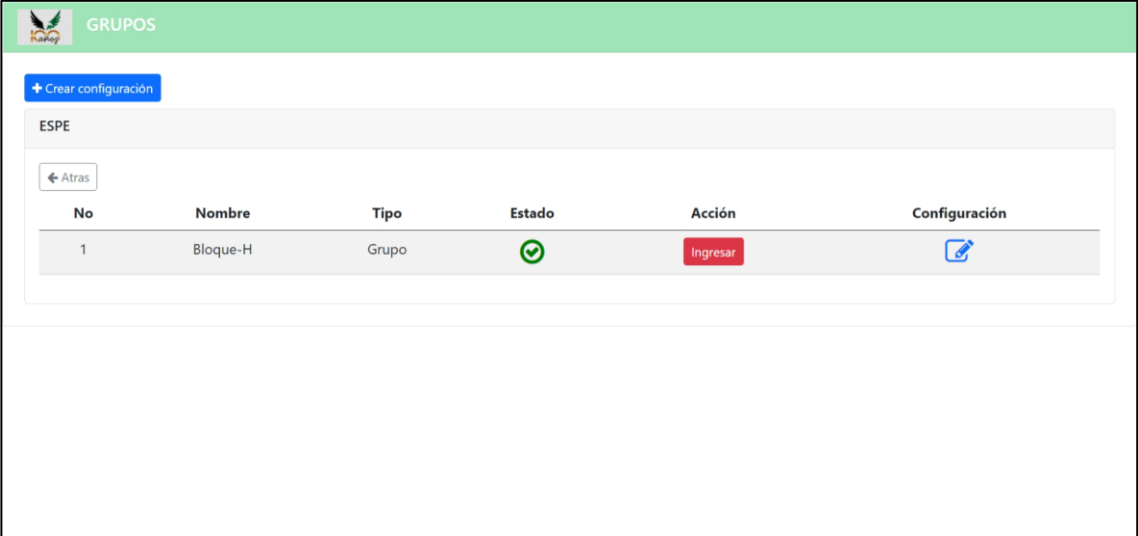

# **Figura 41**

*Creación de Laboratorio-400 dentro de Bloque-H.*

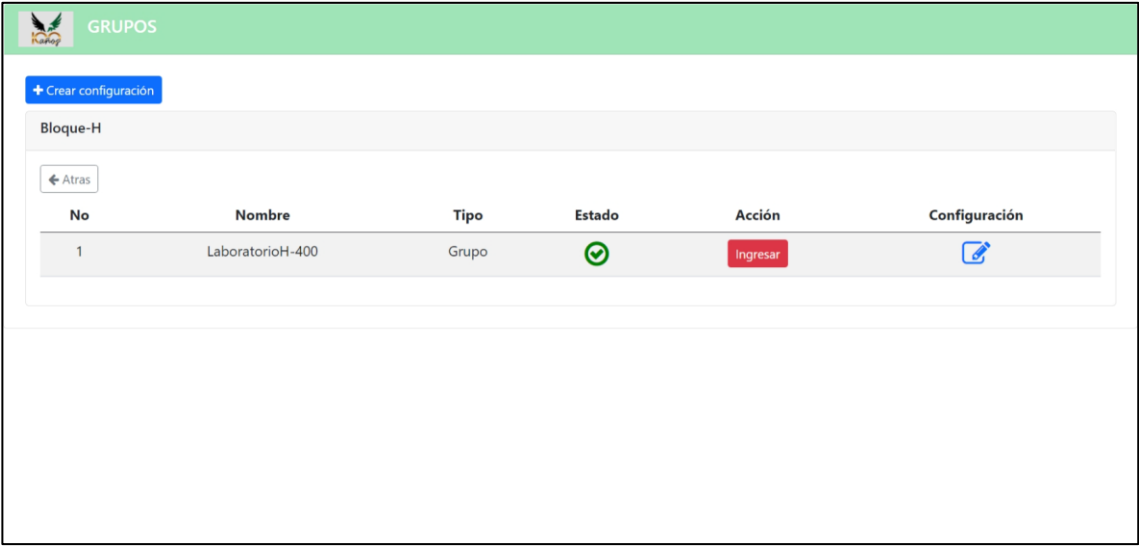

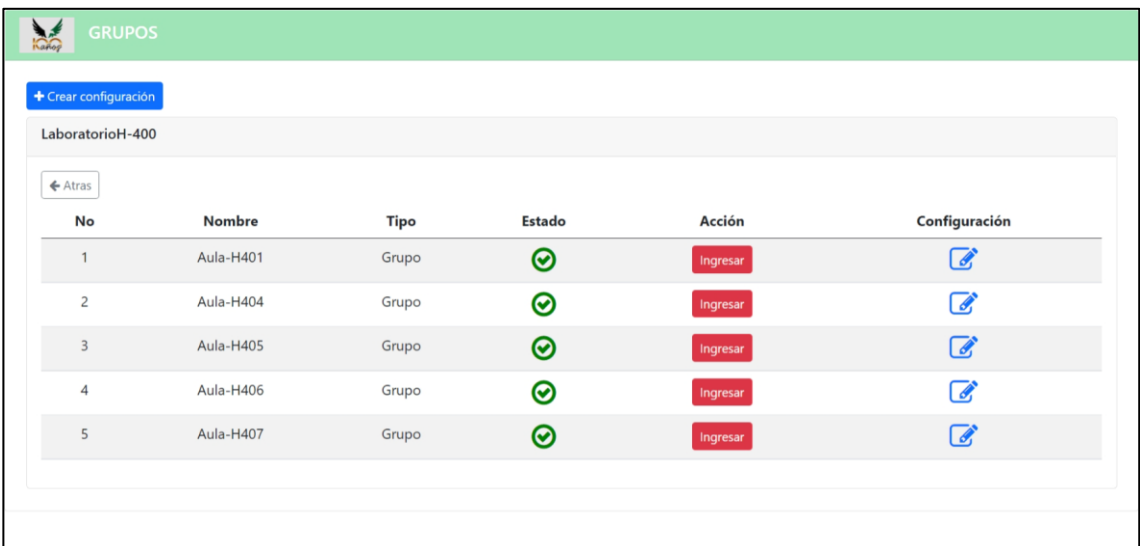

*Estructura del Laboratorio H-400 y sus aulas creadas dentro*.

Una vez estructurada las áreas del edificio hasta llegar a nuestro entorno de pruebas, se agregarán los dispositivos Sonoff, los mismos que controlarán los focos y medidores de energía a través de nuestro servidor de comunicaciones. Para ello el sistema permite crear 4 tipos diferentes de configuraciones a cada grupo como se muestran en la **Figura 43.**

### **Figura 43**

*Tipos de configuraciones para crear dentro de un grupo.*

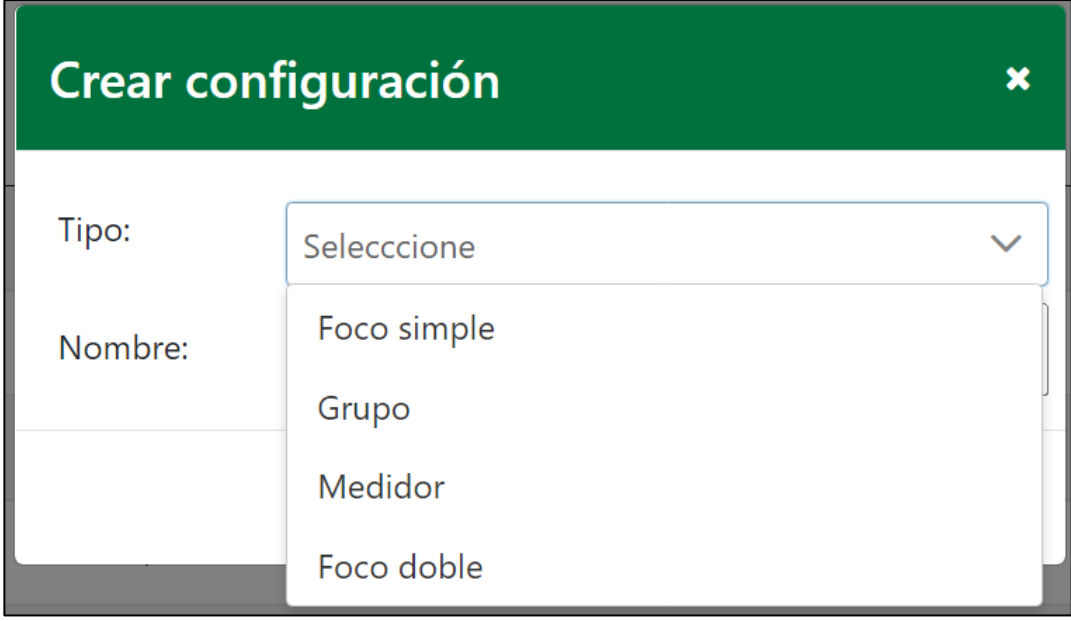

Se ingresará a la primera aula del laboratorio *"Aula-H401"* y se agrega una nueva configuración del tipo *"Foco doble"* y otra del tipo *"Medidor"*, como se puede apreciar en la **Figura 44** y **Figura 45** respectivamente.

### **Figura 44**

*Creación de nueva configuración para Sonoff de doble interruptor.*

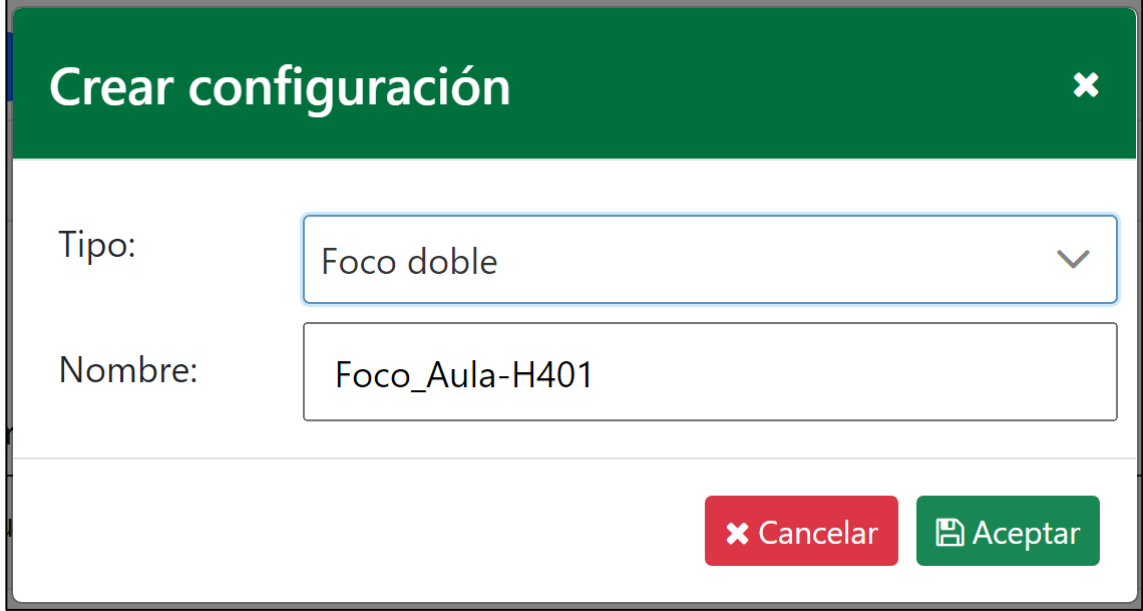

# **Figura 45**

*Creación de nueva configuración para Sonoff medidor de energía.*

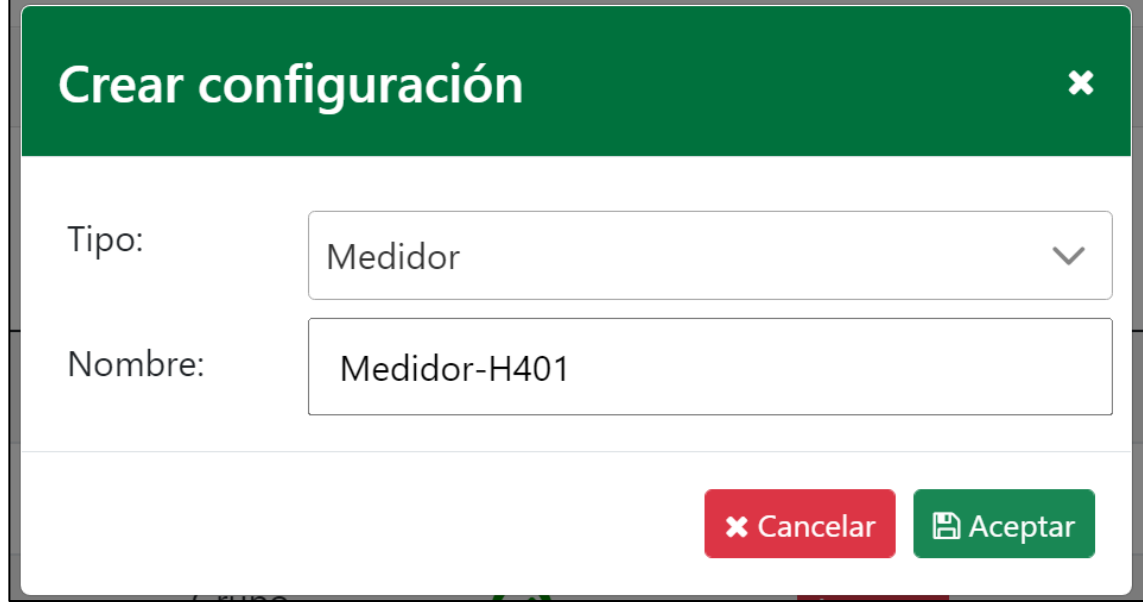

Se obtendrá el *"Aula-H401"* configurada como se muestra en la **Figura 46**, donde se observa que en la tabla de configuraciones en la sección de *"Acción"* ahora se muestran dos botones para controlar cada uno de los interruptores, y en la pantalla del aula se habilitara un botón *"Medidor de consumo"* que es la creación de la configuración para el medidor de consumo.

### **Figura 46**

*Aula-H401 configurada con dispositivos Sonoff.*

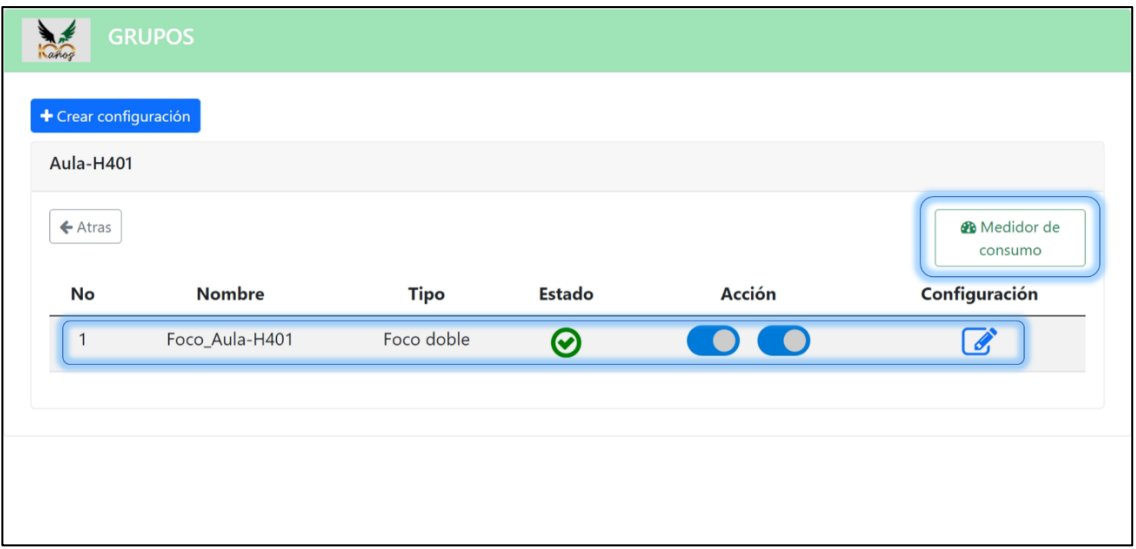

Al seleccionar el botón *"Medidor de consumo"* se desplegará un modal, como se presenta en la **Figura 47**, donde se puede visualizar el nombre del medidor asignado, los datos de consumo de energía en tiempo real y una opción para consultar, por rango de fechas, los consumos totales por día registrados para el aula correspondiente.

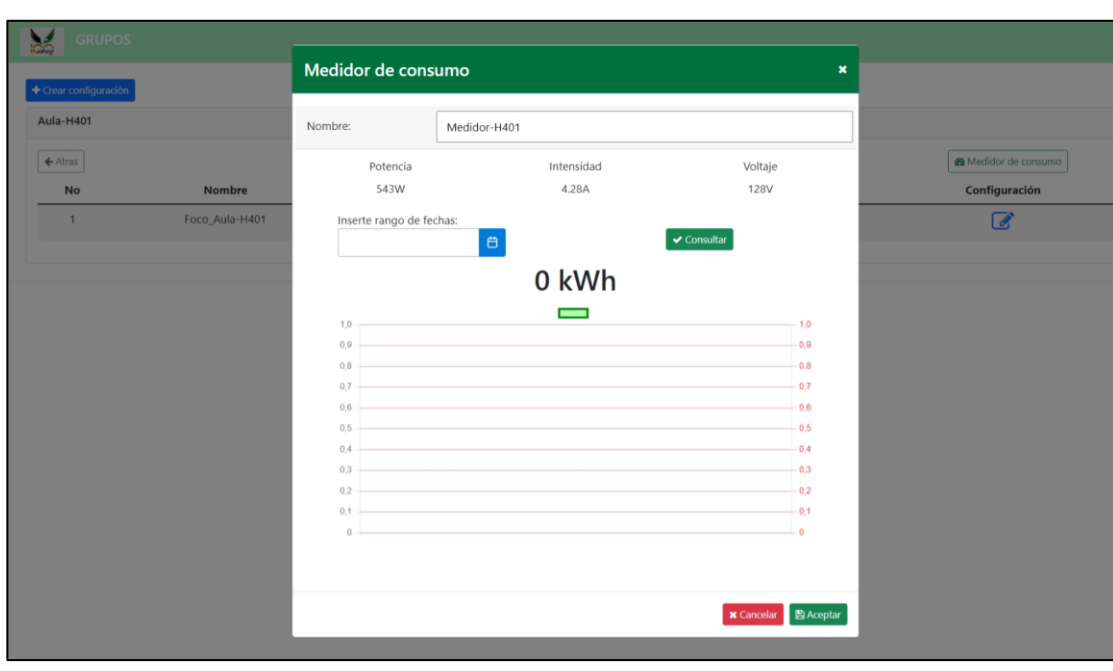

*Validación de medidor de consumo en Aula-H401.*

La **Figura 48** muestra un ejemplo de la función de la consulta de consumos entre las fechas "02/20/2022 – 02/24/2022", se puede notar que el total de consumo es de "9.14 kWh" y en el gráfico de líneas se detalla el consumo de cada uno de los días de las fechas ingresadas, además de una tabla inferior al gráfico donde se mostrarán los consumos por día de manera más agradable para el usuario.

### **Figura 48**

Medidor de consumo Nombre: Medidor-H401 Aula-H40 Voltaje Potencia Intensidad **537W** 4.235A 128V de Medidor de consumo  $\left\lceil \frac{1}{2} \right\rceil$ Inserte rango de fechas: .<br>No Configuración  $02/20/2022 - 02/24/2022$ 9.14 kWh  $\equiv$ 45  $1.0$  $\overline{0.9}$  $4,0$  $3,5$  $-0.8$  $\overline{0.7}$  $3,0$  $-0.6$  $2.5$  $0,5$  $2,0$  $0.4$  $\overline{1.5}$  $0.3$  $1.0$  $0,2$  $0.5$ 20-02-2022 21-02-2022 22-02-2022 23-02-2022 24-02-2022  $2.14$  $4.24$ 2.56  $0.2$ ar B Acepta

*Ejemplo de consulta de consumo de energía por rango de fechas.*

Se continúa agregando de la misma manera los dispositivos Sonoff en las aulas restantes. En la **Figura 49** se muestra la configuración de los dispositivos para el *"Aula-H404"* y en la **Figura 50** se valida el funcionamiento del medidor de consumo obteniendo datos en tiempo real.

## **Figura 49**

*Aula-H404 configurada con dispositivos Sonoff.*

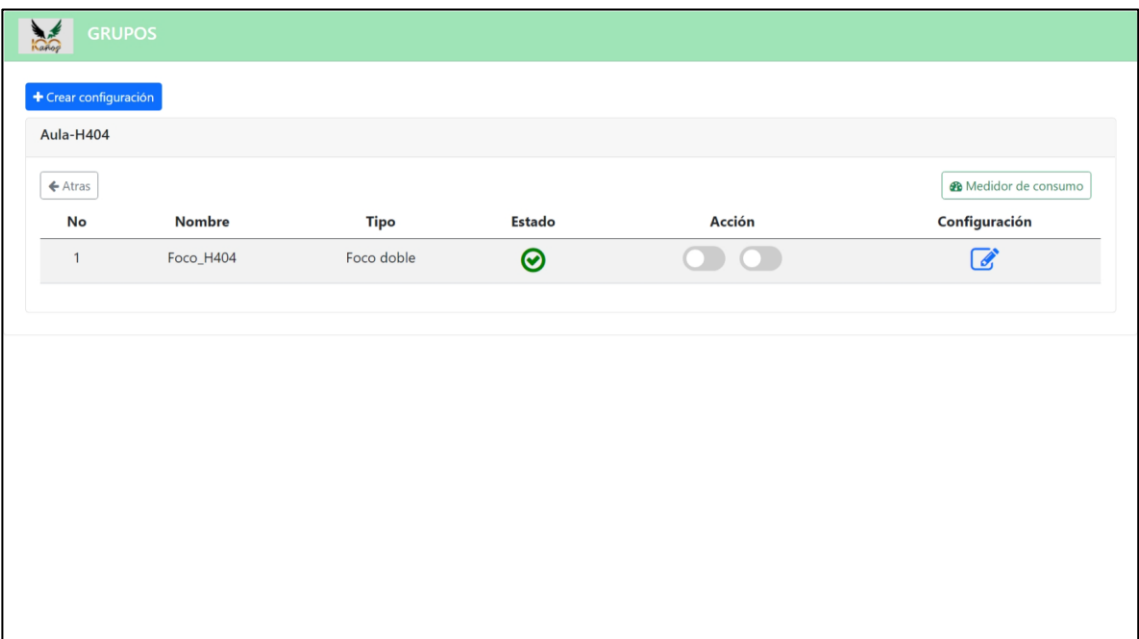

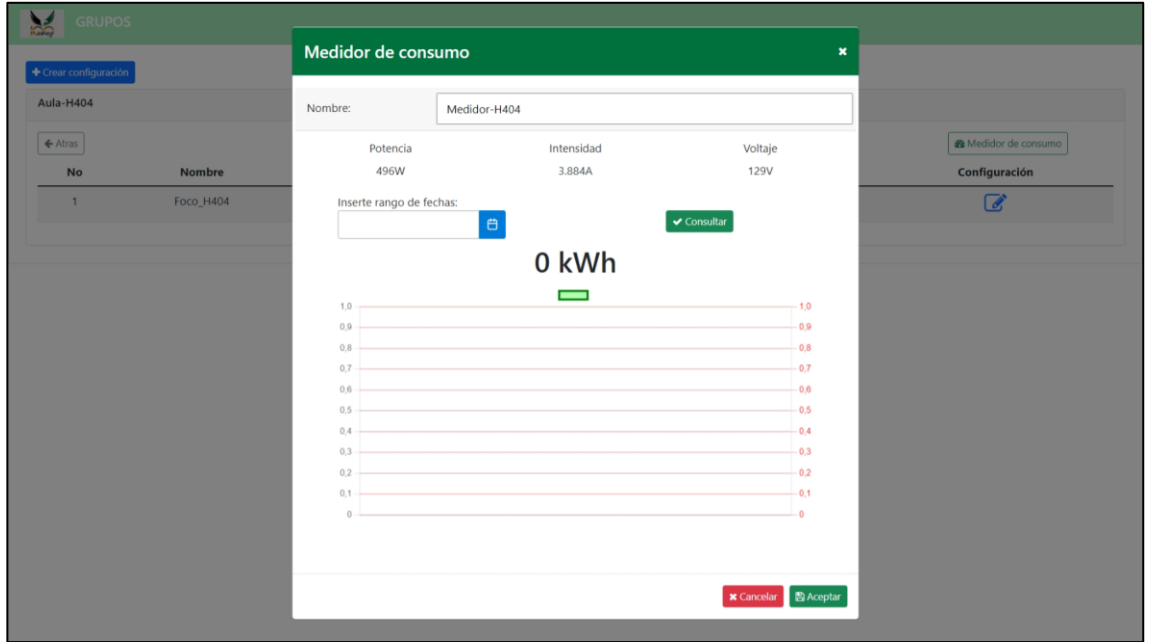

*Validación de medidor de consumo en Aula-H404.*

En la **Figura 51** se muestra la configuración de los dispositivos para el *"Aula-H405"* y en la **Figura 52** se valida el funcionamiento del medidor de consumo obteniendo datos en tiempo real.

*Aula-H405 configurada con dispositivos Sonoff.*

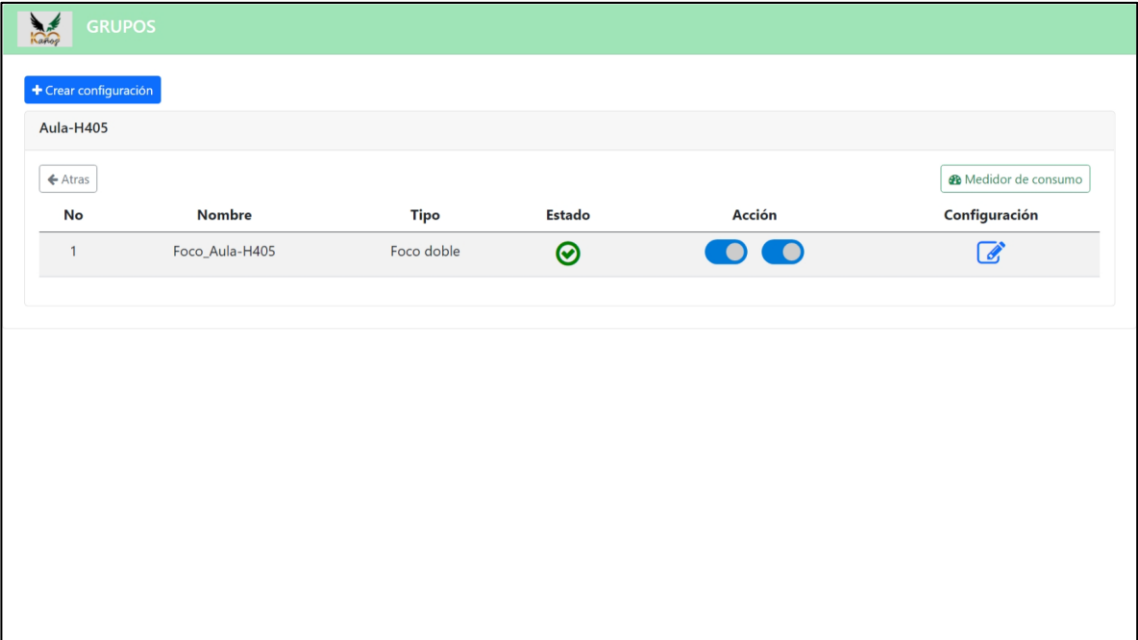

# **Figura 52**

*Validación de medidor de consumo en Aula-H405.*

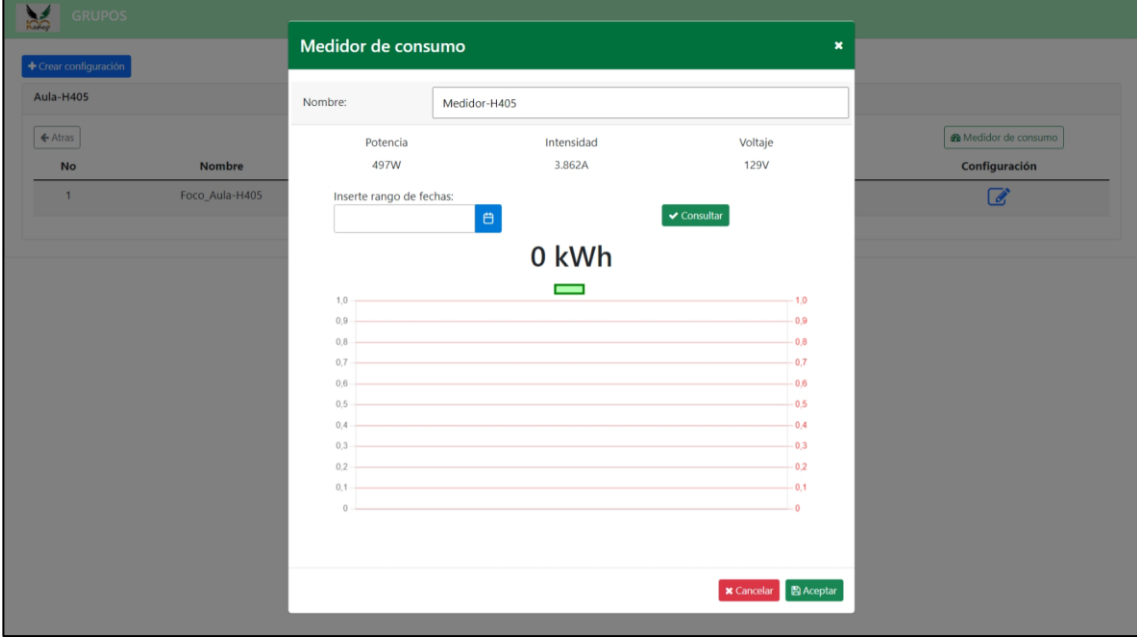

En la **Figura 53** se muestra la configuración de los dispositivos para el *"Aula-H406"* y en la **Figura 54** se valida el funcionamiento del medidor de consumo obteniendo datos en tiempo real.

### **Figura 53**

*Aula-H406 configurada con dispositivos Sonoff.*

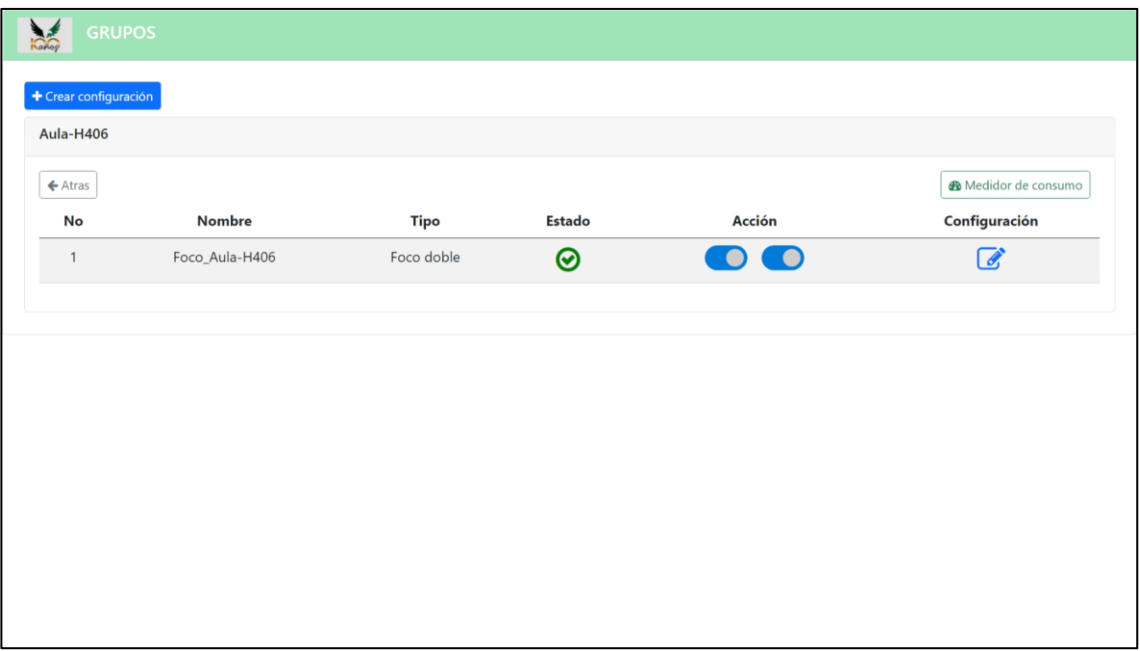

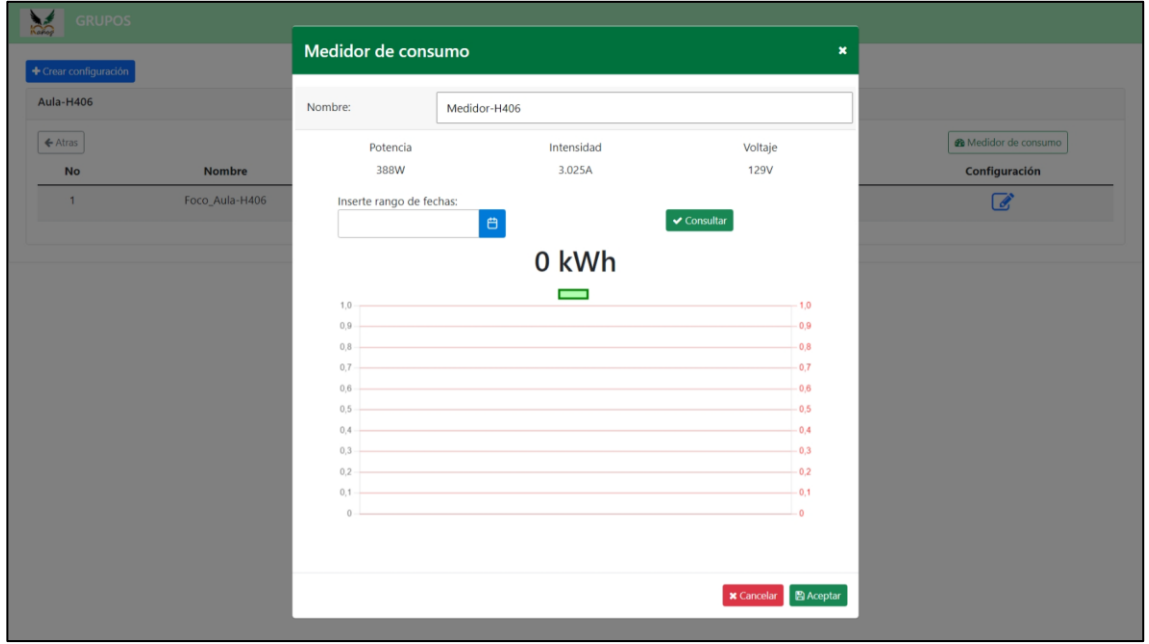

*Validación de medidor de consumo en Aula-H406.*

Y en la **Figura 55** se muestra la configuración de los dispositivos para el *"Aula-H407"* y en la **Figura 56** se valida el funcionamiento del medidor de consumo obteniendo datos en tiempo real.

## **Figura 55**

*Aula-H407 configurada con dispositivos Sonoff.*

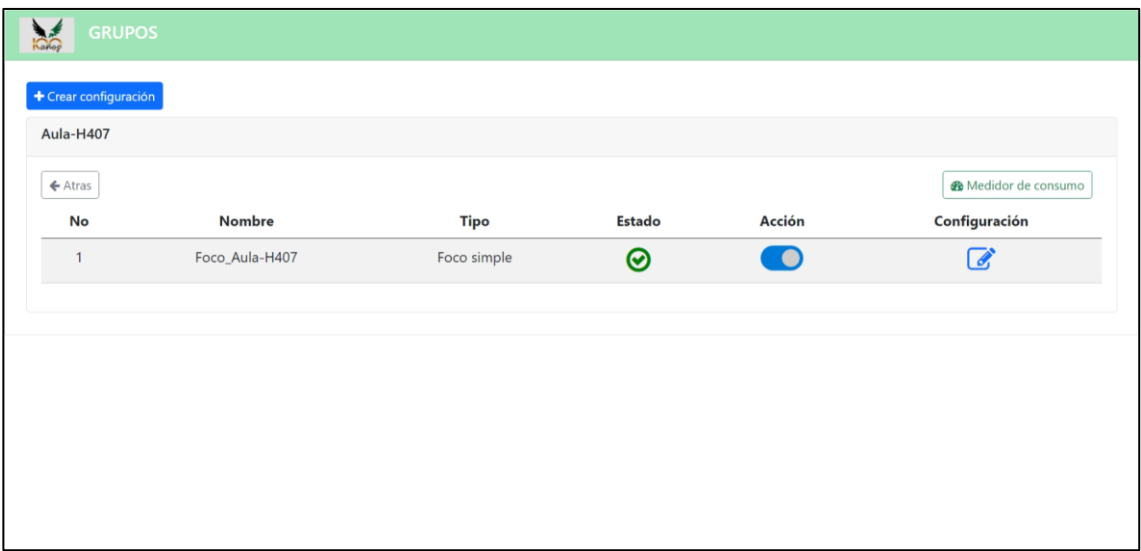

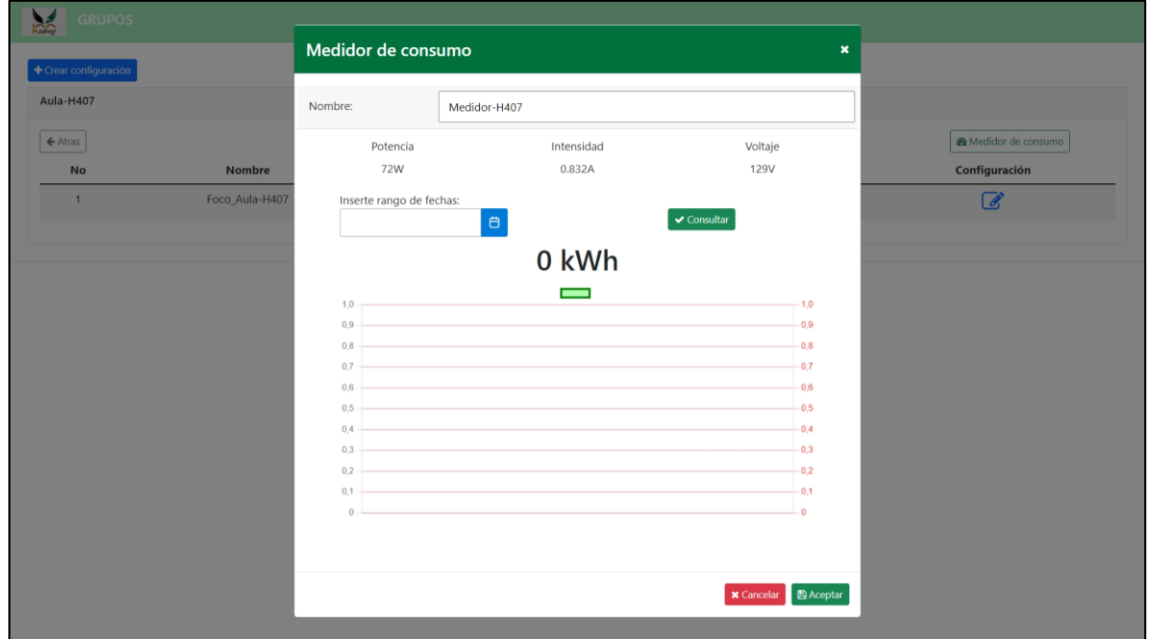

*Validación de medidor de consumo en Aula-H407.*

De esta manera estará el módulo de grupos totalmente configurado.

#### **Módulo Roles**

Una vez configurado el módulo de grupos se procede con la creación de roles, estos mismos podrán contener uno o varios Sonoff Touch para su gestión por parte de un usuario de la aplicación móvil. Se accede al módulo y se selecciona el botón *"crear rol"*, se abrirá un modal y se llenarán los datos del nuevo rol como se muestra en la **Figura 57**.

*Modal para configuración de roles.*

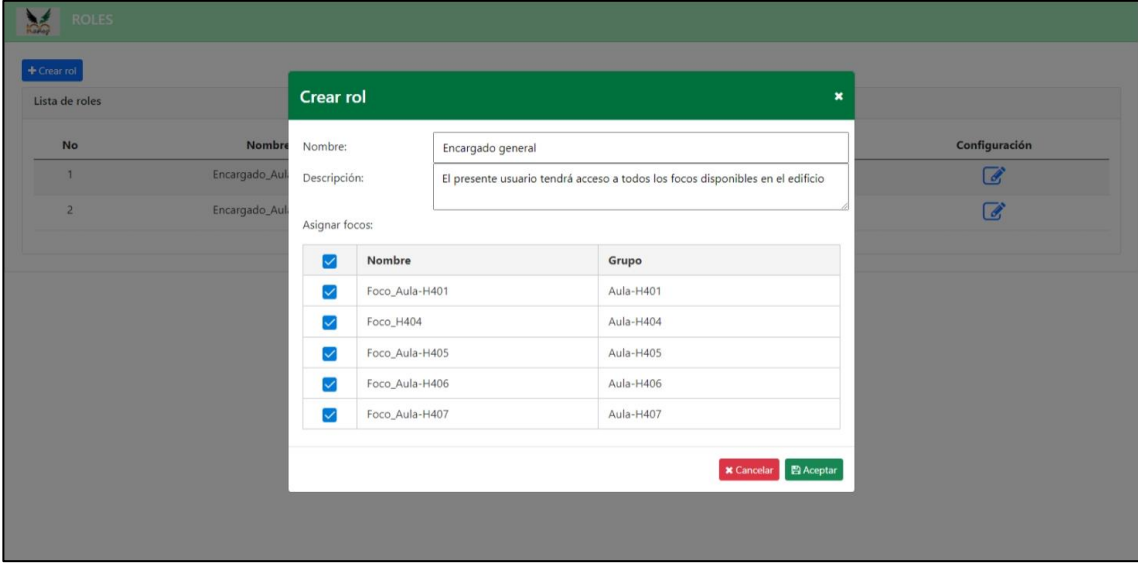

Se guarda el nuevo rol y se podrá visualizarlo en la lista de roles generados como lo muestra la **Figura 58**.

# **Figura 58**

*Lista de roles configurados.*

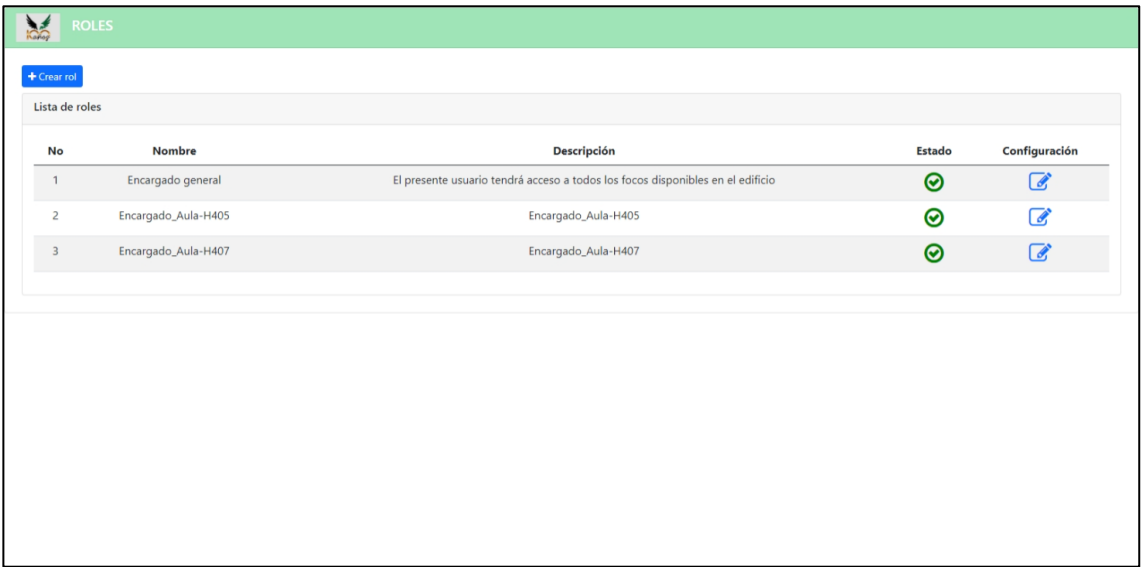

## **Módulo Usuarios**

Este módulo permite agregar los datos del usuario que, a través de la aplicación móvil, podrán acceder al sistema. Se ingresa al módulo y se selecciona el botón *"crear usuario"*, se abrirá una ventana y se llenarán los datos del nuevo usuario como se muestra en la **Figura 59**.

### **Figura 59**

*Modal para configuración de usuario.*

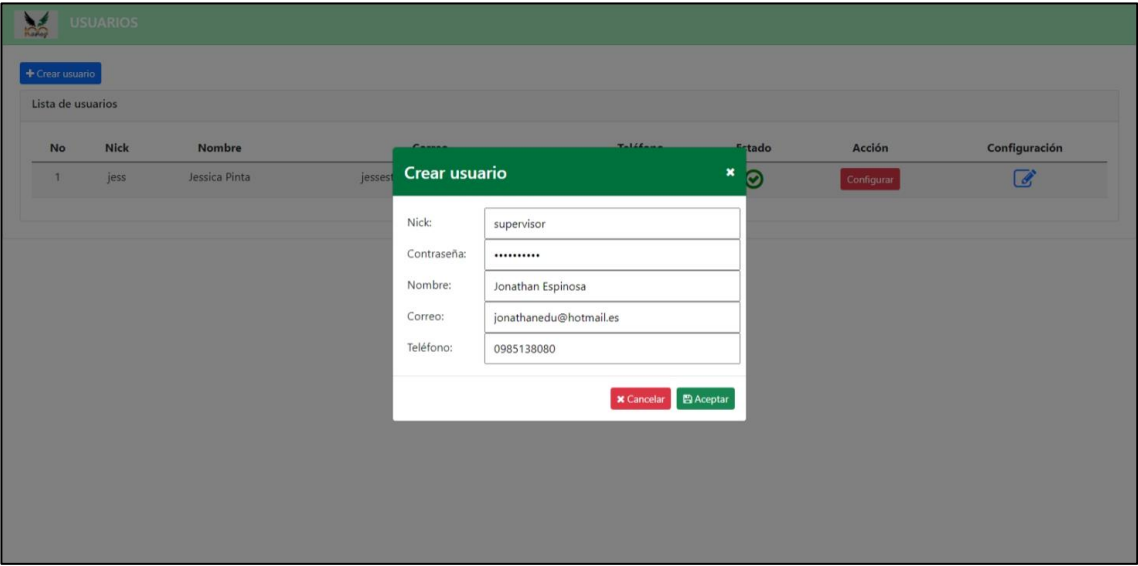

Se guarda el nuevo usuario y se podrá visualizarlo en la lista de roles generados como se muestra en la **Figura 60**.

*Lista de usuarios creados.*

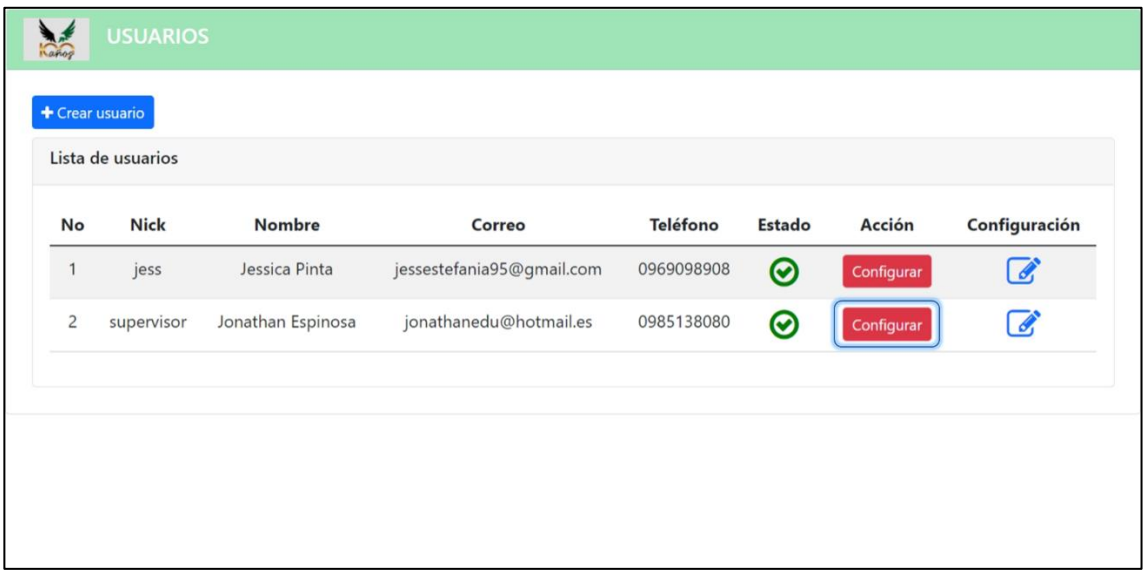

En la **Figura 60** se puede observar al nuevo usuario agregado a la lista y además se nota un botón de configuración para el usuario. Esta opción permitirá asignar uno o varios roles al usuario para que puedan gestionar los distintos focos del sistema, a través de la aplicación móvil. Se selecciona la opción "Asignar roles" y se asignará el rol que se creó anteriormente, como se muestra en la **Figura 61**.

### **Figura 61**

Lista Configurar usuario Nick Configuració  $N<sub>c</sub>$ jess  $\overline{a}$ Nick: supervisor superviso  $\overline{a}$ Asignar roles: Nombre Descripción El presente usuario tendrá acceso a todos  $\overline{\mathcal{S}}$ Encargado general los focos disponibles en el edificio Encargado\_Aula-H405 Encargado\_Aula-H405 Encargado\_Aula-H407 Encargado\_Aula-H407 **x** Cancelar **E** Ace

*Modal de configuración de roles para el usuario.*

Se guardan los datos y el módulo de usuarios estará configurado exitosamente.

#### **Aplicación móvil.**

Luego de completar la configuración del centro de control, se cuenta con el registro de usuarios y la asignación de un rol por cada uno de ellos, para que el usuario tenga control de los dispositivos, accionando el encender o apagar, debe ingresar a la aplicación móvil con el usuario y contraseña registrado previamente en el sistema como se muestra en la **Figura 62**.

### **Figura 62**

*Pantalla Inicio de Sesión*

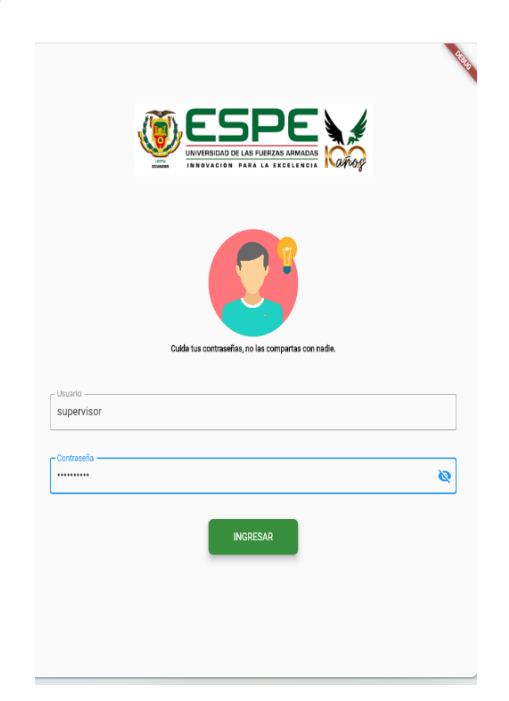

En el caso de no estar registrado en el sistema o ingresar una contraseña o usuario incorrecto y dar clic en el botón ingresar, la aplicación activara una ventana de dialogo como se visualiza en la **Figura 63.**

**Figura 63** *Validación usuario*

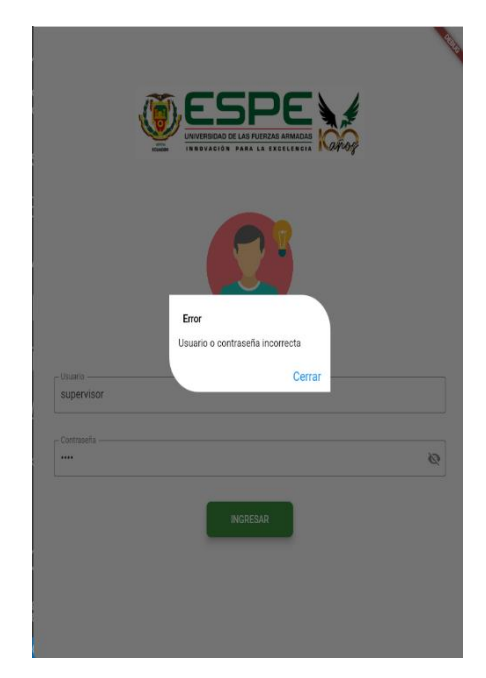

Luego del ingreso correcto a la aplicación, en la pantalla se mostrará cada uno de los grupos a los que pertenezca cada dispositivo de acuerdo con el rol asignado **Figura 64**.

# **Figura 64**

*Pantalla de grupos asignados*

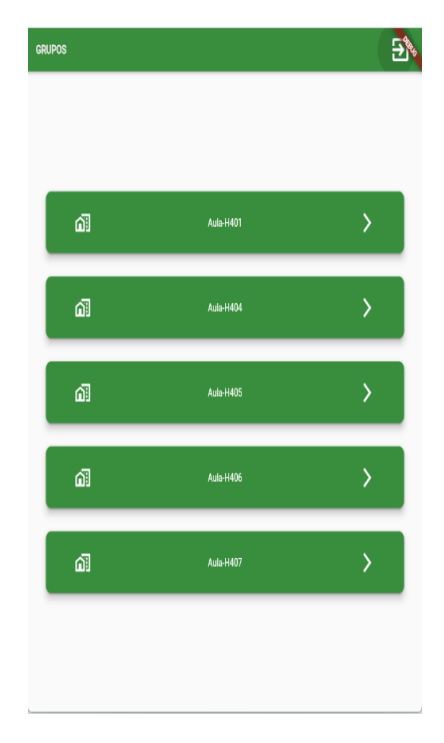

Al ingresar al Aula-H401, se visualiza el dispositivo de 2 interruptores, al dar clic en los iconos de los interruptores permitirá encender o apagar el dispositivo ubicado en el Aula-H401 como se muestra en la **Figura 65**.

#### **Figura 65**

*Dispositivo de 2 switch del Aula H-401*

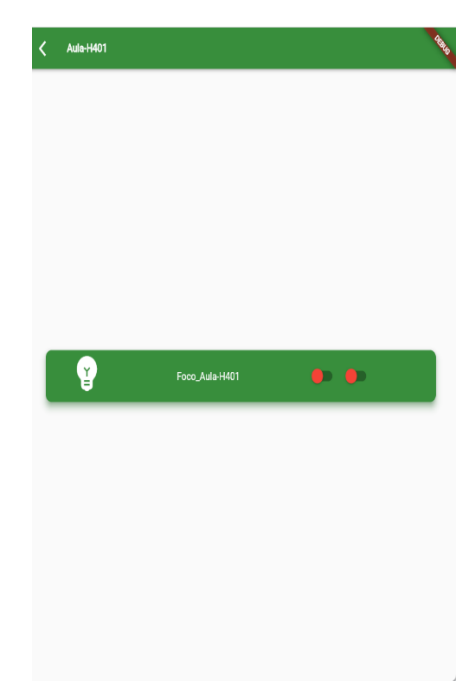

Las aulas H-404, H-405, H-406, también son aulas con 2 interruptores y el encendido y apagado se logrará al dar clic en el icono de interruptores **(Figura 66** hasta la **Figura 68).**

*Dispositivo de 2 switch del Aula H-404*

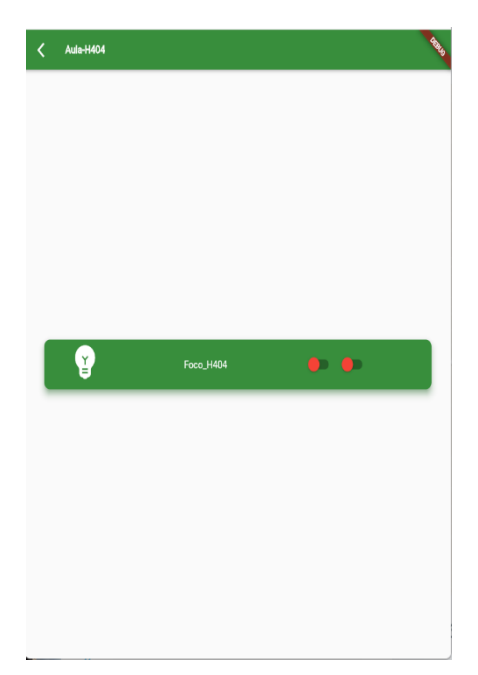

# **Figura 67**

*Dispositivo de 2 switch del Aula H-405*

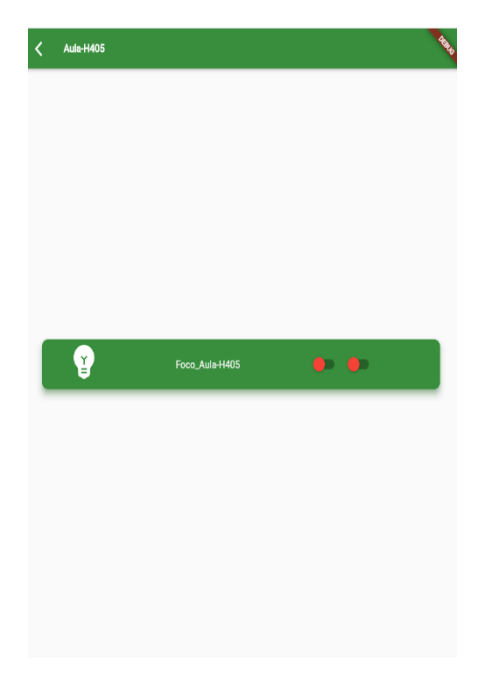

*Dispositivo de 2 switch del Aula H-406*

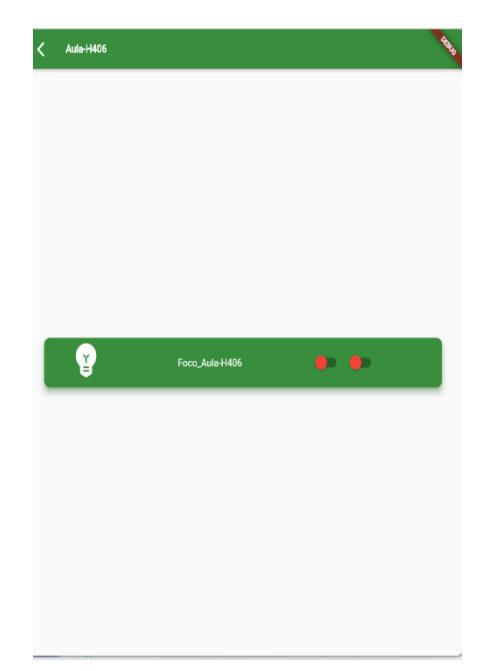

Como único caso se encuentra registrado e instalado un dispositivo con un solo interruptor, su proceso de control es el mismo que los de doble interruptor **(Figura 69).**

## **Figura 69**

*Dispositivo de 1 switch del Aula H-407*

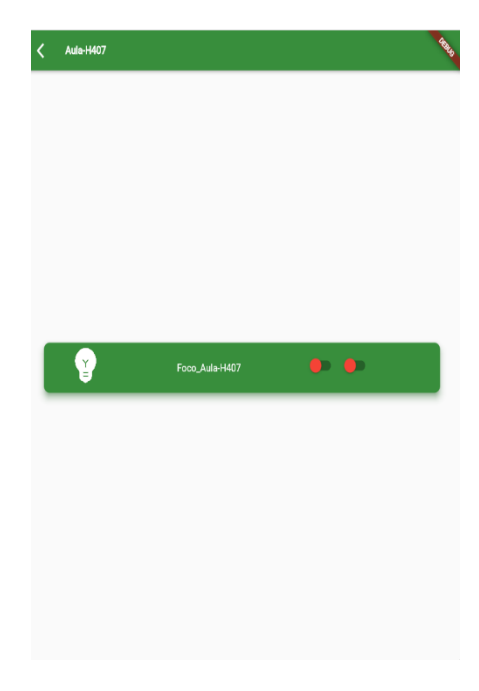

Cuando el dispositivo se encuentra sin conexión o no cuenta con una red wifi activa, los switches no se visualizarán tal y como se muestra desde la **Figura 70** hasta la **Figura 74**.

## **Figura 70**

*Pantalla de Dispositivo desconectado del Aula-H401*

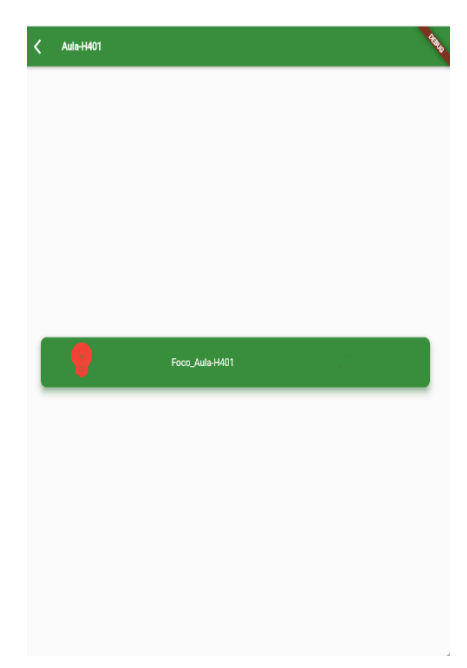

## **Figura 71**

*Pantalla de Dispositivo desconectado del Aula-H404*

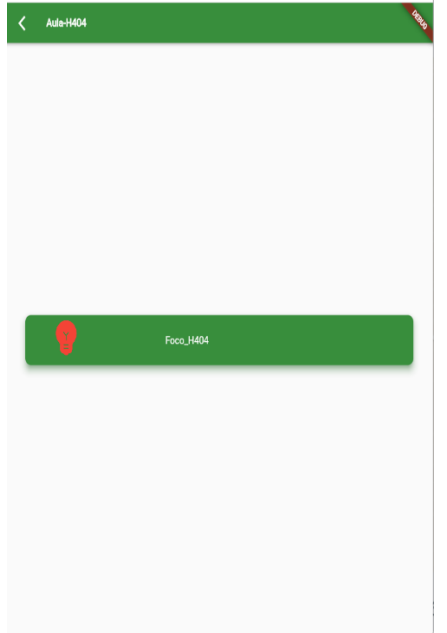

*Pantalla de Dispositivo desconectado del Aula-H405*

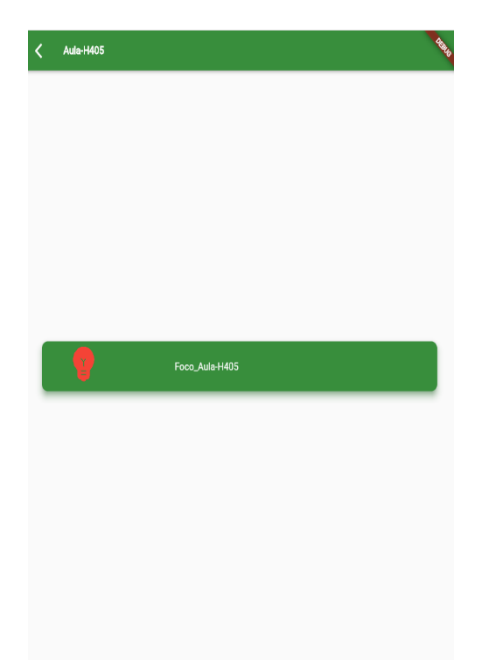

# **Figura 73**

*Pantalla de Dispositivo desconectado del Aula-H406*

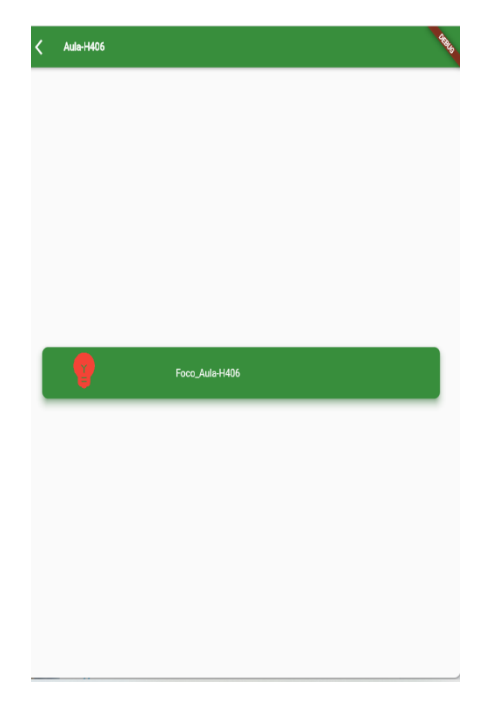

*Pantalla de Dispositivo desconectado del Aula-H407*

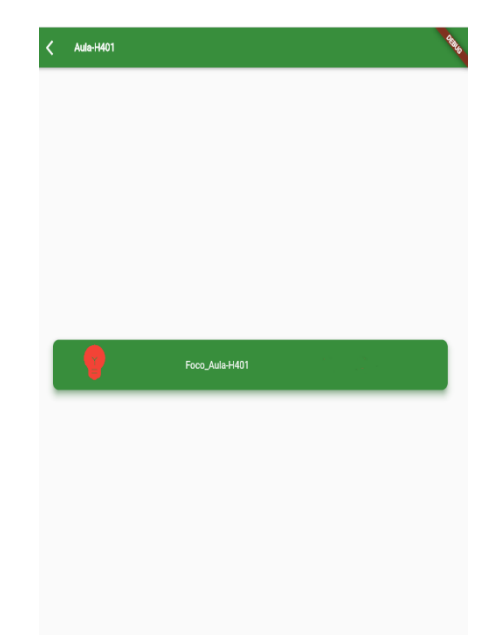

De esta manera habremos logrado la implementación total de la arquitectura con sus respectivas configuraciones y validado su funcionamiento tanto en el centro de control web como en la aplicación móvil.

### **Capítulo V Validación de la arquitectura**

#### **Introducción**

Teniendo definida e implementada la arquitectura se podrá legitimar su efectividad y utilidad en la supervisión de consumo energético en edificios utilizando tecnología IoT.

Para la validación de la arquitectura se definió un ambiente controlado detallado anteriormente, en este es posible realizar la instalación de los dispositivos IoT los mismos que son gestionados a través del prototipo. Dicho ambiente contiene las características necesarias para el adecuado funcionamiento de la arquitectura luego de su implementación, mismas que también son explicadas en la estructura conceptual de las capas.

La arquitectura requiere definir casos de prueba específicas que logren demostrar su efectividad en la supervisión de consumo energético.

#### *Casos de prueba para evaluar supervisión energética.*

Para analizar la capacidad de nuestra arquitectura ante la supervisión de consumo energético y validar la hipótesis propuesta en este proyecto, se establecieron algunos casos de prueba, para ello haciendo uso del prototipo se logrará a través de eventos controlados y la obtención de estos datos realizar comparaciones con eventos reales. Los resultados obtenidos demostrarán que tan efectivo es la arquitectura para pruebas de supervisión.

#### **Análisis de aproximación de consumo máximo.**

El siguiente caso de prueba tiene como objetivo evaluar la efectividad de la arquitectura para obtener y analizar la cantidad máxima posible, medida en kWh, de consumo energético en un tiempo definido para cada aula en el entorno de pruebas. Para realizar esta prueba se utilizará el prototipo para mantener las luces encendidas en 3 aulas durante un día completo.

Se seleccionaron las aulas H-405 y H-406 que contiene un Sonoff Touch de doble interruptor y el aula H-407 que contiene un Sonoff Touch de un solo interruptor. La selección de estas aulas fue dada puesto que el día seleccionado no estarán muy transitadas y se tendrá mayor control humano para que no existan interferencias en el tiempo de pruebas. Además, se mantendrá una vigilancia completa a través del prototipo para asegurarse que las aulas permanezcan totalmente encendidas en este tiempo.

Se deberá tener en cuenta la cantidad de focos que posee el aula y se aplicará la siguiente ecuación matemática para obtener el valor del consumo máximo de un foco fluorescente, en un día.

max.cons. foco fluorescente aula = consumo en aula registrado en sistema cantidad de focos en aula

Este cálculo se realizará a las 3 aulas de forma independiente y se promediaran, de esta manera se obtendrá el valor aproximado al máximo de consumo de un foco fluorescente en un día como se muestra en la siguiente ecuación matemática.

$$
a prox. cons.max. foco = \frac{res. aula 1 + res. aula 2 + res. aula 3}{3}
$$

Este valor permitirá realizar proyecciones de máximos consumo por cada aula en uno o varios días, a través de la siguiente ecuación matemática.

Consumo maximo de aula en n dias =  $aprox. cons.max. foco \times cant. focos \times n$  días

Además, con estos datos se logrará evaluar el consumo máximo de todo el entorno de prueba en uno o varios días a través de la siguiente ecuación matemática:

Cons. max. entorno en n dias

 $=$  cons. max.(  $H401 + H404 + H405 + H406 + H407$ )  $\times n$  días

#### **Resultados.**

El día 25 de marzo del 2022 se planificó y efectuó el presente caso de prueba, para ello se mantuvieron encendidas las 3 aulas seleccionadas durante todo el día y se capturó su consumo registrado al día siguiente como lo muestra la **Figura 75.** 

**Figura 75** Resultado de consumo máximo por un día en aulas H-405, H-406 y H-407.

```
Medidor-H405
STATUS8 = {"StatusSNS";{"Time":"2022-03-26T00:01:26";"ENERGY":{"TotalStartTime":"2021-10-28T04:07:29","Total":140.812,"Yesterday":12.958
Medidor-H406
STATUS8 = {"StatusSNS";{"Time":"2022-03-26T00:01:29","ENERGY":{"TotalStartTime":"2021-12-02T00:51:53","Total":13.437<mark>,"Yesterday":9.677,"T</mark>
Medidor-H407
                                  "2022-03-26T00:01:34","ENERGY":{"TotalStartTime":"2021-12-02T04:04:25","Total":5.338,"<mark>Yesterday":1.604,"T</mark>od
STATUS8 = {"StatusSNS": {"Time"
```
Teniendo los datos de cada aula, se proceden a aplicar las fórmulas y obtener los siguientes resultados.

 $maximo$  consumo  $f$ oco  $flu$ orescente aula H405  $=$ 12.958 kWh  $\frac{18}{18}$  = 0.719 kWh  $maximo$  consumo  $f$ oco  $fluorescente$  aula H406  $=$ 9.677 kWh  $\frac{1}{14}$  = 0.691 kWh maximo consumo foco fluorescente aula H407 =  $1.604$   $kWh$  $\frac{1}{2}$  = 0.802 kWh aproximación de consumo maximo de  $1\,f$ oco  $=$  $0.719 \; kWh + 0.691 \; kWh + 0.802 \; kWh$ 3  $= 0.737$   $kWh$ 

De la muestra tomada se puede obtener que el valor aproximado de consumo máximo de un foco en un día es del 0.737 kWh. Se utilizará este valor para calcular cuánto sería el consumo máximo de todo el entorno de pruebas en todo un día usando las fórmulas anteriormente planteadas.

Consumo maximo de aula H401 en 1 dia =  $0.737$  kWh  $\times$  18  $\times$  1 = 13.266 kWh Consumo maximo de aula H404 en 1 dia =  $0.737$  kWh  $\times$  18  $\times$  1 = 13.266 kWh Consumo maximo de aula H405 en 1 dia =  $0.737 \ kWh \times 18 \times 1 = 13.266 \ kWh$ Consumo maximo de aula H406 en 1 dia =  $0.737$  kWh  $\times$  14  $\times$  1 = 10.318 kWh Consumo maximo de aula H407 en 1 dia =  $0.737$  kWh  $\times$  2  $\times$  1 = 1.474 kWh
Consumo maximo entorno en 1 dia

 $=$  (13.266 + 13.266 + 13.266 + 10.318 + 1.474)  $kWh \times 1 = 51.59$   $kWh$ 

#### **Análisis de porcentaje de consumo de entorno de prueba en una semana.**

El siguiente caso de prueba tiene como objetivo medir la efectividad de la arquitectura para evaluar el porcentaje de consumo energético que ha tenido el entorno de prueba en una semana. Para ello se utilizarán datos que el sistema haya registrado en un evento real, es decir, sin usar el prototipo para controlar las luminarias. Teniendo en cuenta que el 100% de consumo hace referencia al consumo máximo en una semana del entorno de pruebas utilizando las fórmulas del caso anterior. Además, gracias a estas fórmulas se podrá evaluar, también, de manera independiente el porcentaje de consumo de cada aula en la semana definida.

Para evaluar el porcentaje de consumo de alguna área en específico se utilizará la siguiente ecuación matemática.

> $%$  consumo area  $=$   $100\% \times cons.\text{registrado}$ en sistema cons. max. area

### **Resultados.**

Se selecciono la semana laboral del 28/03/2022 al 01/04/2022 para la realización de esta prueba en donde, a través del prototipo, se obtuvieron los datos de consumo de todas las aulas del entorno de prueba. Utilizando las fórmulas planteadas anteriormente se procede a calcular los porcentajes de consumo que tuvieron cada una de las aulas y el entorno total en los 5 días especificados.

#### **Aula H-401.**

*Cálculo de consumo máximo en 5 días (***Figura** *76)***.**

Consumo maximo de aula H401 en 5 dia =  $0.737$  kWh  $\times$  18  $\times$  5 = 66,33 kWh

*Consumo registrado en el sistema en las fechas seleccionadas***.**

# **Figura 76**

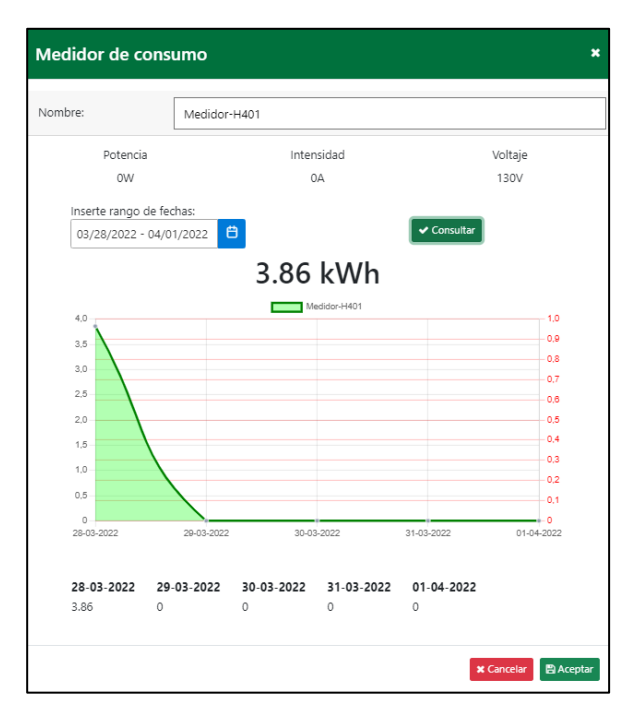

*Consumo en aula H-401 durante 1 semana laboral.*

*Porcentaje del consumo del área en las fechas seleccionadas***.**

% *consumo aula* 
$$
H401 = \frac{100\% \times 3.86 \text{ kWh}}{66.33 \text{ kWh}} = 0.64\%
$$

### **Aula H-404.**

*Cálculo de consumo máximo en 5 días (***Figura** *77)***.**

Consumo maximo de aula H404 en 5 dia =  $0.737$  kWh  $\times$  18  $\times$  5 = 66,33 kWh

*Consumo registrado en el sistema en las fechas seleccionadas***.**

# **Figura 77**

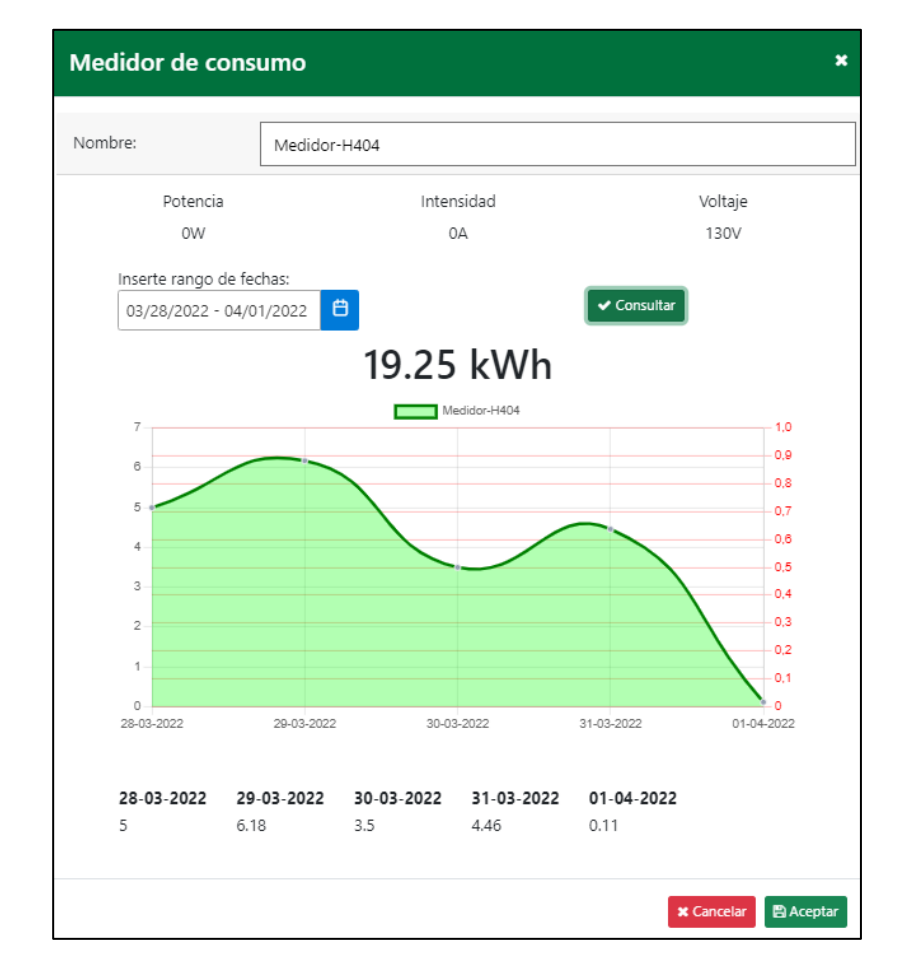

*Consumo en aula H-404 durante 1 semana laboral.*

*Porcentaje del consumo del área en las fechas seleccionadas***.**

 $\%$  consumo aula H404  $=$  $100\% \times 19.25 \, kWh$  $\frac{666.33 \text{ kWh}}{66.33 \text{ kWh}} = 29.02\%$ 

# **Aula H-405.**

*Cálculo de consumo máximo en 5 días (***Figura 78***)***.**

Consumo maximo de aula H405 en 5 dia =  $0.737$  kWh  $\times$  18  $\times$  5 = 66,33 kWh

*Consumo registrado en el sistema en las fechas seleccionadas***.**

## **Figura 78**

*Consumo en aula H-405 durante 1 semana laboral.*

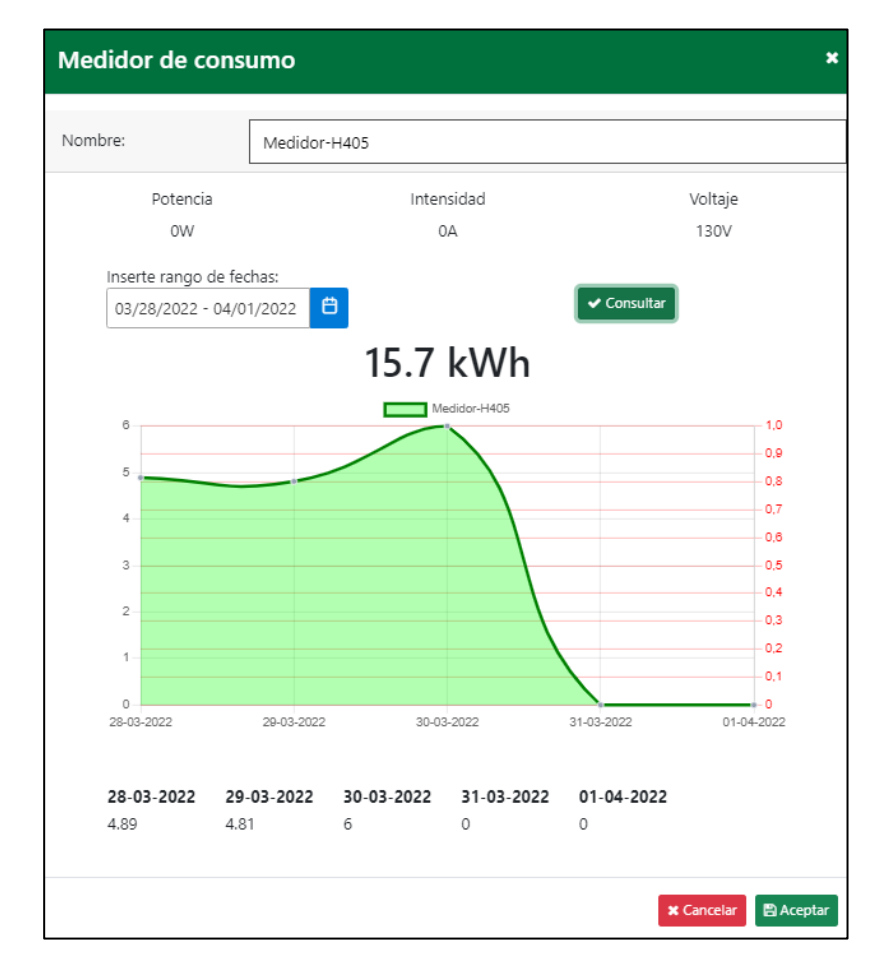

*Porcentaje del consumo del área en las fechas seleccionadas***.**

% *consumo aula* 
$$
H405 = \frac{100\% \times 15.7 \text{ kWh}}{66.33 \text{ kWh}} = 23.67\%
$$

# **Aula H-406.**

*Cálculo de consumo máximo en 5 días (***Figura***79)***.**

Consumo maximo de aula  $H406$  en 5 dia = 0.737  $kWh \times 14 \times 5 = 51.59$  kWh

*Consumo registrado en el sistema en las fechas seleccionadas***.**

# **Figura 79**

*Consumo en aula H-406 durante 1 semana laboral.*

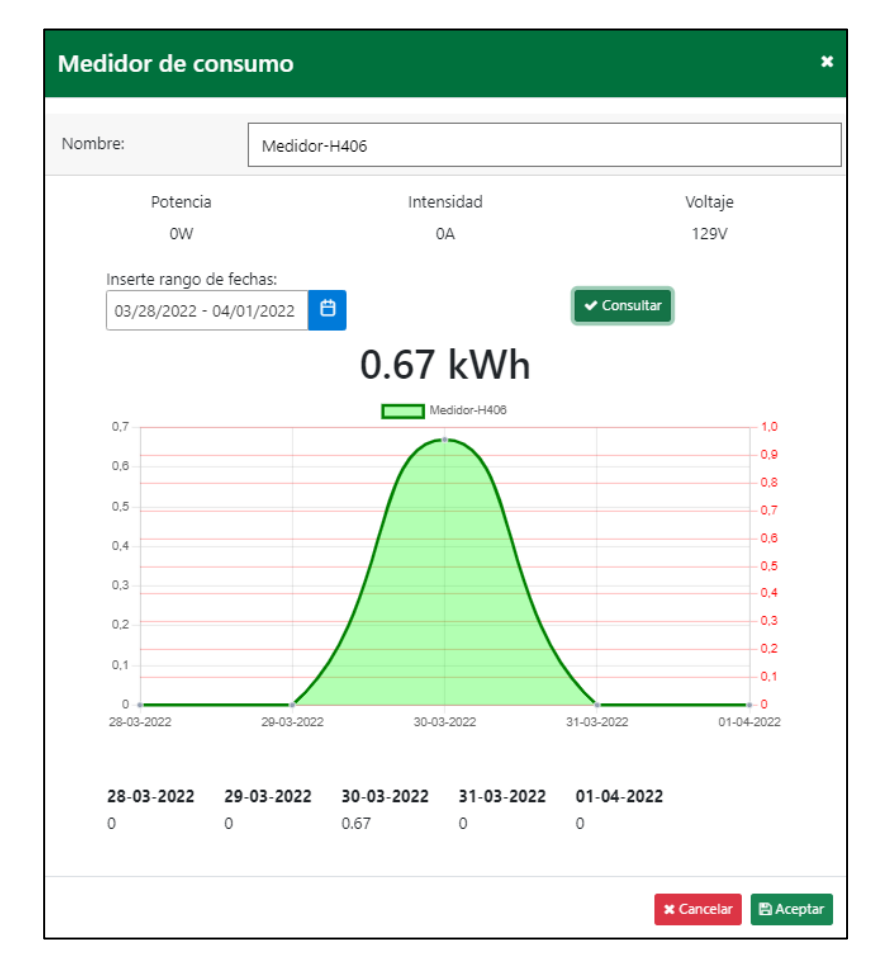

*Porcentaje del consumo del área en las fechas seleccionadas***.**

 $%$  consumo aula H406  $=$  $100\% \times 0.67 \; kWh$  $\frac{1}{51.59 \; kWh} = 1.30\%$ 

# **Aula H-407.**

*Cálculo de consumo máximo en 5 días* **(Figura 80).**

Consumo maximo de aula H407 en 5 dia =  $0.737$  kWh  $\times$  2  $\times$  5 = 7.37 kWh

*Consumo registrado en el sistema en las fechas seleccionadas***.**

### **Figura 80**

*Consumo en aula H-407 durante 1 semana laboral.*

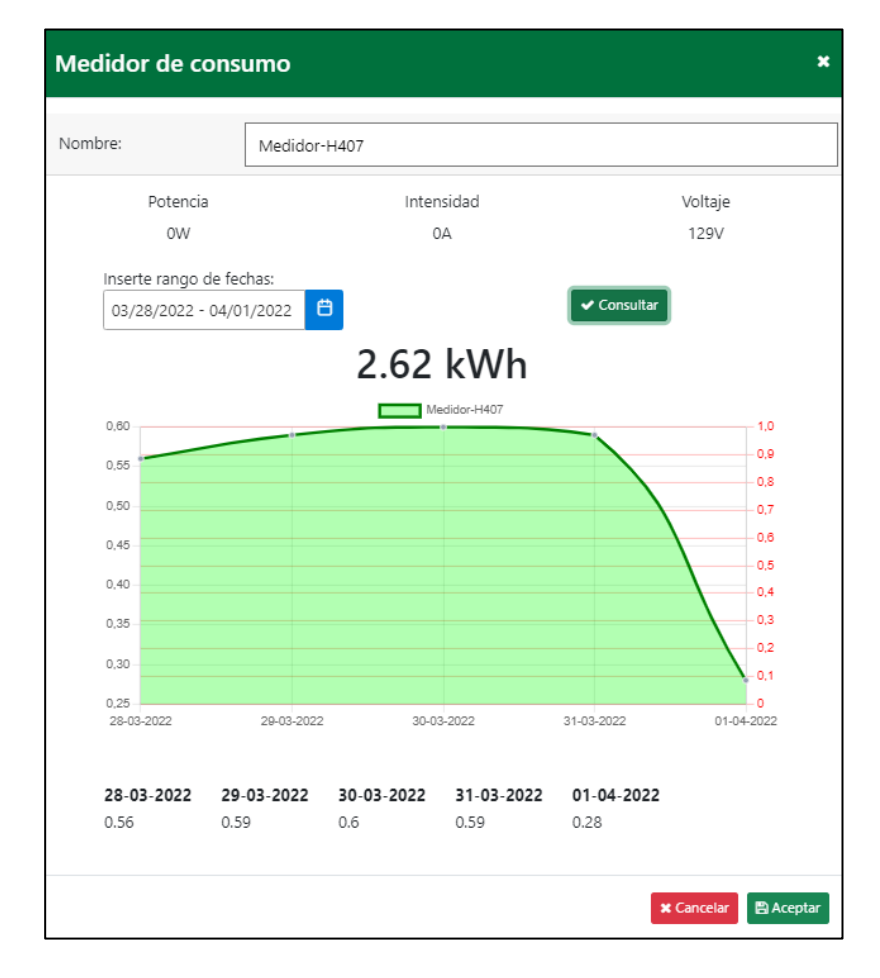

*Porcentaje del consumo del área en las fechas seleccionadas***.**

% *consumo aula H407* = 
$$
\frac{100\% \times 2.62 \text{ kWh}}{7.37 \text{ kWh}} = 35.55\%
$$

# **Entorno total.**

*Cálculo de consumo máximo en 5 días***.**

Consumo maximo de entorno en 5 dia

 $= 66.33 \; kWh + 66.33 \; kWh + 66.33 \; kWh + 51.59 \; kWh + 7.37 \; kWh$  $= 257.95$   $kWh$ 

*Consumo registrado en el sistema en las fechas seleccionadas***.**

# **Figura 81**

*Consumo en entorno general durante 1 semana laboral.*

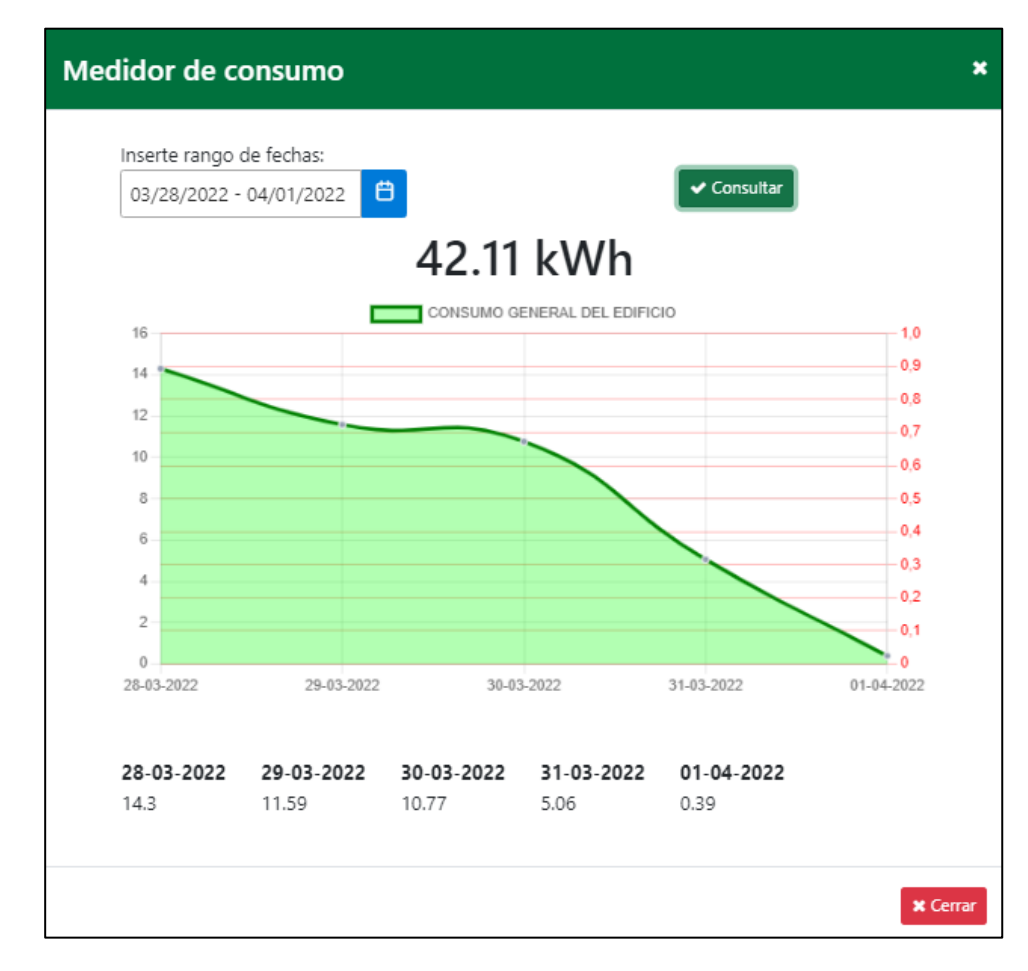

*Porcentaje del consumo del área en las fechas seleccionadas***.**

$$
\% \text{ consume entorno} = \frac{100\% \times 42.11 \text{ kWh}}{257.95 \text{ kWh}} = 16.32\%
$$

Posterior a realizar el análisis por cada área delimitada se obtiene los siguientes resultados en los 5 días desde el 28/03/2022 al 01/04/2022.

- 1. El aula H-401 consumió el 0.64%, correspondiente a 3.86kWh de su capacidad máxima de 66.33kWh.
- 2. El aula H-404 consumió el 29.02%, correspondiente a 19.25kWh de su capacidad máxima de 66.33kWh.
- 3. El aula H-405 consumió el 23.67%, correspondiente a 15.7kWh de su capacidad máxima de 66.33kWh.
- 4. El aula H-406 consumió el 1.30%, correspondiente a 0.67kWh de su capacidad máxima de 51.59kWh.
- 5. El aula H-407 consumió el 35.55%, correspondiente a 2.62kWh de su capacidad máxima de 7.37kWh.
- 6. El entorno general consumió el 16.32%, correspondiente a 42.11kWh de su capacidad máxima de 257.95kWh.
- 7. Las aulas H-401 y H-406 solo encendieron las luces 1 día en la semana de pruebas, lunes y miércoles respectivamente.
- 8. El viernes 01/04/2022 es donde se presenta el menor uso de luces en todas las áreas analizadas.
- 9. El aula H-407 es el aula que mayor tiempo tuvo encendida las luces.

# **Análisis de consumo de luminarias fluorescentes y comparación con luminarias led según estudios externos.**

El siguiente caso de prueba tiene como objetivo realizar una comparación del consumo de energía en  $kWh$  entre luminarias fluorescentes y luminarias led. Para la realización de la presente prueba es necesario identificar los datos de las luminarias que están funcionando en cada aula, estas cuentan con una Temperatura de color de 6500 K, fabricadas en Alemania, del proveedor Sylvania del tipo fluorescentes y según (amazon, 2016) trabajan con una potencia de 32W. Este mismo proveedor fábrica lámparas de tipo LED de formato tubular para iluminación general, que cuentan con una tecnología y diseño que proporciona una mejor iluminación interior. Ahorra hasta el 60% de energía comparado con tubos fluorescentes (Sylvania, 2020).

Según (Sylvania, 2020) una lámpara LED cuenta con una Temperatura de color de 6500 K y potencia 9W.

### **Figura 82**

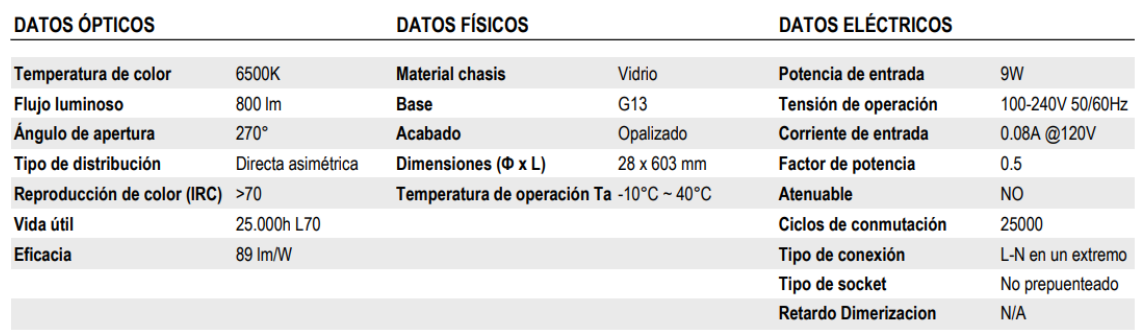

*Ficha técnica de lámpara LED.*

Tomado de (Sylvania, 2020)

# **Figura 83**

*Ficha técnica de lámpara Fluorescente.*

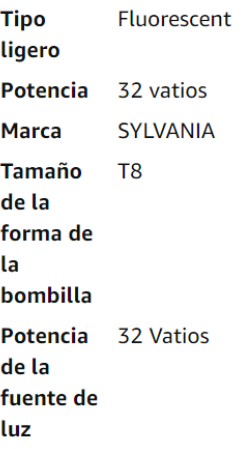

#### Sobre este artículo

- $-32W$
- $-48.0$  in
- · Color de luz diurna de 6500 K
- · 2850 lúmenes
- Estuche de 30

Nota:Tomado de (amazon, 2016)

Para lograr una comparación se necesita obtener el consumo de energía de una lámpara LED, el consumo de energía de una lámpara fluorescente según el proveedor (amazon, 2016) y el consumo máximo obtenido al aplicar la arquitectura de supervisión de consumo energético, es por ello que se ocupará los cálculos siguientes.

## **Consumo de energía de una lámpara LED.**

#### **Datos**

Un kilovatio es equivalente a 1.000 vatios

Potencia: 9W

Hora: 1h

**Cálculo** 

$$
Consumo en kWh = \frac{Pótencia x hora}{1000}
$$

**Resultados.**

$$
0.009kWh = \frac{9W \times 1h}{1000 \text{ } v}
$$

**Consumo de energía de una lámpara fluorescente.**

# **Datos**

Un kilovatio es equivalente a 1.000 vatios Potencia: 32W Hora: 1h **Cálculo** 

$$
Consumo\ en\ kWh = \frac{Pótencia\ x\ hora}{1000}
$$

**Resultados.**

$$
0.032kWh = \frac{32W \times 1h}{1000 \text{ } v}
$$

**Consumo máximo obtenido al aplicar la arquitectura de supervisión de consumo energético.**

**Datos** 

```
Consumo máximo por día = 0.737 kWh
```
1 día = 24h

**Cálculo** 

Consumo máximo por día  $\div 24 =$  Consumo maxímo por día

**Resultados.**

 $0.737kWh \div 24 = 0.03071kWh$ 

En la **Tabla 15** se pueden observar todos los cálculos obtenidos.

**Tabla 15**

*Consumo energético*

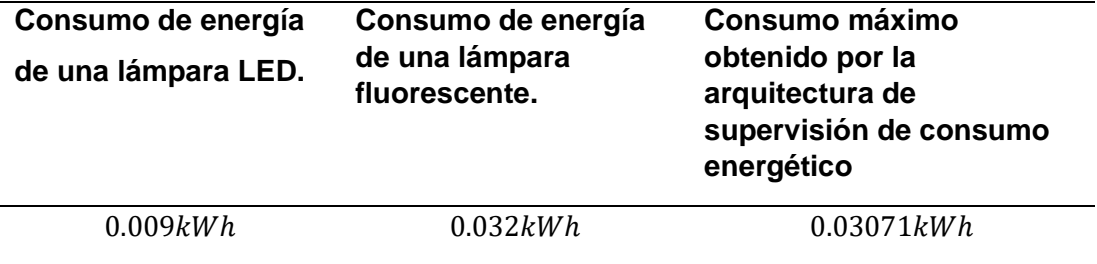

Al comparar los datos obtenidos entres Consumo de energía de una lámpara fluorescente y el Consumo máximo obtenido por la arquitectura de supervisión de consumo energético, se puede comprobar que los datos de la Arquitectura están acordes con los datos que muestra el proveedor en la **Figura 84**, permitiendo validar la información obtenida del mismo.

# **Figura 84**

*Comparación entre Consumo de energía de una lámpara fluorescente y el Consumo máximo obtenido por la arquitectura de supervisión de consumo energético.*

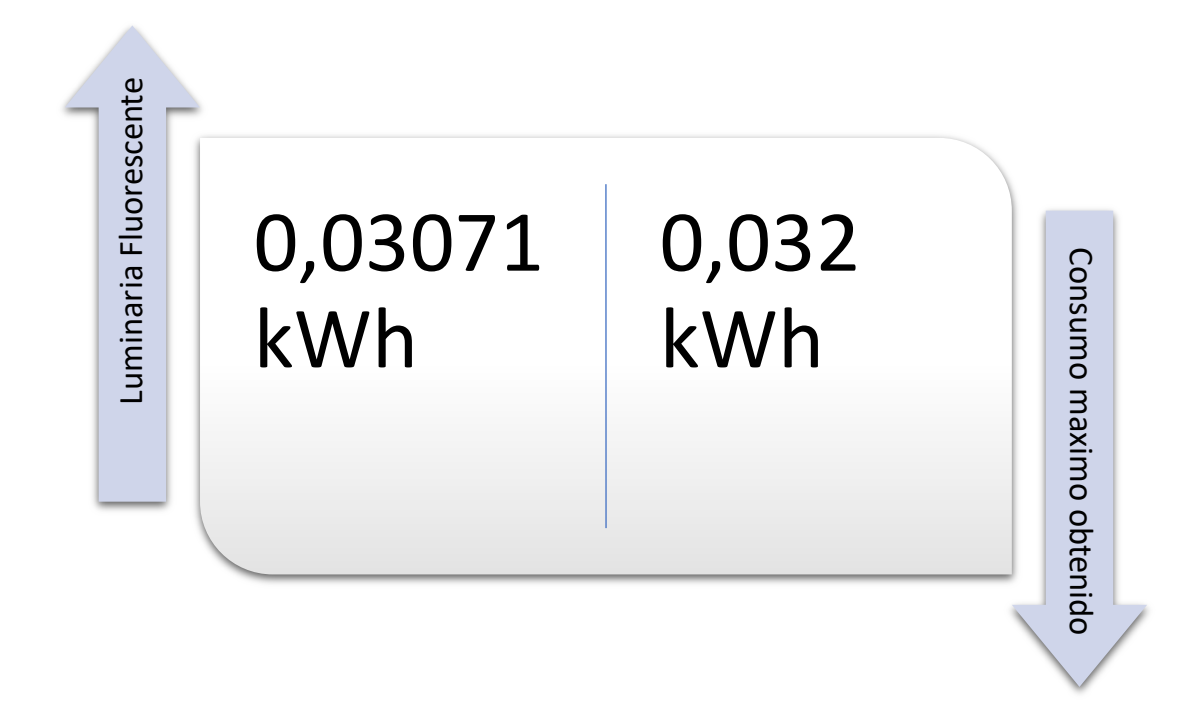

La siguiente comparación se la realizó entre las lámparas LED y el consumo máximo obtenido, según el proveedor (Sylvania, 2020), las lámparas LED, reducen el 60% del consumo, es decir del 100% del consumo, el 40% será consumido y el 60% se lo ahorraría, para validar esto se realizó los siguientes cálculos.

# **Datos**

Consumo máximo = 0.03071 kWh

Consumo lámpara LED = 0.009kWh

**Cálculo**

 $0.03071$  kWh  $\rightarrow 100\%$  $0.009$  kWh  $\rightarrow x$  $x =$ 0.009kWh × 100% 0.03071kWh  $x = 29\%$ 

Según los cálculos realizados el Consumo lámpara LED equivale al 29% del consumo máximo obtenido, es decir que se obtendría un 71% de ahorro al ocupar dichas lámparas, por lo que se concuerda con los datos obtenidos del proveedor (Sylvania, 2020) ya que el ahorro de energía inclusive es mayor que el indicado. El ahorro por hora calculado es de 0.02171kWh de una iluminaria, si se realiza los siguientes cálculos se obtendrá el ahorro por día de cada aula.

### **Datos**

Ahorro por día = 0.02171kWh

1 día = 24h

Número de luminarias = 1 lámparas

# **Cálculo**

Ahorro por  $dia = 0.02171$ kWh  $\times$  24h  $\times$  1

Ahorro por  $dia = 0.52104$  kwh

Los resultados obtenidos permiten saber, que al cambiar las lámparas fluorescentes instaladas actualmente por lámparas led se ahorraría  $0.52104$  kwh por día por cada lámpara instalada.

# **Análisis de reemplazo de luminarias fluorescente por luminarias LED, en cuantos meses se recuperaría la inversión tomando en cuenta el porcentaje de ahorro.**

Tomando en cuenta el entorno de prueba, el cambio de luminarias fluorescentes se lo haría en las 5 aulas, como se muestra en la **Tabla14**, el total de lámparas por

reemplazar es de 72, el costo de cada lámpara LED es de USD\$2,50 c/u (MercadoLibre, 2022). Para saber el costo total del reemplazo se realizó los siguientes cálculos.

### **Datos**

Costo lámpara led = \$2,50 Cantidad de lámparas = 72 **Cálculo**

 $$2,50 \times 72 = $180$ 

Para saber en qué tiempo se puede recuperar la inversión al realizar el reemplazo de luminarias se tomará en cuenta la tarifa promedio que es de \$ 0,1044 por kilovatio hora en el consumo en 2021 en Ecuador para el sector comercial (El Universo, 2021) y se trabajará con un horario de 7:30 a 9:30, es decir con un total de 14 horas diarias que es el tiempo en que permanecen encendidas las luminarias de las aulas del entorno de prueba.

# **Datos**

Tarifa promedio para sector comercial  $= $0,1044$  por kilovatio hora Costo de inversión = \$180. Porcentaje de Ahorro por día = 71% Ahorro por día por lámpara = 0.52104 kWh Consumo máximo entorno en 1 día = 51.59 kWh **Cálculos Consumo máximo por hora obtenido por la arquitectura de supervisión de** 

**consumo energético.**

$$
Consumo \text{ máximo por hora} = \frac{51.59 \text{ kWh}}{24 \text{horas}} = 2.15 \text{kWh}
$$

**Consumo máximo de 7:30 a 9:30.**

Consumo máximo por  $14h = 2.15$  kWh  $\times$  14horas = 30.10kWh

#### **Consumo máximo por mes.**

Consumo máximo por mes =  $30.10$  kWh  $\times$  30días = 903kWh

#### **Costo mensual del consumo de energía del entorno de prueba**

Costo mensual = Consumo máximo por mes\*Tarifa promedio para sector comercial  $Costo$  mensual = 903kWh  $\times$  \$0.1044 = \$94,27.

**Costo mensual aplicando el 71% de ahorro al implementar lámparas led.**

Costo ahorrado = 
$$
$94,27 \times 71\% = $66,93
$$

De acuerdo con los cálculos realizados, al reemplazar lámparas fluorescentes por lámparas LED, mensualmente se obtendría un ahorro de \$66,93, es decir que aproximadamente en 3 meses se recuperaría el total de la inversión al realizar el cambio de luminarias.

# **Comparación de consumo energético antes y después de normativas definidas por covid-19.**

Ante los eventos ocurridos por la pandemia por covid-19 reconocida como tal en marzo del 2020, se tuvieron que definir nuevas normativas de trabajo dentro de la universidad de las fuerzas armadas ESPE, provocando disminución de aforos e implementación de la modalidad de teletrabajo en donde en ciertas ocasiones era necesario asistir a las instalaciones, pero en casos especiales o por cortos tiempos.

El presenta caso de prueba, busca comparar cual fue la diferencia de consumo energético que provoco esta nueva modalidad aplicada de teletrabajo contra la modalidad presencial.

#### **Resultados.**

La arquitectura de supervisión energética para edificios fue implementada en el entorno de prueba el 06 de diciembre de 2021 y estuvo totalmente funcional el 16 de

enero de 2022, a partir de esta fecha se logró registrar el consumo energético en el entorno de pruebas. Hasta el 1 de marzo de 2022 las normativas de teletrabajo seguían aplicadas posterior a esta fecha la asistencia presencial volvió a exigirse.

Como se puede notar desde el 16 de enero de 2022 hasta el 1 de marzo de 2022 se obtienen un total de 45 días los cuales pertenecen a una muestra de tiempo con modalidad de teletrabajo. Para igualar la muestra se selecciona un tiempo desde el 2 de marzo de 2022 hasta el 15 de abril de 2022 teniendo así mismo un total de 45 días correspondientes a una modalidad presencial.

## **Consumo durante la modalidad teletrabajo.**

Como se puede apreciar en la **Figura 85** el consumo resultante de la muestra durante la modalidad teletrabajo es de 89.8 kWh.

## **Figura 85**

*Total de consumo en modalidad teletrabajo*

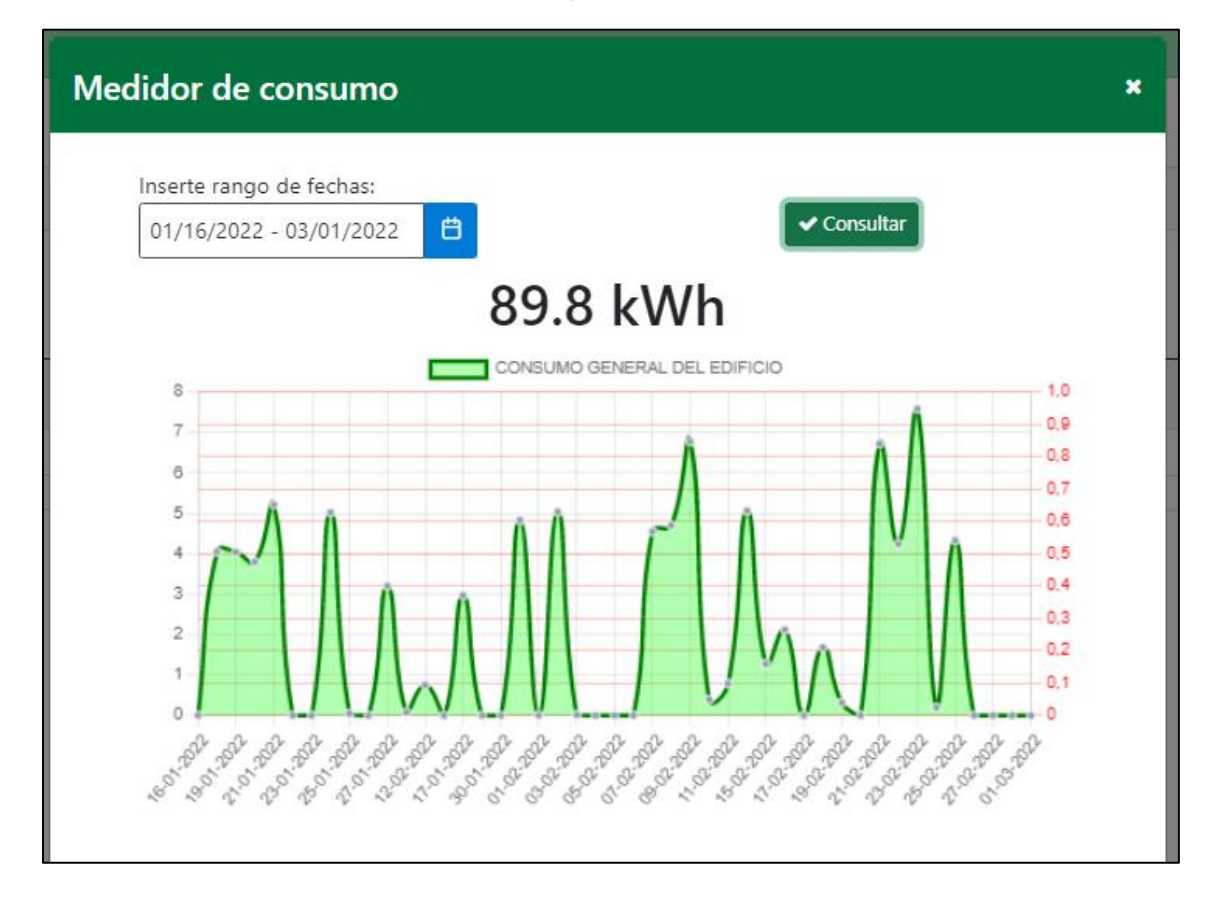

**Consumo durante la modalidad presencial.**

Como se puede apreciar en la **Figura 86** el consumo resultante de la muestra durante la modalidad presencial es de 279.26 kWh. Sin embargo, dentro de esta muestra se encuentra el consumo de 47.57kWh del día 25 de marzo de 2022 el cual fue forzado para el caso de prueba de aproximación de consumo máximo descrito anteriormente, en busca de que este valor no afecte a la comparación se extraerá. Restando este valor se obtiene un total de 231.69 kWh.

# **Figura 86**

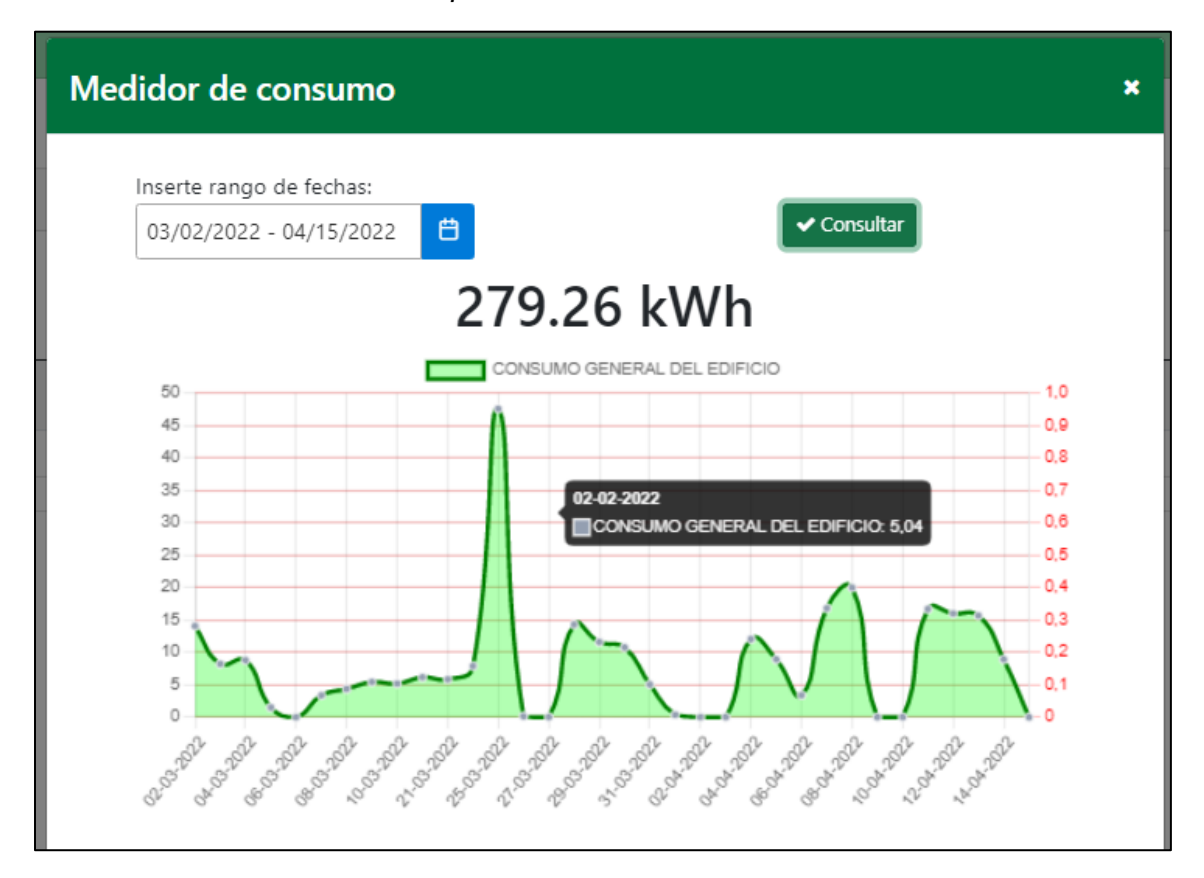

*Total de consumo en modalidad presencial*

### **Diferencia y conclusión.**

Como se puede observar en la **Figura 87** dentro del mismo tiempo, la modalidad presencial supera por 141.89 kWh a la modalidad de teletrabajo.

# **Figura 87**

*Comparación de consumos por modalidades.*

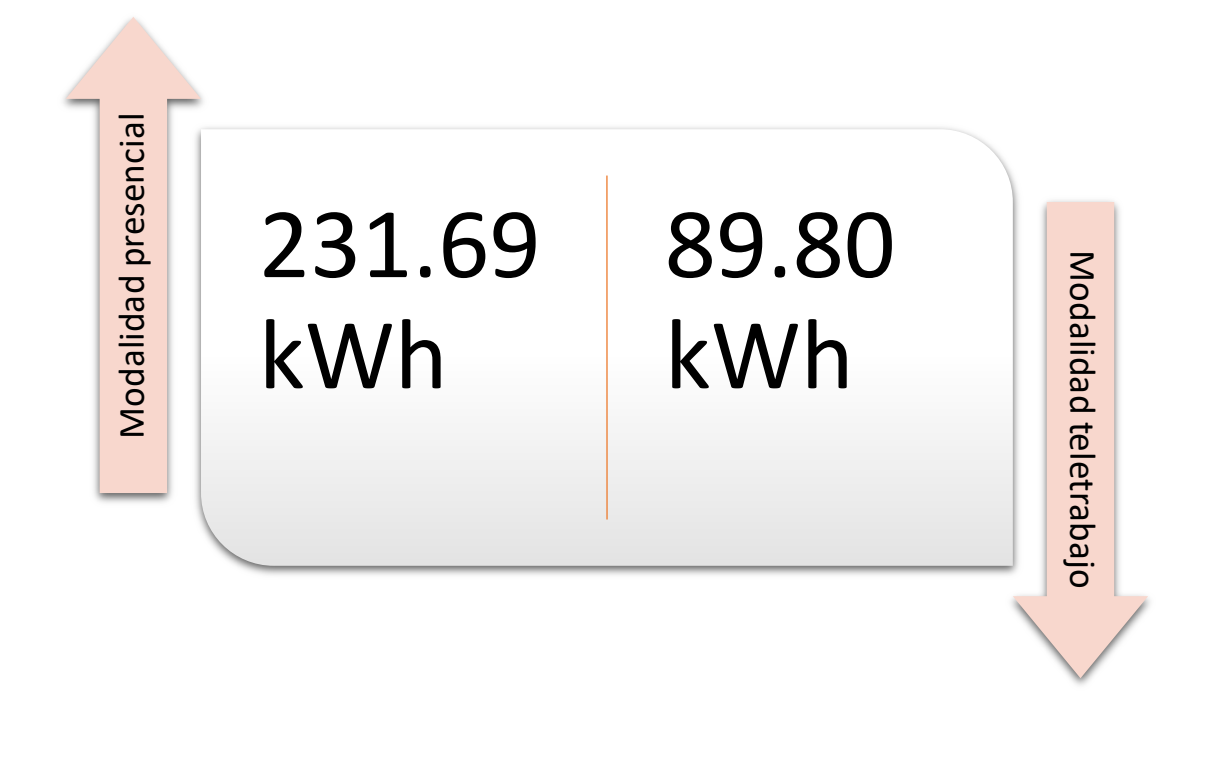

**Cálculo.**

$$
porcentaje de aborro = \frac{141.89 \, kWh \times 100\%}{231.69 \, kWh} = 61.241\%
$$

Se puede notar en el cálculo anterior que dentro de la modalidad teletrabajo existió ahorro de energía del 61.241% tomando como referencia el consumo en la modalidad presencial en el mismo tiempo de 45 días, es decir, que en la modalidad presencial se ha consumido más del doble del consumo de la modalidad teletrabajo.

### **Impacto monetario.**

Sabiendo que la tarifa de consumo eléctrico en sectores comerciales del Ecuador es de \$0,1044 por kilovatio hora y que la diferencia de consumo entre la modalidad presencial y el teletrabajo es de 141.89 kWh, multiplicando estos valores se obtiene que dentro de los 45 días de muestra en la modalidad presencial se gastó \$14.81 más que en

teletrabajo. Transformando estos valores para obtener proyecciones mensuales se aplican los siguientes cálculos.

**Cálculo.**

Gastos en un mes = 
$$
\frac{30 \text{ días} \times \$14.81}{45 \text{ días}} = \$9.87
$$

*Gastos en un año* = 
$$
12
$$
 *meses*  $\times$  \$9.87 = \$118.50

Se puede observar que, dentro del entorno de pruebas, durante cada mes que se ejerza teletrabajo existiera un ahorro de \$9.87, y si se implementara anualmente se ahorraría \$118.50 cada año.

En resumen, en el presente trabajo se logró mediante un centro de control ,una app móvil y dispositivos IoT de bajo costo, monitorear y controlar el consumo energético de 72 luminarias, obteniendo datos como el consumo diario, mensual y anual del entorno de pruebas seleccionado y el cambio de estado de las iluminarias (encendido o apagado). Los resultados obtenidos en la presente arquitectura comprueban la formulación de la hipótesis.

#### **Capítulo VI**

#### **Conclusiones, Recomendaciones y trabajos futuros.**

#### **Conclusiones de la arquitectura**

Dentro del estudio bibliográfico realizado se pudo conocer distintas alternativas que pueden dar solución a la problemática planteada, sin embargo, no existen soluciones enfocadas a un consumo energético de iluminarias en edificios y sobre todo no pueden ser consideradas de bajo costo.

El presente trabajo de investigación muestra una arquitectura para la supervisión de consumo energético en edificios haciendo uso de tecnología IoT, esta fue desarrollada e implementada en un entorno controlado donde se pudo validar su efectividad en la supervisión de consumo energético.

Se realizaron casos de pruebas para validar su efectividad, estas permitieron conseguir un valor aproximado del consumo máximo que podría tener las distintas áreas del entorno y haciendo uso de este valor aproximado se continuo con un análisis de consumo por cada área del entorno evaluado en porcentajes, obteniendo así datos que permiten conocer el estado de consumo de luces dentro del entorno en fechas especificadas.

En el transcurso de la realización de las pruebas se pudo notar que la arquitectura, una vez instalada y configurada, permite supervisar eficaz y eficientemente el entorno delimitado, puesto que, desde cualquier parte con acceso a internet fue posible conocer el estado actual de las luces de las distintas áreas, además, esta arquitectura registra diariamente el consumo de todas las distintas áreas del entorno controlado, dando también la alternativa de consultar cuanto consumo existió en las áreas en fechas específicas o en rango de fechas.

Gracias a la funcionalidad del sistema se logró comparar el consumo actual de luminarias fluorescente con el consumo de luminarias LED, usando para ello datos del mismo fabricante, pero con otra categoría de luces, y con ello se notó que el actual uso de luminarias podría remplazarse aportando grandes beneficios ambientales y económicos para la universidad.

Finalmente, bajo lo anteriormente mencionado, se puede asegurar que una arquitectura de supervisión energética basada en IoT permite, monitorear y controlar el consumo energético de luminarias.

# **Recomendaciones.**

Tomar en cuenta la explicación sobre la conexión y flasheo de los dispositivos Sonoff detalla en el presente trabajo para evitar algún desperfecto de los mismos.

Trabajar con el firmware tasmota para el control de los dispositivos ya que proporciona una página completa de información que sirve de guía para lograr manipular los dispositivos.

Considerar un cambio de luminarias de tipo fluorescentes por luminarias de tipo led, con el objetivo de reducir costos de consumo energético.

En la presente arquitectura no se han tomado en cuenta aspectos de seguridad, debido a que no forma parte de alcance planteado, se recomienda tomar en cuenta estos aspectos y realizar un análisis sobre como incluir la seguridad en la arquitectura.

# *Trabajos futuros.*

El presente trabajo de investigación al ser un prototipo de código abierto y bajo el contexto anteriormente concluido, provee una herramienta solida que puede adaptarse en distintos proyectos e investigaciones futuras, algunos ejemplos de ello podrían ser:

- Comparaciones de consumo energético entre aparatos electrónicos de distintos fabricantes, pero cuya funcionalidad es la misma.
- Proyecciones de gastos en energía eléctrica utilizando los valores estipulados dentro de Ecuador.
- Control de asistencia laboral del docente a través del consumo energético en laboratorios asignados según su cronograma.
- Sistema de apagado automático y notificación en horarios no circulables.
- Sistema de seguridad y vigilancia.

## **Bibliografía**

Abella, C. S., Bonina, S., Cucuccio, A., D'Angelo, S., Giustolisi, G., Grasso, A. D., Imbruglia, A., Mauro, G. S., Nastasi, G. A. M., Palumbo, G., Pennisi, S., Sorbello, G., & Scuderi, A. (2019). Autonomous Energy-Efficient Wireless Sensor Network Platform for Home/Office Automation. IEEE Sensors Journal, 19(9), 3501-3512. https://doi.org/10.1109/JSEN.2019.2892604

About—Tasmota. (s. f.). Recuperado 4 de febrero de 2022, de https://tasmota.github.io/docs/About/

Aggarwal, P. (2020, octubre 12). Why Energy Efficiency Is A Big Deal. Climate Conscious. https://medium.com/climate-conscious/why-energy-efficiency-important-725f3e970df5

AliExpress. (2021). Módulo convertidor USB a TTL CH340 CH340G UART, adaptador 3,3 V 5V, reemplazo Pl2303 CP2102, 10 Uds.|usb to ttl|usb to ttl converterusb to—AliExpress. https://es.aliexpress.com/item/32652163895.html?gatewayAdapt=glo2esp

Almenara, J. C. (1998). Impacto de las nuevas tecnologías de la información y la comunicación en las organizaciones educativas. Enfoques en la organización y dirección de instituciones educativas formales y no formales: actas de las II Jornadas Andaluzas sobre Organización y Dirección de Centros Educativos, 1998, ISBN 84-9216-603-7, págs. 197-206, 197-206. https://dialnet.unirioja.es/servlet/articulo?codigo=7180348

amazon. (2016). Amazon.com: SYLVANIA 21720 21720-FO32/865/XP/ECO-32 vatios tubo fluorescente -T8-36.000 horas-2.850 lúmenes-6500K-800 serie fosforos-estuche, 30 piezas, blanco: Herramientas y Mejoras del Hogar. https://www.amazon.com/-/es/21720-fluorescentehoras-2-850-l%C3%BAmenes-6500K-800-fosforos-estuche/dp/B0080IC6LU

Angular—Introduction to the Angular Docs. (s. f.). Recuperado 4 de febrero de 2022, de https://angular.io/docs

Ayala, E., & Gonzales Sánchez, S. (2015). Tecnologías de la Información y la Comunicación. Repositorio Institucional - UIGV. http://repositorio.uigv.edu.pe/handle/20.500.11818/1189

BA, K., & Charters, S. (2007). Guidelines for performing Systematic Literature Reviews in Software Engineering. 2.

Bedi, G., Venayagamoorthy, G. K., & Singh, R. (2020). Development of an IoT-Driven Building Environment for Prediction of Electric Energy Consumption. IEEE Internet of Things Journal, 7(6), 4912-4921. https://doi.org/10.1109/JIOT.2020.2975847

Belloch, C. (2012). Las Tecnologías de la Información y Comunicación en el aprendizaje. 9.

Borges, S. (2019, noviembre 19). ¿Qué es PostgreSQL? - Para qué sirve, Características e Instalación. Infranetworking. https://blog.infranetworking.com/servidor-postgresql/

Carpio, C., & Coviello, M. (2013). Eficiencia energética en América Latina y el Caribe: Avances y desafíos del último quinquenio. https://repositorio.cepal.org/handle/11362/4106

Chollo, D. (2018). Tasmotizer, una herramienta para simplificar el flasheo de Tasmota— Domótica en Casa. https://domoticaencasa.es/tasmotizer-una-herramienta-para-simplificar-elflasheo-de-tasmota/

Chumo, E. A. M., Vélez, N. R. B., & Mera, G. E. P. (2018). Eficiencia Energética en Función del Desarrollo del Plan Maestro de Electrificación (PME) en Ecuador. Revista de Investigaciones en Energía, Medio Ambiente y Tecnología: RIEMAT ISSN: 2588-0721, 3(2), 1-12. https://doi.org/10.33936/riemat.v3i2.1624

CONELEC. (2013, 2022). Vol4-Aspectos-de-sustentabilidad-y-sostenibilidad-social-yambiental.pdf. https://www.regulacionelectrica.gob.ec/wpcontent/uploads/downloads/2015/12/Vol4-Aspectos-de-sustentabilidad-y-sostenibilidad-social-yambiental.pdf

Cope, S. (2016, agosto 9). Beginners Guide To The MQTT Protocol. http://www.steves-internetguide.com/mqtt/

del Valle Hernández, L. (2016, septiembre 20). ESP8266 todo lo que necesitas saber del módulo WiFi para Arduino. https://programarfacil.com/podcast/esp8266-wifi-coste-arduino/

Eclipse Mosquitto. (2018, enero 8). Eclipse Mosquitto. https://mosquitto.org/

El Universo. (2021, junio 21). Ecuador, sexto en ranking de tarifas eléctricas residenciales, por debajo de Colombia y Perú. El Universo. https://www.eluniverso.com/noticias/economia/tarifaselectricas-de-ecuador-son-competitivas-segun-colegio-de-ingenieros-electricos-y-la-arc-nota/

Fleisch, E. (2010). What is the Internet of Things? : An Economic Perspective. Economics, Management, and Financial Markets, 5(2), 125-157.

Herazo, L. (2021, febrero 20). ¿Qué es Flutter y por qué utilizarlo en la creación de tu app móvil? Anincubator Website. https://anincubator.com/que-es-flutter-y-por-que-utilizarlo-en-lacreacion-de-apps-moviles/

inlab. (2016, julio 26). Django API REST. inLab FIB. https://inlab.fib.upc.edu/es/blog/django-apirest

Introducción a Django—Aprende sobre desarrollo web | MDN. (s. f.). Recuperado 4 de febrero de 2022, de https://developer.mozilla.org/es/docs/Learn/Server-side/Django/Introduction

ionos. (2021). Cronjob: Ejecución automática de tareas cron. IONOS Digitalguide. https://www.ionos.es/digitalguide/hosting/cuestiones-tecnicas/cronjob/

Isaac. (2019, agosto 27). SONOFF: Un interruptor remoto para apagar o encender aparatos. Hardware libre. https://www.hwlibre.com/sonoff/

Jadhav, A. R., R, S. K. M. P., & Pachamuthu, R. (2021). Development of a Novel IoT-Enabled Power- Monitoring Architecture With Real-Time Data Visualization for Use in Domestic and Industrial Scenarios. IEEE Transactions on Instrumentation and Measurement, 70, 1-14. https://doi.org/10.1109/TIM.2020.3028437

Jiménez-Hernández, C. N., Castellanos-Domínguez, O. F., & Villa-Enciso, E. M. (2011). La gestión de tecnologías emergentes en el ámbito universitario. TecnoLógicas, 26, 145. https://doi.org/10.22430/22565337.57

Litardo, J., Hidalgo-León, R., Macías, J., Delgado, K., & Soriano, G. (2019). Estimating energy consumption and conservation measures for ESPOL Campus main building model using

EnergyPlus. 2019 IEEE 39th Central America and Panama Convention (CONCAPAN XXXIX), 1-6. https://doi.org/10.1109/CONCAPANXXXIX47272.2019.8976931

Llamas, L. (2019). ¿Qué es MQTT? Su importancia como protocolo IoT. Luis Llamas. https://www.luisllamas.es/que-es-mqtt-su-importancia-como-protocolo-iot/

MAE. (2015). Ecuador promueve la Eficiencia Energética a nivel nacional – Ministerio del Ambiente y Agua. https://www.ambiente.gob.ec/ecuador-promueve-la-eficiencia-energetica-anivel-nacional/

Majju, P. (2021). HW597 CH340 USB to TTL Converter Module. https://www.majju.pk/product/hw597-ch340-usb-to-ttl-converter-module/

MercadoLibre. (2022). Tubo Led 9w 60cm—U\$S 2,5. https://articulo.mercadolibre.com.ec/MEC-508781040-tubo-led-9w-60cm-\_JM

MIT, M. (2021). Internet of Things: Business Implications and Opportunities. https://executive.mit.edu/course/internet-of-things/a056g00000URaZyAAL.html

MIT, T. R. (2020). 10 Tecnologías Emergentes 2020 | MIT Technology Review en español. https://www.technologyreview.es//listas/tecnologias-emergentes/2020

Mouser. (2019). Nuevos productos de Espressif Systems—Mouser. https://www.mouser.ec/new/espressif/

Najat Tech, S. (2012). SONOFF TOUCH. https://sonoffargentina.com/sonoff-touch/

Pandharipande, A., & Thijssen, P. (2019). Connected Street Lighting Infrastructure for Smart City Applications. IEEE Internet of Things Magazine, 2(2), 32-36. https://doi.org/10.1109/IOTM.001.1900018

Payne, R., & Macdonald, B. (2004). Ambient Technology—Now You See It, Now You Don't. BT Technology Journal, 22(3), 119-129. https://doi.org/10.1023/B:BTTJ.0000047126.12313.96

Penalva, J. (2017). Ahorrar luz y energía con tecnología: Los mejores gadgets, accesorios y consejos. https://www.xataka.com/especiales/ahorrar-luz-y-energia-con-tecnologia-los-mejoresgadgets-accesorios-y-consejos

Rahman, M. A., Asyhari, A. T., Obaidat, M. S., Kurniawan, I. F., Mukta, M. Y., & Vijayakumar, P. (2020). IoT-Enabled Light Intensity-Controlled Seamless Highway Lighting System. IEEE Systems Journal, 1-10. https://doi.org/10.1109/JSYST.2020.2975592

Santillán, J. V. (2015). Tecnologías de la Información. Grupo Editorial Patria.

SEGOVIA, J. (2018, agosto 30). Ventajas y Desventajas de PostgreSQL. TodoPostgreSQL. https://www.todopostgresql.com/ventajas-y-desventajas-de-postgresql/

Solectroshop. (2022). Sonoff POW R2. https://solectroshop.com/es/sonoff-smart-wificontroladores/4720-sonoff-pow-r2-6920075733259.html

Sonoff Pow—Tasmota. (s. f.). Recuperado 20 de junio de 2022, de https://tasmota.github.io/docs/devices/Sonoff-Pow/#special-attention steve. (2018, junio 4). How MQTT Works -Beginners Guide. http://www.steves-internetguide.com/mqtt-works/

Sylvania. (2020). LED TUBO T8 – Sylvania Ecuador. https://sylvania.com.ec/product/led-tubot8/

tasmota. (s. f.). Getting Started—Tasmota. Recuperado 11 de mayo de 2022, de https://tasmota.github.io/docs/Getting-Started/#serial-connection

Tasmota/tasmotizer. (2022). [Python]. Tasmota. https://github.com/tasmota/tasmotizer (Original work published 2019)

Tom, R. J., Sankaranarayanan, S., & Rodrigues, J. J. P. C. (2019). Smart Energy Management and Demand Reduction by Consumers and Utilities in an IoT-Fog-Based Power Distribution System. IEEE Internet of Things Journal, 6(5), 7386-7394. https://doi.org/10.1109/JIOT.2019.2894326

Vishwanath, A., Chandan, V., & Saurav, K. (2019). An IoT-Based Data Driven Precooling Solution for Electricity Cost Savings in Commercial Buildings. IEEE Internet of Things Journal, 6(5), 7337-7347. https://doi.org/10.1109/JIOT.2019.2897988